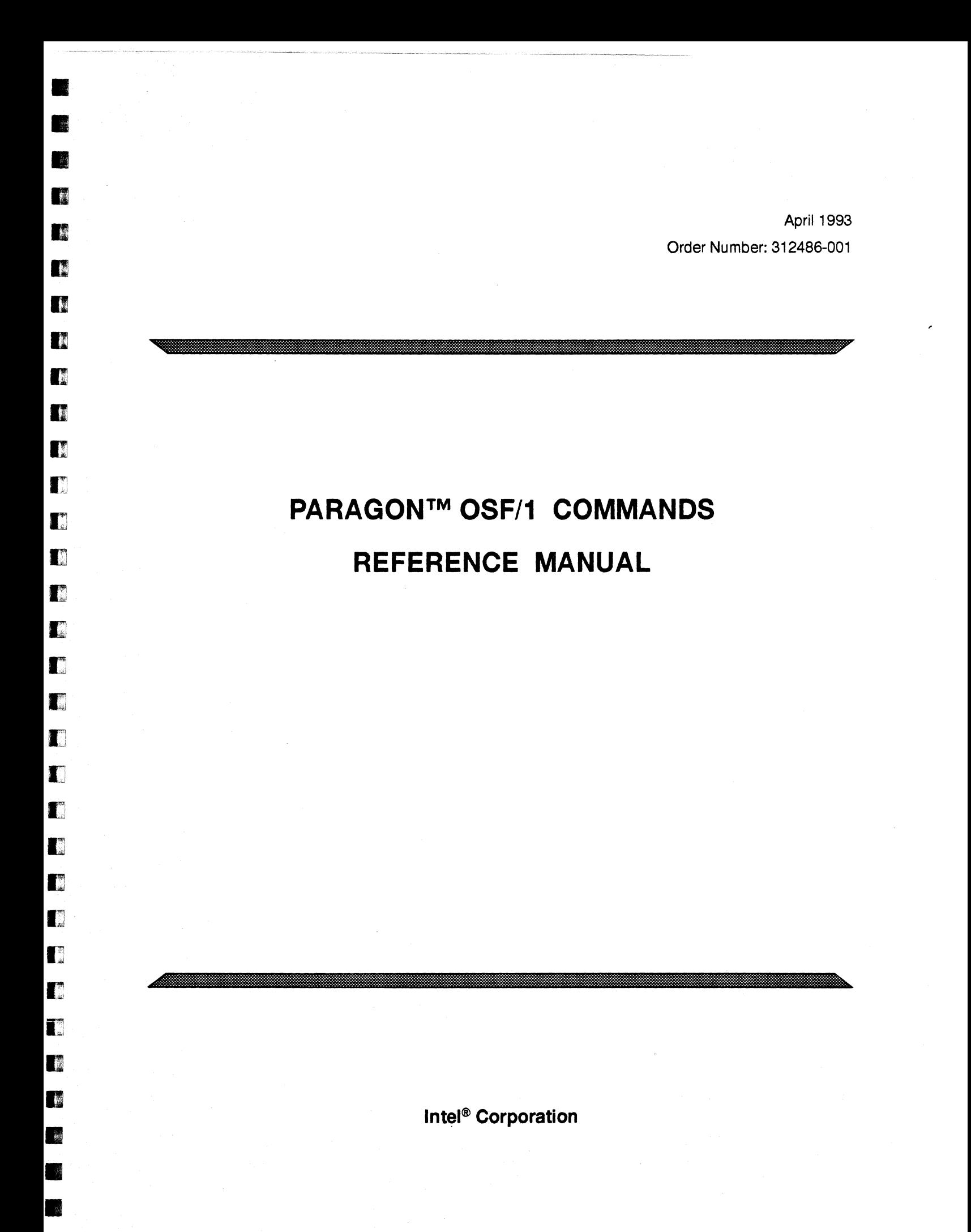

Copyright ©1993 by Intel Supercomputer Systems Division, Beaverton, Oregon. All rights reserved. No part of this work may be reproduced or copied in any form or by any means...graphic, electronic, or mechanical including photocopying, taping, or information storage and retrieval systems ... without the express written consent of Intel Corporation. The information in this document is subject to change without notice.

U

D

n

n

n

II

U

Ii

II

II

K.

 $\overline{\mathbf{z}}$ 

II

.-

i<br>I •

•

•

If

II

•

•

•

•

•

–<br>•<br>•

•

•

–<br>•<br>•

•

**•**<br>•

•

Intel Corporation makes no warranty of any kind with regard to this material, including, but not limited to, the implied warranties of merchantability and fitness for a particular purpose. Intel Cocporation assumes no responsibility for any errors that may appear in this document. Intel Corporation maltes no commitment to update or to keep current the information contained in this document.

Intel Cocporation assumes no responsibility for the use of any circuitry other than circuitry embodied in an Intel product. No other circuit patent licenses are implied.

Intel software products are copyrighted by and shall remain the property of Intel Corporation. Use, duplication, or disclosure is subject to restrictions stated in Intel's software license agreement. Use, duplication, or disclosure by the U.S. Government is subject to restrictions as set forth in subparagraphs (c)(1)(ii) of the Rights in Technical Data and Computer Software clause at 252.227-7013. Intel Corporation. 2200 Mission College Boulevard. Santa Clara. CA 9502. For all Federal use or contracts other than DoD. Restricted Rights under FAR 52.227 -14. ALT. 1II shall apply.

The following are trademarks of Intel Corporation and its affiliates and may be used only to identify Intel products:

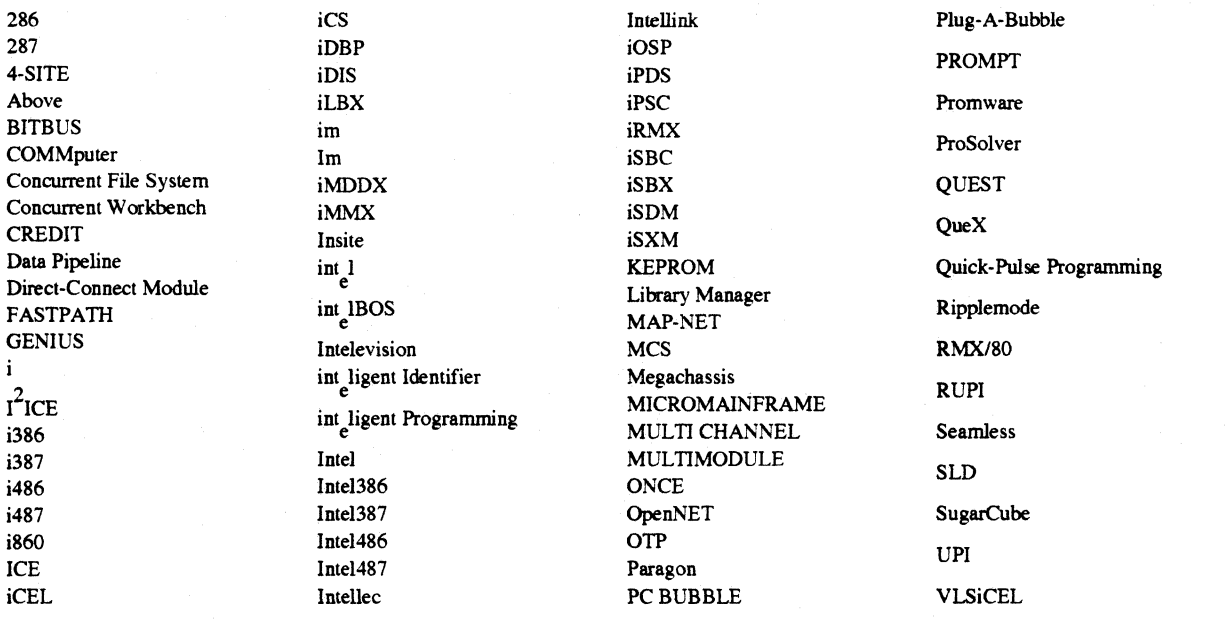

Ada is a registered trademark of the U.S. Government. Ada Joint Program Office

APSO is a service mark of Verdix Corporation

DOL is a trademark of Silicon Graphics. Inc.

Ethernet is a registered trademark of XEROX Corporation

EXAB YTE is a registered trademark of EXAB YTE Corporation

Excelan is a trademark of Excelan Corporation

EXOS is a trademark or equipment designator of Excelan Corporation

FORGE is a trademark of Applied Parallel Research. Inc.

Green Hills Software. C-386. and FORTRAN-386 are trademarks of Green Hills Software, Inc.

GV AS is a trademark of Verdix Corporation

IBM and IBMNS are registered trademarks of International Business Machines

Lucid and Lucid Common Lisp are trademarks of Lucid. Inc.

NFS is a trademark of Sun Microsystems

OSF, OSF/1, OSF/Motif, and Motif are trademarks of Open Software Foundation, Inc.

PGI and PGF77 are trademarks of The Portland Group. Inc.

PostScript is a trademark of Adobe Systems Incorporated

ParaSoft is a trademark of ParaSoft Corporation

SGI and SiliconGraphics are registered trademarks of Silicon Graphics, Inc.

Sun Microsystems and the combination of Sun and a numeric suffix are trademarks of Sun Microsystems

The X Window System is a trademark of Massachusetts Institute of Technology

UNIX is a trademark of UNIX System Laboratories

VADS and Verdix are registered trademarks of Verdix Corporation

VAST2 is a registered trademark of Pacific-Sierra Research Corporation

VMS and VAX are trademarks of Digital Equipment Corporation

VP/ix is a trademark of INTERACTIVE Systems Corporation and Phoenix Technologies, Ltd.

XENIX is a trademark of Microsoft Corporation

ii

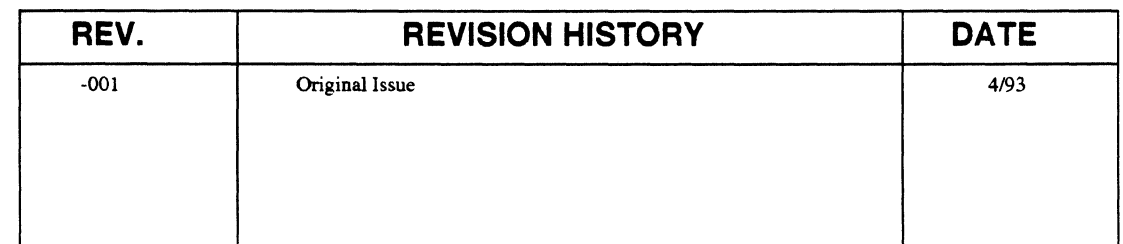

 $\label{eq:3.1} \mathcal{F} \in \mathcal{F}^{n} \times \mathcal{F}^{n} \times \ldots \times \mathcal{F}^{n} \times \mathcal{F}^{n} \times$ 

 $\frac{1}{2}$   $\frac{1}{2}$   $\frac{1}{2}$ 

•

•

II

**Designation** 

III

III

G

I:J

D

 $\blacksquare$ 

 $\blacksquare$ 

EJ

 $\mathbf{I}^*$ 

 $\blacksquare$ 

El

I:l

[j

IJ

IJ

IJ

 $\blacksquare$ 

 $\blacksquare$ 

IJ

IJ

IJ

Ij

**District** 

II

•

• •

## **LIMITED RIGHTS**

The information contained in this document is copyrighted by and shall remain the property of Intel Corporation. Use, duplication or disclosure by the U.S. Government is subject to Limited Rights as set forth in subparagraphs (a)(15) of the Rights in Technical Data and Computer Software clause at 252.227-7013. Intel Corporation, 2200 Mission College Boulevard, Santa Clara, CA 95052. For all Federal use or contracts other than 000 Limited Rights under FAR 52.2272-14, ALT. III shall apply.

iii

Iv u n n u II n II Ir • II II I.' II .: • • • • m: I[  $\mathbf{E}^{\mathcal{T}}_{\mathbf{k}}$ •  $\blacksquare$  $\blacksquare$  $\blacksquare$  $\blacksquare$  $\blacksquare$  $\blacksquare$  $\blacksquare$  $\blacksquare$ 1<br>-<br>1  $\bullet$  -  $\bullet$  -  $\bullet$ 

# **Preface**

v

This manual describes the Paragon<sup> $M$ </sup> OSF/1 system commands. The system commands let you run applications and manage partitions. You issue system commands at your shell prompt.

The manual assumes you know how to use the OSF/I operating system.

# **Organization**

 $\frac{1}{2}$ 

•

•

n

D

o

D

D

 $\blacksquare$ 

n

o

I:

IJ

 $\blacksquare$ 

E1

El

 $\blacksquare$ 

IJ

IJ

IJ

IJ

I'd

I:l

IJ

I:J

I]

r

D

II

•

•

•

This manual contains a "manual page" for each system command, organized alphabetically. Each manual page provides the following information:

- Command syntax including all switches and arguments
- Descriptions of all switches and arguments
- Description of what the command does (including hints on using the command)
- Examples of using the command
- List of related commands

# **Notational Conventions**

This section describes the following notational conventions:

- Type style usage
- Command syntax descriptions

U

II

n

II

II

II

**DE** 

II

**III** 

I:

..

•

•<br>•<br>•

•

•

a

Щ

 $\mathbf{H}^{\prime}$ 

•<br>•<br>•

•<br>•

–<br>•<br>•

•<br>•

•<br>•<br>•

**•** 

•<br>•<br>•

•<br>•<br>•

•<br>•

•

•

# **Type Style Usage**

The text of this manual uses the following type style conventions:

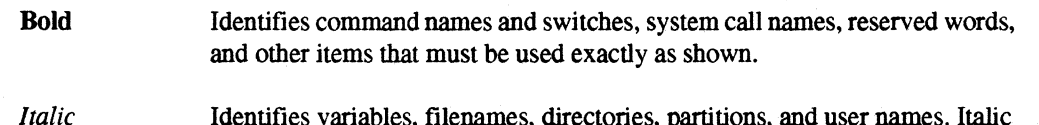

Identifies variables, filenames, directories, partitions, and user names. Italic type style is also occasionally used to emphasize a word or phrase.

Plain-Monospace

Identifies computer output (prompts and messages), examples; and values of variables.

# *Bold-Italic-Monospace*

Identifies user input (what you enter in response to some prompt).

### Bold-Monospace

Identifies the names of keyboard keys (which are also enclosed in angle brackets). A dash indicates that the key preceding the dash is to be held down while the key following the dash is pressed. For example:

<Break> <s> <Ctrl-Alt-Del>

# **Command Syntax Descriptions**

In this manual, the syntax of each system command is described in the "Syntax" section of the command's manual page. The following notational conventions apply to these syntax descriptions:

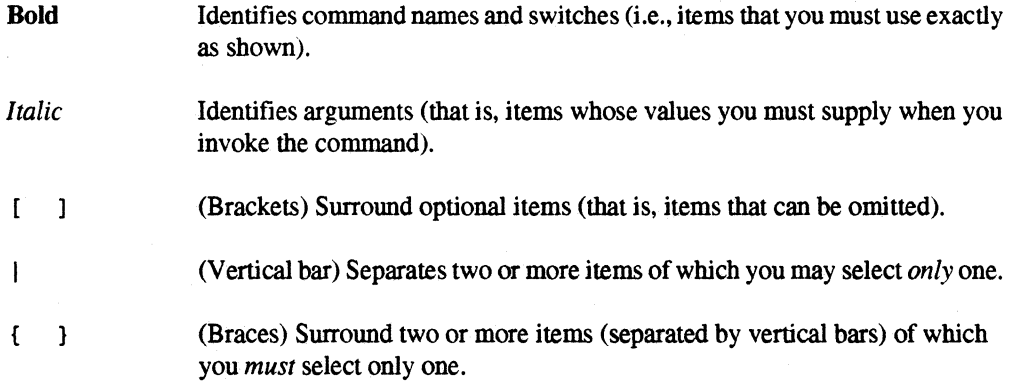

For example, consider the syntax description of the mkpart command:

mkpart  $\lceil -sz \text{ size } | -sz \text{ } hXw | -nd \text{ } nodespec \rceil \lceil -ss \rceil \lceil -rq \text{ } time \rceil \lceil -ep \text{ } priority \rceil \rceil$ [ -mod *mode] partition* 

•

•

•

n

G

o

D

 $\blacksquare^*$ 

 $\blacksquare$ 

o

 $\blacksquare$ 

IJ

 $\blacksquare$ 

 $\blacksquare$ 

 $\blacksquare$ 

 $\blacksquare$ 

 $\mathbb{R}^n$ 

 $\blacksquare$ 

T

IJ

IJ

T

K

 $\blacksquare$ 

l:l

I]

D

II

•<br>"<br>"<br><br><br><br><br><br><br><br><br><br><br><br><br><br><br><br><br><br><br><br><br><br><br><br><br>

•

•

This syntax description shows the following:

- The *partition* argument is required. It is in italics because it is a name you can make up.
- You may choose one of -sz *size,* -sz *hXw,* or -nd *nodespec.*
- In addition, you may choose -ss. If you do not choose -ss, you may choose one or both of -rq *time* and -epl *priority.*
- Finally, you may choose -mod *mode.*

# **Applicable Documents**

For more information, refer to the following manuals:

# **Paragon TM OSF/1 Manuals**

- *Paragon™ OSFIl User's Guide*
- *Paragon* TM *OSFII* C *System Calls Reference Manual*
- *Paragon™ OSF/I Fortran System Calls Reference Manual*
- *Paragon™ OSFIl* C *Compiler User's Guide*
- *Paragon™ OSFIl Fortran Compiler User's Guide*

# **Intel@ Manuals**

*• i860™ 64-Bit Microprocessor Family Programmer's Reference Manual* 

# **Other Manuals**

- *OSFIl User's Guide*
- *OSFII Programmer's Reference*
- *OSFII Command Reference*
- *OSFII System and Network Administrator's Reference*
- *OSFII Network Application Programmer's Guide*

D

u<br>K •

U

D

**•**<br>•

•

•<br>•<br>•

**•**<br>•

•<br>•

•<br>•<br>•

一<br>第

一<br><br>-<br>-

–<br>•<br>•

–<br>•<br>•

–<br>•<br>•

•<br>•<br>•

•<br>•<br>•

•

•<br>•<br>•

—<br><u>ब</u>

•<br>•<br>•

•<br>•<br>•

•<br>•<br>•

–<br>•<br>•

–<br>•<br>•

•

 $\blacksquare$ 

–<br>•<br>•

 $\mathbf{r}$ 

•

•

# **Comments and Assistance**

Intel Supercomputer Systems Division is eager to hear of your experiences with our products. Please call us if you need assistance, have questions, or otherwise want to comment on your Paragon system.

> U.S.AJCanada Intel Corporation phone: 800-421-2823 Internet: support@ssd.intel.com

Intel Corporation Italia s.p.a. Milanofiori Palazzo 20090 Assago Milano Italy 167877203 (toll free)

France Intel Corporation 1 Rue Edison-BP303 78054 St. Quentin-en-Yvelines Cedex France 05908602 (toll free)

### Japan Intel Corporation K.K. Supercomputer Systems Division 5-6 Tokodai, Tsukuba City Ibaraki-Ken 300-26 Japan 0298-47 -8904

United Kingdom Intel Corporation (UK) Ltd. Supercomputer System Division Pipers Way Swindon SN3 IRJ England 0800 212665 (toll free) (44) 793 491056 *(answered in French)*  (44) 793 431062 *(answered in Italian)*  (44) 793480874 *(answered in German)*  (44) 793 495108 *(answered in English)* 

Germany Intel Semiconductor GmbH Domacher Strasse 1 8016 Feldkirchen bel Muenchen Germany 0130813741 (toll free)

World Headquarters Intel Corporation Supercomputer Systems Division 15201 N.W. Greenbrier Parkway Beaverton, Oregon 97006 U.S.A. (503) 629-7600

If you have comments about the Paragon manuals, please fill out and mail the enclosed Comment Card. You can also send your comments electronically to the following address:

techpubs@ssd.intel.com (Internet)

# **Table of Contents**

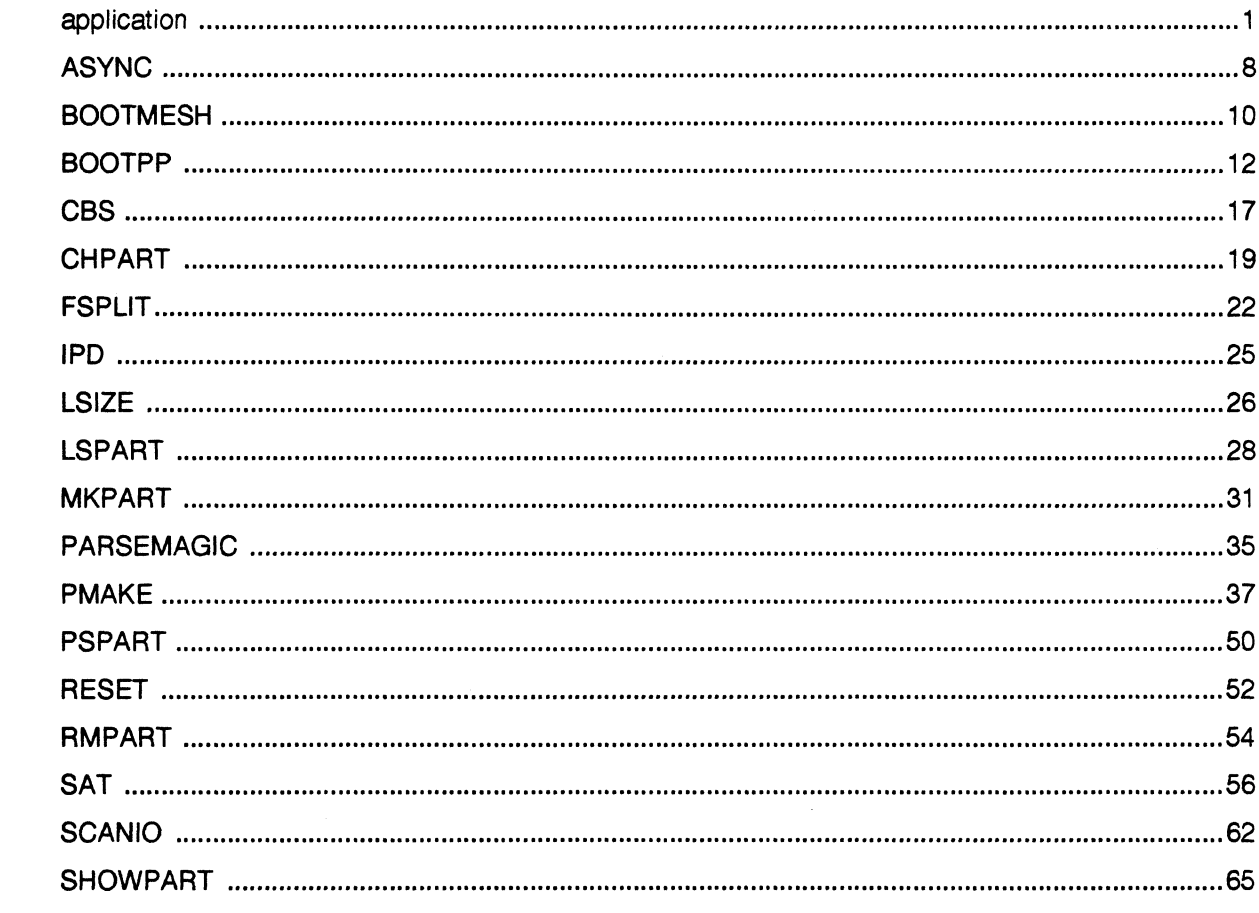

【靈

**ITE** 

**TA** 

 $\blacksquare$ 

 $\blacksquare$ 

 $\blacksquare$ 

 $\Gamma$ 

 $\blacksquare$ 

 $\blacksquare$ 

 $\Gamma$ 

 $\blacksquare$ 

 $\mathbf{I}^{\text{m}}_{\text{m}}$ 

 $\mathbf{T}$ 

 $\Gamma$ 

 $\blacksquare$ 

 $\blacksquare$ 

 $\mathbf{I}$ 

 $\blacksquare$ 

 $\blacksquare$ 

 $\mathbf{I}$ 

 $\begin{bmatrix} \mathcal{R} \\ \mathcal{R} \end{bmatrix}$ 

 $\blacksquare$ 

 $\mathbf{L}$ 

 $\blacksquare$ 

 $\blacksquare$ 

 $\blacksquare$ 

 $\overline{\mathbf{x}}$ 

x

------~--------------------~--~~"

 $\blacksquare$ 

•

•

•

•

 $\blacksquare$ 

 $\blacksquare$ 

 $\blacksquare$ 

 $\blacksquare$ 

 $\blacksquare$ 

•

•

•

 $\blacksquare$ 

 $\blacksquare$ 

 $\blacksquare$ 

 $\blacksquare$ 

II

 $\blacksquare$ 

 $\blacksquare$ 

 $\blacksquare$ 

 $\blacksquare$ 

 $\blacksquare$ 

 $\blacksquare$ 

 $\blacksquare$ 

 $\blacksquare$ 

 $\blacksquare$ 

 $\blacksquare$ 

 $\blacksquare$ 

 $\blacksquare$ 

•

# **application application**

Controls the execution characteristics of a parallel application.

## **Syntax**

D

**DE** 

**DESERVE** 

11

II

(I

n

1-'1 iii

 $\blacksquare$ 

T.

T

 $\blacksquare$ 

 $\blacksquare$ 

 $\mathbf{I}^*$ 

 $\mathbf{T}^*$ 

 $\blacksquare$ 

 $\blacksquare$ 

[J

IJ

IJ

1-"1 .J

 $\blacksquare$ 

I'

T.

IJ

 $\blacksquare$ 

I:l

II

**Designation** 

a

• •

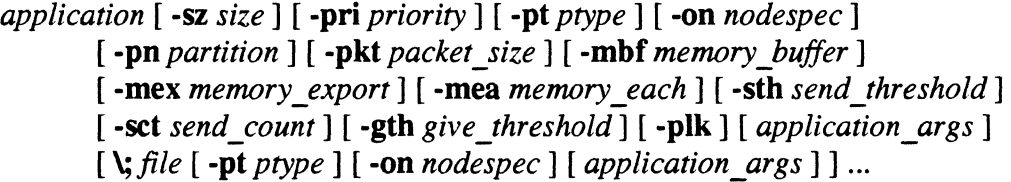

## **Arguments**

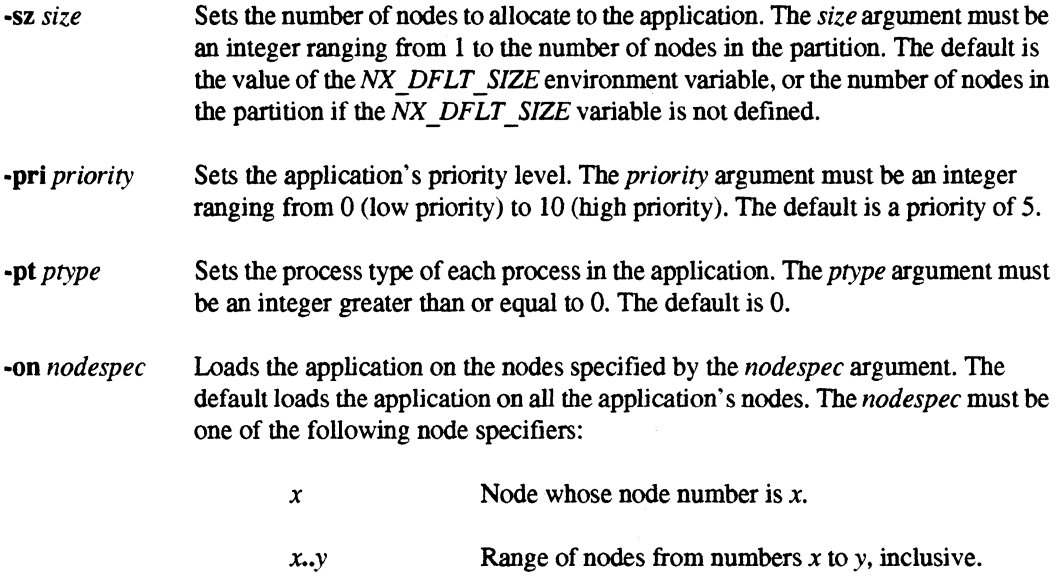

- n Letter n specifies the last node of the partition.
- *nspee[,nspee]...* List of nodes for the application. Each *nspee* argument is a node specifier. You can list nodes using any combination of the node specifiers *x, x..y,* or n. Do not put spaces in this list.

The numbers you use with the -on switch are node numbers within the application. The range of node numbers is from 0 to one less than the number of nodes allocated to the application.

~-.--... "-".-------~----

•

•<br>•<br>•

•

•<br>•

•

•<br>•<br>•

•<br>•

**•**<br>•

**•**<br>•

•

**=**<br>•

•<br>•

II.

K

**•** 

•

•<br>•<br>•

**•**<br>•

•<br>•<br>•

•<br>•<br>•

•<br>•

•<br>•

•<br>•<br>•

•<br>•<br>•

•<br>•

**•**<br>•

•

**•**<br>•

•<br>•<br>•

•

•

a

# **application** *(cont.)* **application** *(cont.)*

-pn *partition* Specifies the partition in which the application runs. The *partition* argument must

be the partition pathname of an existing partition. You need execute permission on the partition. The default partition is the value of the *NX DFLT PART* environment variable, or the *compute* partition if the *NX DFLT PART* variable is not set.

## **NOTE**

For the default, minimum, and maximum values of the message-passing configuration switches -pkt, -mbf, -mex, -mea, -sth, -sct, and -gth, the name full packet size represents the value packet\_size + sizeof(xmsg\_t). The type xmsg\_t is defined in the include file  $\leq$ mcmsg/mcmsg\_xmsg.h>, and defines the message header sent with each packet. The size of this type is currently 32 bytes.

All values for the message-passing configuration switches are rounded down to the nearest multple of 32.

-pkt packet size

Sets the packet size for sending messages *(packet size)*, in bytes. If a message is larger than the *packet \_size* value, the application sends messages in several packets, each *packet size* bytes long.

default: 1792 bytes or *((memory\_each / 2)* - **sizeof(xmsg\_t)**) whichever is less maximum: 1792 minimum: 32

-mbf *memory\_buffer* 

Sets the total memory allocated for message buffers in each process *(memory\_buffer),* in bytes.

default:  $1MB + (10 * (full packet size))$ maximum: available physical memory minimum:  $2 * (2 * (full packet size) * (numnodes() + 2)) +$ (10 \* *(full packet size)* for local messages

IJ

 $\mathbf{r}$ 

I]

I~

 $\blacksquare$ 

e

**II** 

•

•

•

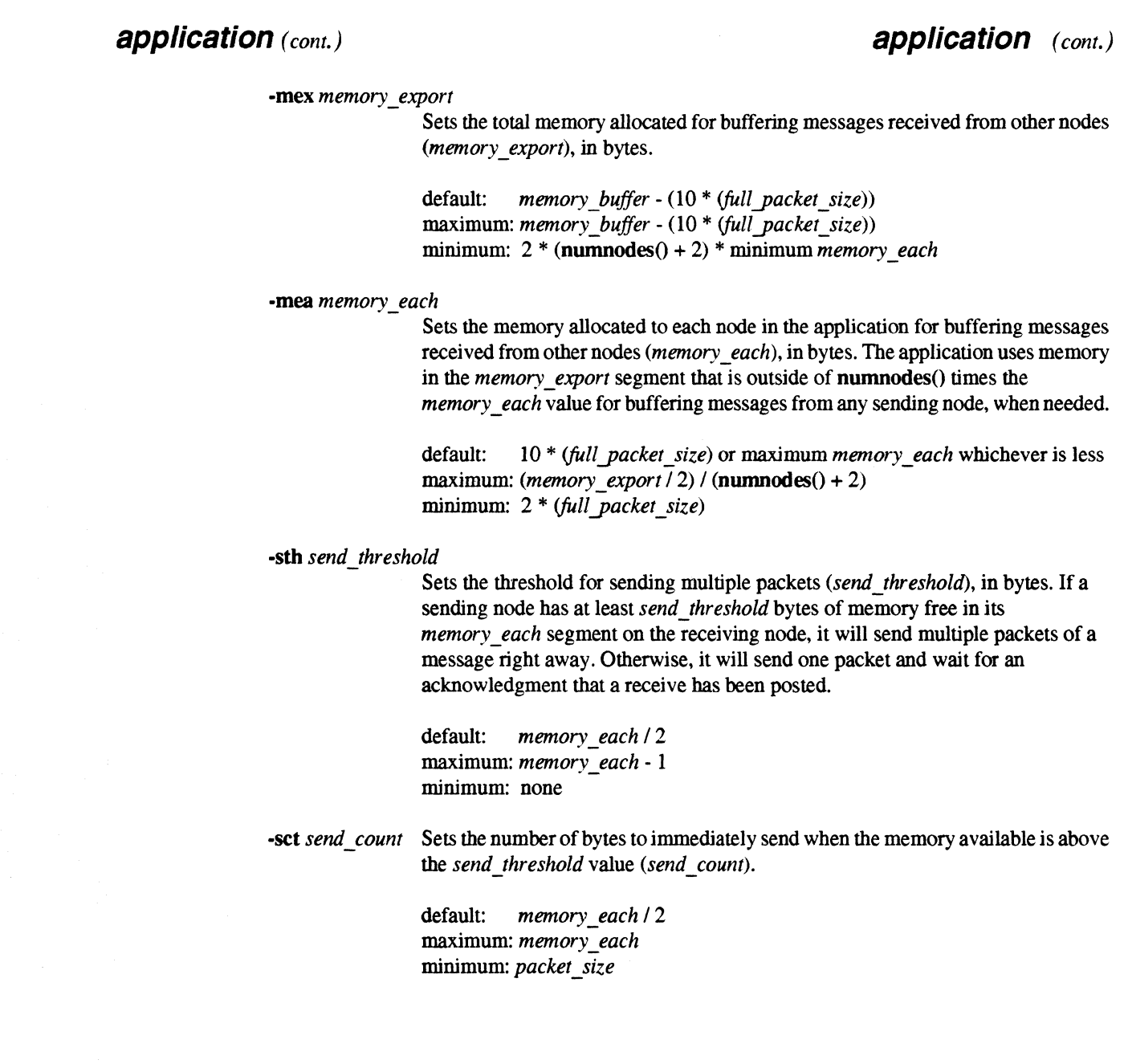

 $\mathcal{L}$ 

 $\bar{\mathcal{A}}$ 

-- --------------.---.---~-.. -.--.-.- ---- ----\_.\_. \_.\_- ----~-----------. . ~ ~,,~-~--.-. -" -"-"

## **application** *(cont.)* **application** *(cont.)*

•<br>•

**•**<br>•

•<br>•

•<br>•<br>•

•<br>•<br>•

•<br>•<br>•

e<br>F

•<br>•<br>•

•<br>•<br>•

•<br>•<br>•

**•**<br>•

一<br>第<br>第

•<br>•<br>•

–<br>•<br>•

E<br>E<br>E

—<br>■<br>■

—<br>■<br>■

•<br>•<br>•

•

–<br>•<br>•

–<br>•<br>•

–<br>•<br>•

–<br>•<br>•

•<br>•<br>•

–<br>•<br>•

–<br>•<br>•

–<br>•<br>•

 $\blacksquare$ 

•• •

•

•

### -gth *give\_threshold*

Sets the threshold for "give me more messages" message, in bytes *(give\_threshold).* A receiving node tells its senders how much free memory the sender has in its *memory* each segment by "piggy-backing" information on other messages going to the sender. However, if there are no such messages, the sender can get out of date and stop sending messages because it thinks there is no free memory left for it on the receiver. If the receiver knows that the sender thinks it has less than *give threshold* bytes of memory free, but there is really more memory available, it sends a special message to the sender telling it how much memory is really available.

default: *packet\_size*  maximum: *memory\_each*  minimum: *packet\_size* 

-plk

Locks the entire data area of each process into memory, like the plock() function. See the *OSF/1 Programmer's Reference* for information on the **plock**() function. This switch also conditions message-passing code to run more efficiently by assuming that all data buffers are locked into memory. The default is not to lock.

*application\_args* Additional arguments specific to the application.

*file* Loads *file* onto some or all of the same nodes as *application.* The *file* must be a compiled executable file. The **-pt** and **-on** switches following *file* specify the process type and nodes for *file;* the *application\_args* following *file* specify additional application-specific arguments for *file.* All switches specified before the escaped semicolon  $(\nabla)$  apply both to the *application* and the *file*.

## **NOTE**

The escaped semicolon  $(\cdot)$ ; before the *file* argument must be preceded and followed by a space or tab. Otherwise, it will be considered part of the preceding or following argument.

## **Description**

4

The switches described in this manual page are available for applications linked with the -nx switch or for applications linked with the -lnx switch that call nx initve().

An application linked with the  $-**ln**x$  switch that calls the  **initve() system call can override the** command line switches.

 $-$  .  $-$  .  $-$  .  $-$  .  $-$  .  $-$  .  $-$  .  $-$  .  $-$  .  $-$  .  $-$  .  $-$  .  $-$  .  $-$  .  $-$  .  $-$  .  $-$  .  $-$  .  $-$  .  $-$  .  $-$  .  $-$  .  $-$  .  $-$  .  $-$  .  $-$  .  $-$  .  $-$  .  $-$  .  $-$  .  $-$  .  $-$  .  $-$  .  $-$  .  $-$  .  $-$  .  $-$  .

G

**DESERVE** 

•

•

•

Paragon™ OSF/1 Commands Reference Manual Manual Pages

**application** *(cont.)* **application** *(cont.)* 

### **Examples**

The following examples assume that *myprog, mymgr,* and *my worker* are parallel applications that were linked with the -nx switch.

To run the *myprog* application on all nodes of your default partition, enter the following:

 $m$ *yproq* 

To run the *myprog* application with a priority of 7 on 50 nodes of your default partition, enter the following:

*myprot;T -pri* 7 -sz 50

To allocate all the nodes of the *my part* partition to the *mymgr* application, load the *mymgr*  application onto node 0 of the partition with process type I, and load *myworker* onto all nodes *but*  node 0 with process type 0, enter the following:

*mymgr -on 0 -pt 1 -pn mypart \; myworker -on l..n* 

### **Errors**

Bad node specification

You specified a node number that is greater than the largest node number in the partition with the -nd switch, or you used an improperly-formatted *nodespec* with the -on switch.

Exceeds partition resources

You specified an application size with -sz *size* that is greater than the partition size, or the *NX DFLT SIZE* environment variable specifies a size greater than the partition size. If you did not specify a partition with the -pn switch, check the size of the partition specified by *NX\_DFLT\_PART*  environment variable.

## **application** *(cont.)* **application** *(cont.)*

•

•

**•**<br>•

**E** 

•

•<br>•<br>•

–<br>•<br>•

•<br>•

•<br>•

–<br>•<br>•

–<br>•<br>•

=<br>|<br>|-

—<br>■<br>■

–<br>•<br>•

–<br>•<br>•

•<br>•<br>•

•

•

•

•

–<br>•<br>•

–<br>•<br>•

–<br>•<br>•

•

–<br>•<br>•

–<br>•<br>•

–<br>•<br>•

–<br>•<br>•

=<br>•<br>•

e<br>E<br>F

–<br>•<br>•

•

Give count invalid or out of range

--- ------ -------.---~--~~~~ -~.

You specified a *give* threshold argument with the **-gth** switch that is invalid or out of range.

Invalid priority

You specified a priority that is not between 0 (zero) and 10.

Memory buffer invalid or out of range

You specified a buffer size with the **-mbf** switch that is invalid or out of range.

### Memory each invalid or out of range

You specified a buffer size with the **-mea** switch that is invalid or out of range.

Memory export invalid or out of range

You specified a buffer size with the **-mex** switch that is invalid or out of range.

Packet size invalid or out of range

You specified a packet size with the **-pkt** switch that is invalid or out of range.

Partition not found

You specified a partition with the **-pn** switch that does not exist. If you did not use the **-pn** switch, check the value of the *NX DFLT PART* environment variable.

Partition permission denied

You do not have execute permission for the partition. If you did not use the **-pn** switch, check the value of *NX DFLT* PART.

Send threshold invalid or out of range

You specified a send threshold with the **-sth** switch that is invalid or out of range.

Send count invalid or out of range

You specified a send count with the **-set** switch that is invalid or out of range.

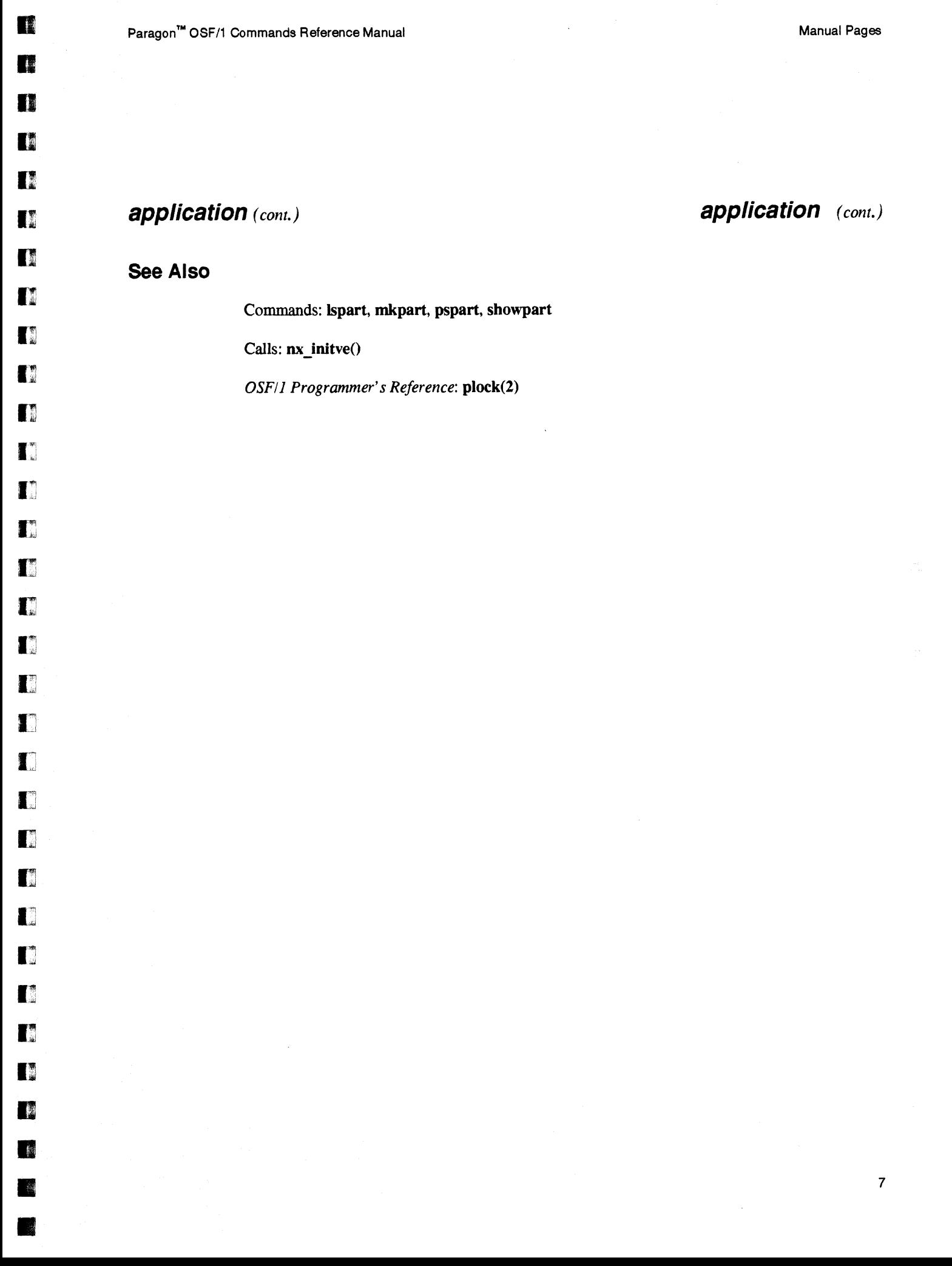

# **ASYNC ASYNC**

•

•

**1**<br>•

**•**<br>•

•

•

–<br>•<br>•

•

•

—<br>■<br>■

•

–<br><br>【<br>【

–<br>•<br>•

—<br>■<br>■

–<br>•<br>•

–<br>•<br>•

•

•<br>•<br>•

•

•<br>•<br>•

–<br><br>■<br><br>■

•<br>•<br>•

•<br>•<br>•

–<br>•<br>•

–<br>•<br>•

–<br>•<br>•

–<br>•<br>•

•

–<br>•<br>•

–<br>•<br>•

–<br>•<br>•

•

Connects a device for asynchronous communications between the diagnostic workstation and the Intel supercomputer.

-- ------------------,---.-. --.~ ••• ~< -.'-;

## **Synopsis**

async [ -t ] *device* 

## **Arguments**

-t

Returns 1 if the device is available (not locked), else returns O. The return value can be checked using the shell variable \$? .

*device*  Name of the device to be used for asynchronous communications. The device name can be either an absolute pathname for a ITY device, such as *Idevlttyla,* or a simple device name. If you use a simple device name, the device is assumed to be in the */dev* directory.

## **Description**

The async command is for use by the system administrator on the diagnostic station only.

The async command provides serial communications to the Intel supercomputer console with the following communication parameters: 19.2K baud, 8 data bits, 2 stop bits, and no parity. These communications parameters cannot be changed.

When the **async** command connects to a device, the command creates a file named /tmp/LOCK.XXX. The XXX variable is the device name minus the directory. For example, when connected to *IdevIttyla, the async command creates a file called <i>ItmpILOCK.ttyla*. This file acts like a lock so no other user can use the async command with this device. However, other commands such as cu can use the device causing unpredictable results.

The lock file contains the process ID (PID) of the process that owns the lock. The async command first checks to make sure the process still exists on the system. If the process does not exist, the lock is ignored.

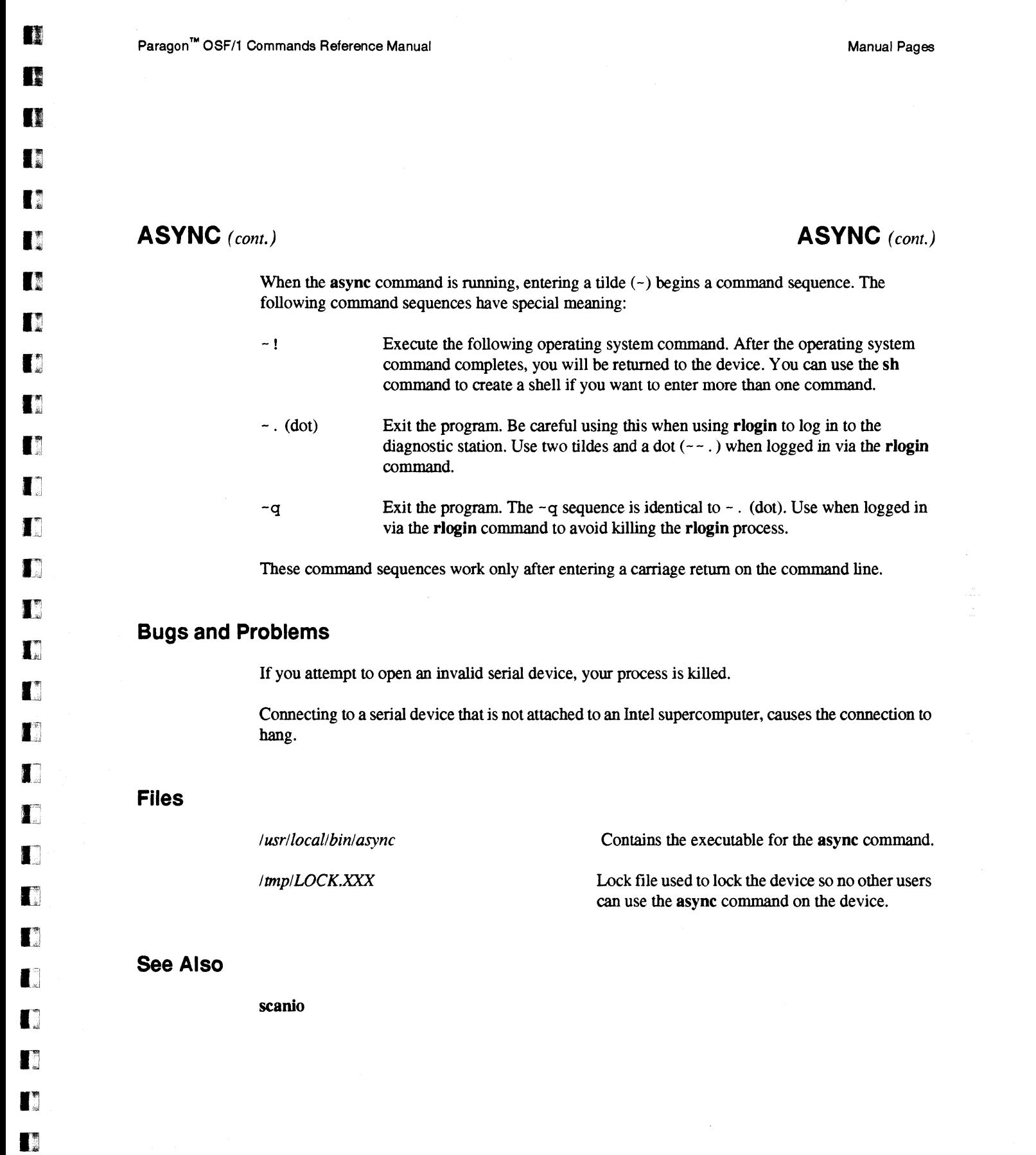

o

•

•

•

# **BOOTMESH BOOTMESH**

•

e<br>E –<br>•<br>•

•<br>•<br>•

•<br>•

•

–<br>•<br>•

—<br>•<br>•

—<br><u>ब</u><br>ब

•

•

•

•

e<br>E –<br>-<br>-<br>-

•

•<br>•<br>•

–<br>•<br>•

–<br>•<br>•

•<br>•

–<br>•<br>•

•<br>•

–<br>•<br>•

–<br>•<br>•

•

•

|<br>|<br>|

i<br>I •<br>•

•<br>•<br>•

e<br>B •

Loads the Paragon<sup> $TM$ </sup> OSF/1 operating system onto the mesh nodes.

# **Synopsis**

bootmesh [-bdDEGHKMpPRSvwzZ] *[-efile] [-kfile] [-mfile]* [-n *node]*  [ *-sfile* ] [ -t *millisecs]* 

# **Arguments**

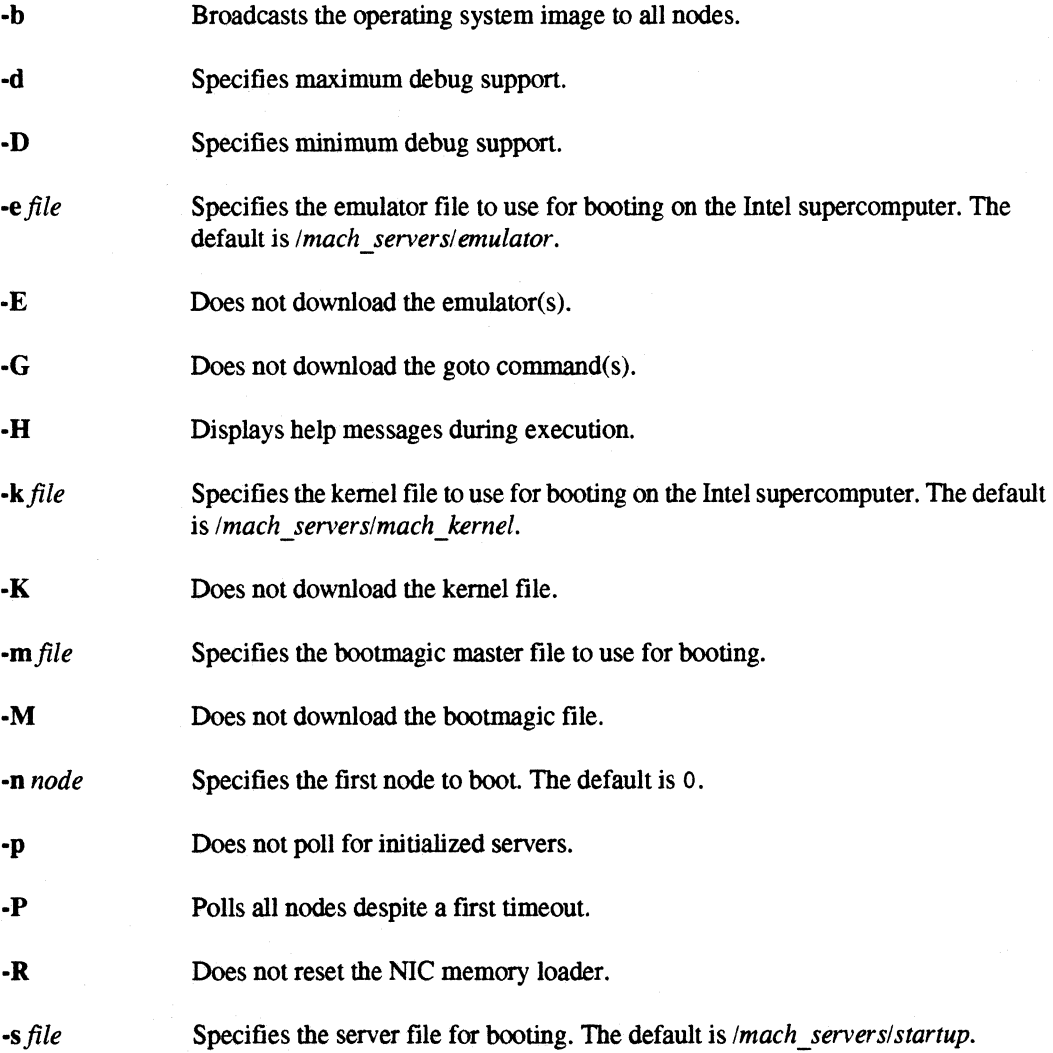

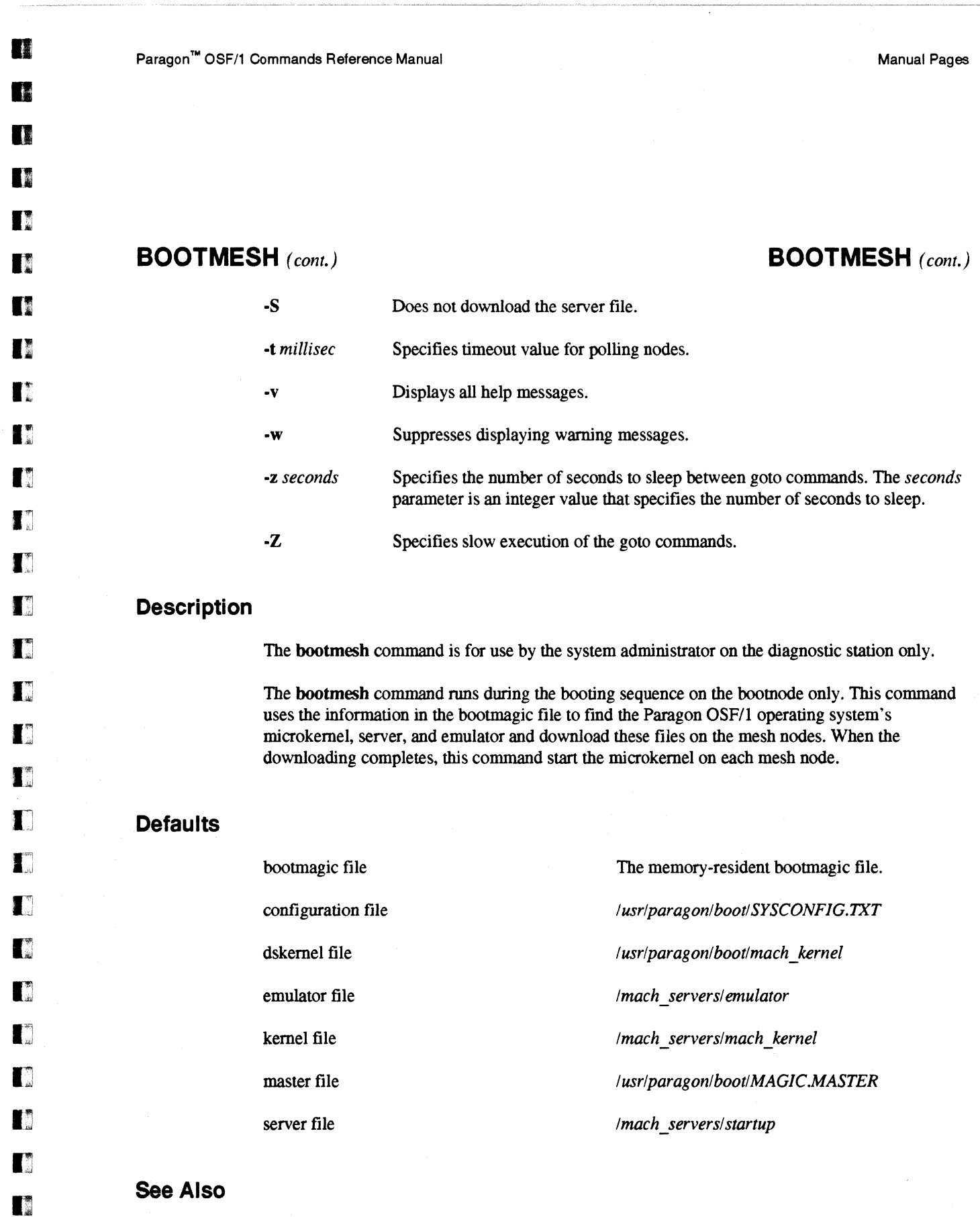

 $\alpha=0$  .

bootpp, parsemagic

 $\bar{\gamma}$ 

 $\sim$ 

医海绵

林

職

•

 $\blacksquare$ 

•

a

•

•

•

e<br>E •<br>•

•<br>•<br>•

• •<br>•

II

K

–<br>•<br>•

=<br>|<br>|

i<br>I •

**M** 

•<br>•<br>•

–<br>•<br>•

–<br>•<br>•

–<br>•<br>•

•<br>•<br>•

•

•<br>•<br>•

–<br>•<br>•

•<br>•<br>•

–<br>•<br>•

 $\blacksquare$ 

r<br>K •

# **BOOTPP BOOTPP BOOTPP**

Preprocesses information for the bootmagic file.

# **Synopsis**

**bootpp** [ -dDFHvwZ ] [ -b *file]* [ -c *file]* [ -e *file]* [ -E *string]* [ -h *number]* [ -I *string]*  [ *-kfile]* [ -I *node\_list] [-mfile]* [ -n *node]* [ -p *name=string* ] [ -P *string]* [ -r *device]* [ *-sfile]* [ -x *size]* [ -y *size]* [ *-zfile]* 

\_\_\_\_ \_ \_\_\_\_\_\_\_ .\_ .... \_\_\_\_ .0 \_\_\_\_ - \_\_\_\_ • \_\_ • \_\_ •• \_\_\_\_\_\_\_ • \_\_\_\_\_\_\_\_\_ .\_. \_~ \_\_\_ .\_. \_\_\_ ~\_ \_ \_\_

## **Arguments**

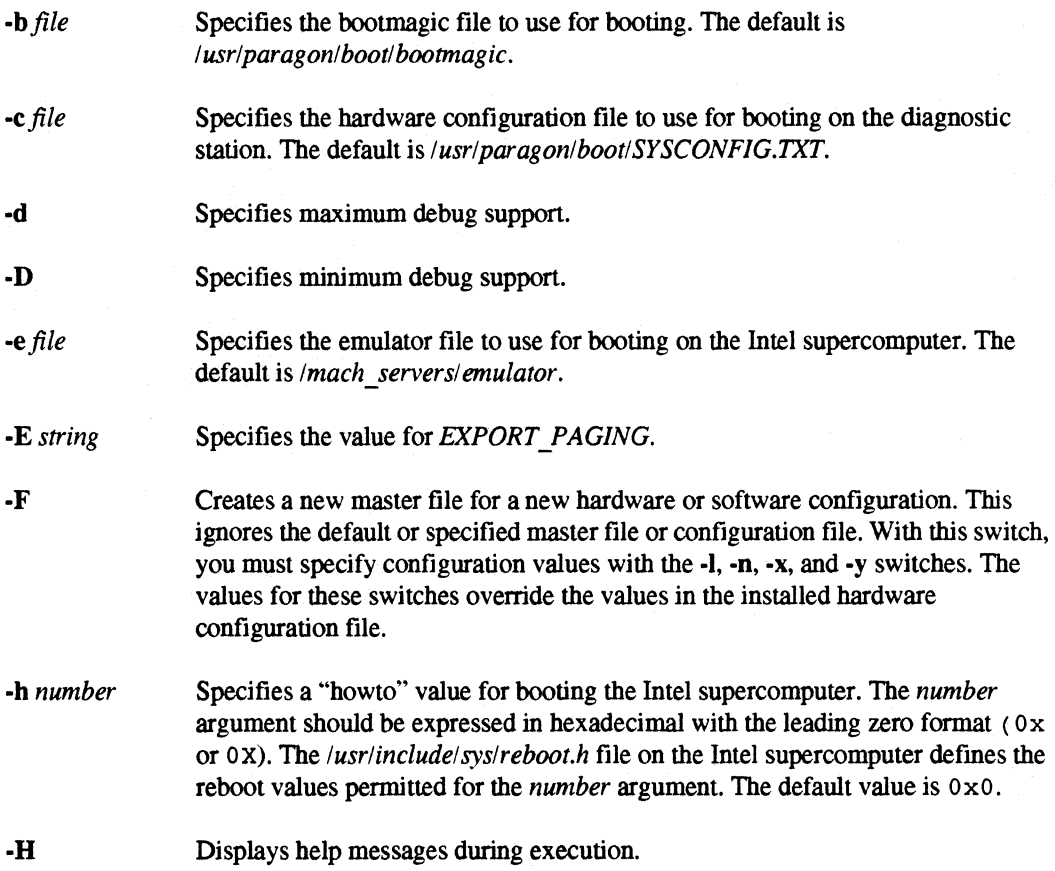

**FE** 

•

n

D

**DE** 

 $\blacksquare$ 

n

 $\blacksquare$ 

 $\psi$ 

一時

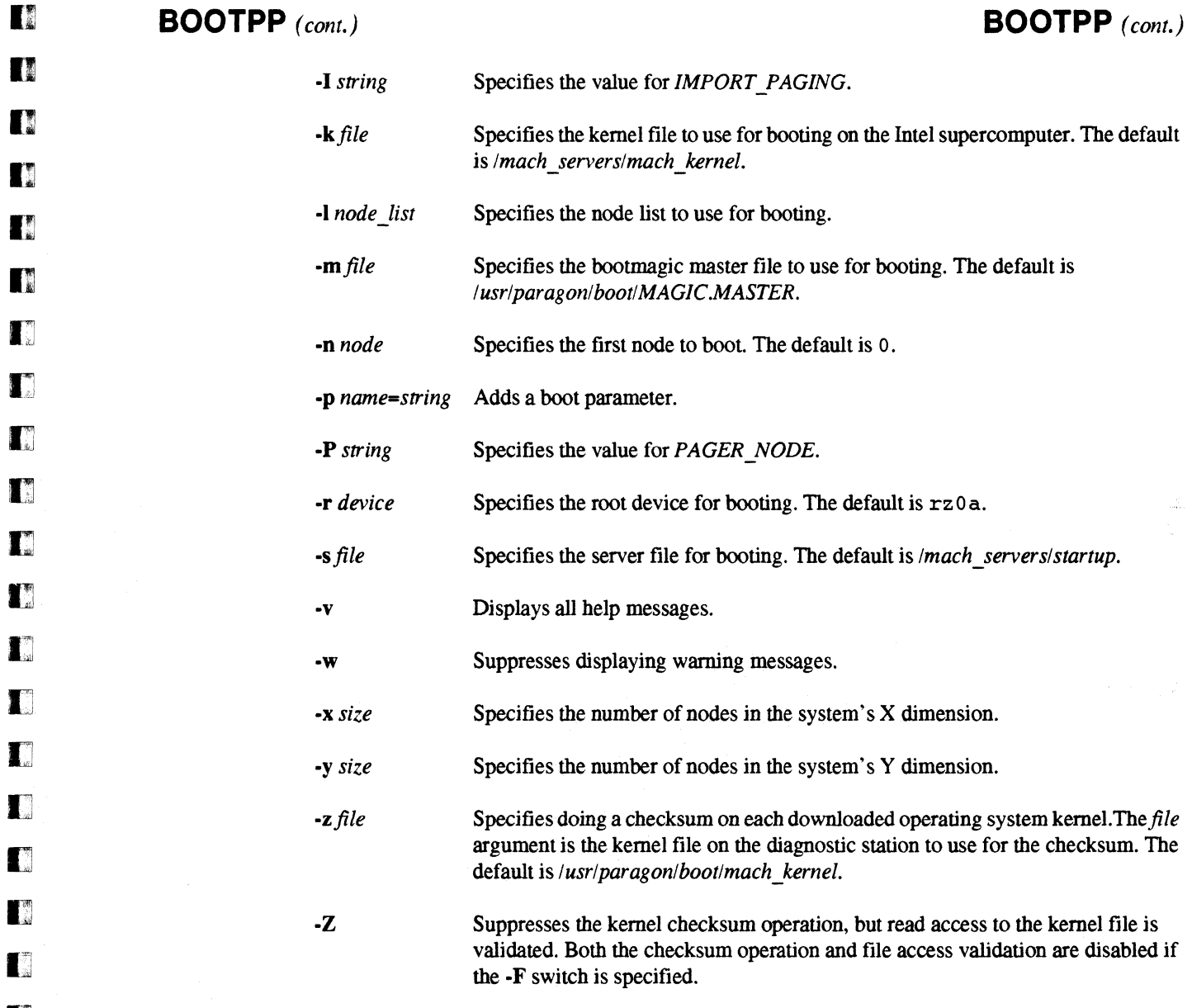

# **NOTE**

The checksum operation compares a copy of the kernel file downloaded from the diagnostic node with the kernel file downloaded on each mesh node. If the checksum operation is enabled and the kernel downloaded from the diagnostic station does not match the kernel downloaded to the mesh nodes, booting cannot complete.

# **BOOTPP** *(cont.)* **BOOTPP** *(cont.)*

**1**<br>•

—<br>|<br>|<br>| ||

u<br>F

e<br>a<br>F

—<br>|<br>|<br>| |

**...**<br>•

–<br>•<br>•

–<br>•<br>•

•

**•**<br>第一

•

•<br>•<br>•

•<br>•<br>•

•

–<br>•<br>•

–<br>•<br>•

–<br>•<br>•

•<br>•<br>•

—<br>■<br>■

–<br>•<br>•

–<br>•<br>•

–<br>•<br>•

–<br>•<br>•

–<br>•<br>•

•<br>•<br>•

–<br>**E**<br>F

–<br>•<br>•

–<br>•<br>•

•<br>•<br>•

•

 $\mathbb{R}$ 

I(

## **Description**

The bootpp command is for use by the system administrator on the diagnostic station only.

The bootpp command runs in the reset script on the diagnostic station immediately before booting an Intel supercomputer. It prepares the bootmagic file, which communicates hardware and software configuration information to the Paragon<sup>™</sup> OSF/1 operating system.

The bootmagic file consists of a set of strings with the following form:

*name=value* 

The string values are terminated with a new line and the bootmagic file is terminated with a null character.

The bootmagic file contains the value that initializes the time-of-day clock for the Intel supercomputer. For this reason, boot the Intel supercomputer system immediately after running the bootpp command.

A # character at the beginning of a line in the *MASTER.MAGIC* or *SYSCONFlG.TXT* file indicates the line is a comment line.

## **Generating Bootmaglc Strings**

The bootpp command uses the following levels of information to prepare the bootmagic file:

- 1. Default configuration parameters used in the absence of any other inputs.
- 2. Master file containing default bootmagic strings is consulted if it is present. Values in this file override the default configuration parameters. The default master file has the pathname *lusrlparagonlbootlMAGICMASTER* or the pathname you specify with the ·M switch.
- 3. A hardware configuration file *(SYSCONFIG.TXT* or the pathname specified with the -C switch) containing a description of the actual operational Intel supercomputer hardware is consulted if it is present. Values in this file override the master file and default values related to node configuration (such as, mesh x, mesh y, bootnode, node list).
- 4. Command line switches override the values set by defaults or set in the master file or configuration file for a configuration parameter.

I:]

 $\blacksquare$ 

 $\blacksquare$ 

 $\blacksquare$ 

 $\blacksquare$ 

IJ

 $\blacksquare$ 

 $\blacksquare$ 

 $\prod_{\lambda}^{\infty}$ 

 $\blacksquare$ 

 $\blacksquare$ 

n

**Designation** 

II

•

 $\frac{1}{2}$ 

---------~~-

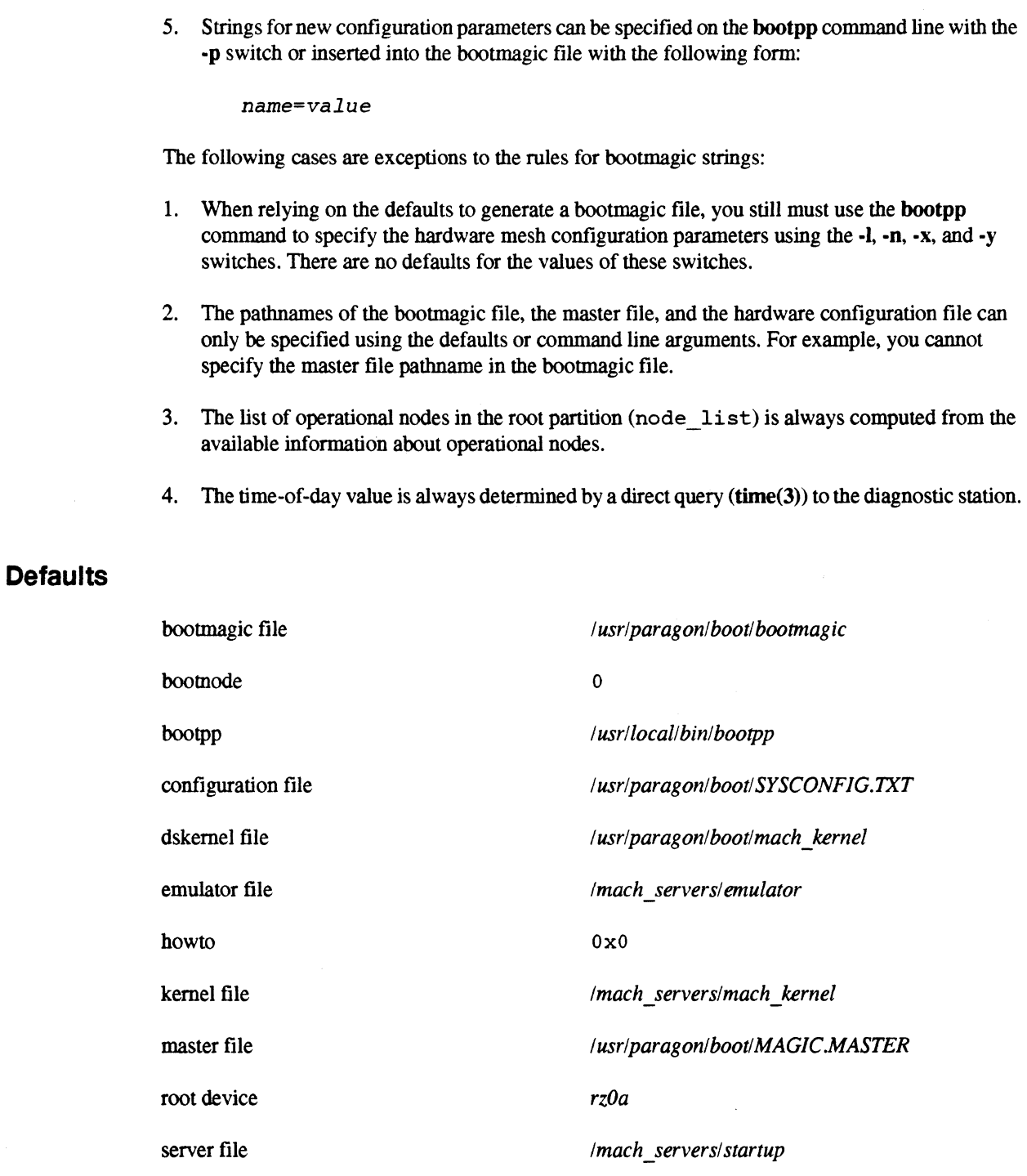

**BOOTPP** *(cont.)* **BOOTPP** *(cont.)* 

**BOOTPP** *(cont.)* 

 $\blacksquare$ 

 $\blacksquare$ 

 $\blacksquare$ 

 $\blacksquare$ 

 $\blacksquare$ 

 $\blacksquare$ 

 $\blacksquare$ 

•<br>• •<br>•

•

 $\blacksquare$ 

 $\blacksquare$ 

 $\blacksquare$ 

 $\blacksquare$ 

 $\blacksquare$ 

 $\blacksquare$ 

•

 $\blacksquare$ 

•

 $\blacksquare$ 

 $\blacksquare$ 

 $\blacksquare$ 

 $\blacksquare$ 

•

 $\blacksquare$ 

 $\blacksquare$ 

•

 $\blacksquare$ 

 $\blacksquare$ 

 $\blacksquare$ 

 $\blacksquare$ 

•

# **BOOTPP** *(cont.)*

**See Also** 

cbs, **parsemagic** 

a

a

**di** 

o

**I)** 

**II** 

**11**  ..  $\mathbb{R}$  .

**11** 

n

 $\blacksquare$ 

IJ

IJ

 $\blacksquare$ 

 $\blacksquare$ 

 $\blacksquare^r$ 

 $\blacksquare$ 

T

T

 $\blacksquare$ 

n

 $\blacksquare$ 

n

IJ

I]

e

T.

n

III

• • Specifies the cabinet, backplane, slot node numbering system for the Intel supercomputer .

## **Description**

CBS is a node numbering system for the Intel supercomputer.

Cabinet numbering starts on the cabinet's front right with 00 and increments across to the cabinet's front left.

Backplane numbering starts with the letter A at the bottom of the cabinet and increments to the letter D at the top of the cabinet. Slot numbering starts with the number  $0$  (zero) on the right side of each backplane and goes to the number 15.

A node number combines the two-digit cabinet number, the one-character backplane name, and the two-digit slot number.

For example, in the following diagram the CBS number indicated by the two stars (\*\*) is specified as 01B10.

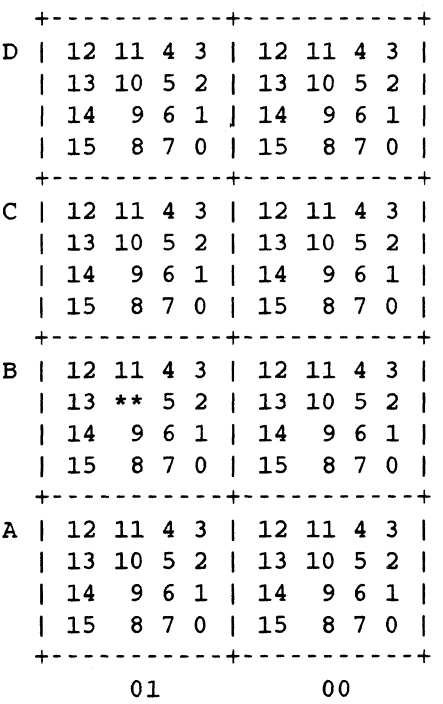

• ---... ------~-------------------------~

**CBS** *(cont.)* 

•

 $\blacksquare$ 

 $\blacksquare$ 

 $\blacksquare$ 

 $\blacksquare$ 

• •

 $\blacksquare$ 

•

 $\blacksquare$ 

 $\blacksquare$ 

**F** 

 $\blacksquare$ 

•

•

•

•

 $\blacksquare$ 

•

 $\blacksquare$ 

 $\blacksquare$ 

 $\blacksquare$ 

 $\blacksquare$ 

**•** 

 $\blacksquare$ 

 $\blacksquare$ 

 $\blacksquare$ 

 $\blacksquare$ 

 $\blacksquare$ 

•

•

**CBS** *(cont.)* 

**See Also** 

**bootpp, parsemagic** 

**II** 

D

o

n

n

 $\mathbf{I}^*$ 

n

n

n

**II** 

11

IJ

 $\mathbf{T}^*_{\mathbb{Z}}$ 

 $\mathbf{I}^*$ 

 $\mathbf{I}^*$ 

 $\mathbf{I}^*$ 

 $\blacksquare$ 

 $\blacksquare$ 

IJ

 $\blacksquare$ 

 $\prod_{i=1}^m$ 

IJ

Ij

IJ

IJ

 $\blacksquare$ 

I~

IJ

D

•

•

 $\frac{1}{2}$ 

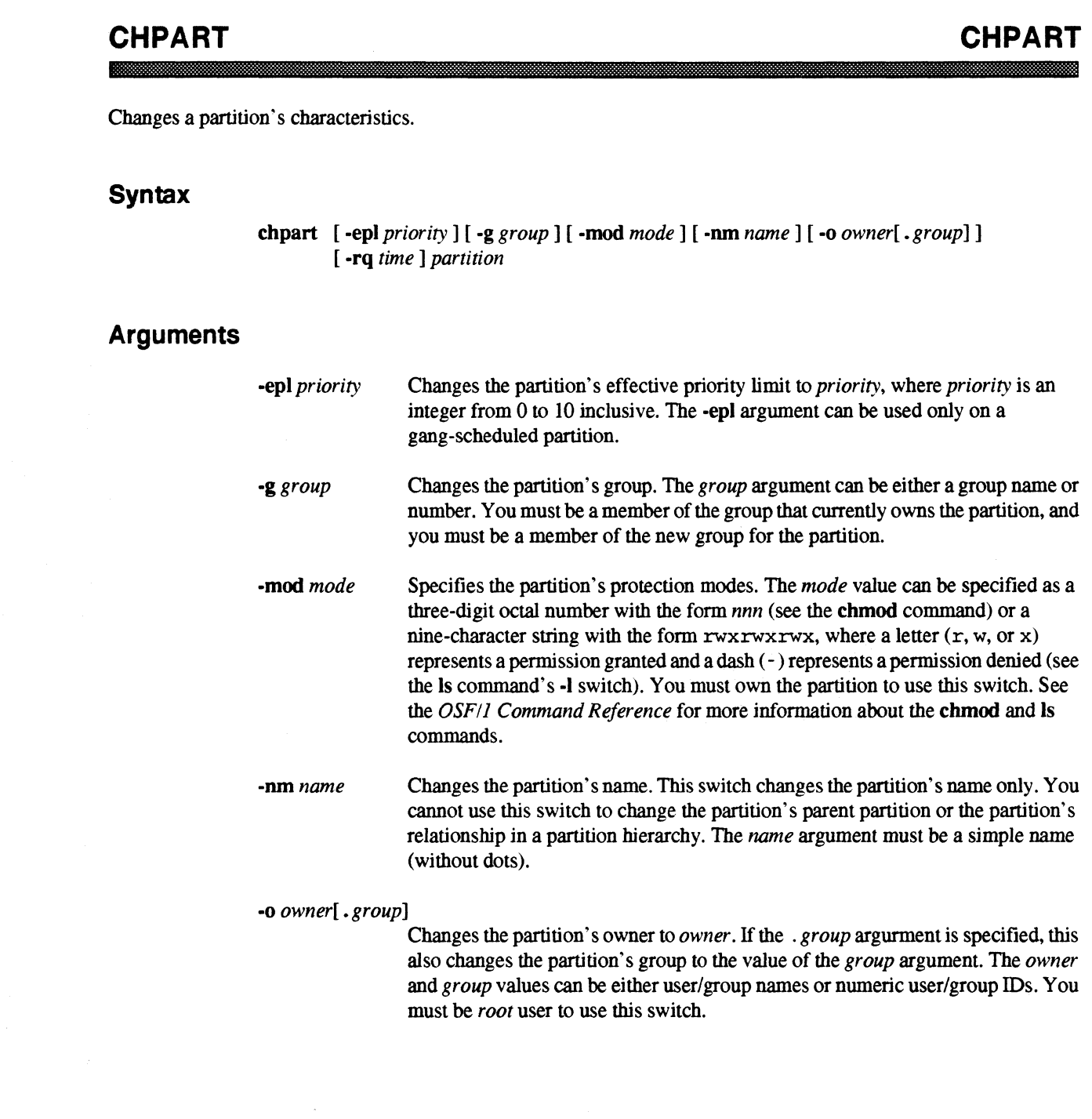

•

•<br>•<br>•

•

•<br>•<br>•

–<br>•<br>•

–<br>•<br>•

•<br>•<br>•

•<br>•<br>•

–<br>•<br>•

–<br>•<br>•

•<br>•<br>•

•

–<br>•<br>•

–<br>•<br>•

•

•<br>•

–<br>■<br>■

–<br>■<br>ज

•

•<br>•<br>•

•

•

–<br>•<br>•

–<br>•<br>•

–<br>•<br>•

–<br>•<br>•

•<br>•

**•**<br>•

•

**•**<br>•

–<br>•<br>•

•

## **CHPART** *(cont.)* **CHPART** *(cont.)*

-rq *time* 

Changes the partition's rollin quantwn to *time,* where *time* is one of the following:

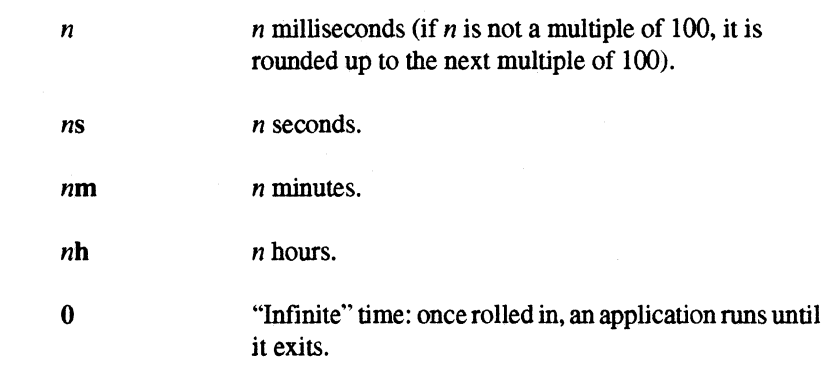

The *time* cannot be greater than 24 hours. The -rq argument can be used only on a gang-scheduled partition.

*partition* 

Absolute or relative pathname of a partition.

## **Description**

The chpart command lets you change the following partition characteristics: rollin quantum, effective priority limit, protection modes, owner, and group.

You must have write permission on the specified partition to use this command. Additional permissions are required for the -g, -mod, and the -0 switches. See the descriptions of these switches.

## **Examples**

The following command changes the rollin quantum of *my part* to 20 minutes:

*cbpart -rq 20m mypart* 

The following command changes the effective priority limit of *mypart* to 2:

*cbpart -epl* 2 *mypart* 

The following command changes the protection modes of *mypart* so that it is readable, writable, and executable by the owner but not by anyone else:

*cbpart -mod* rwz------ *mypart* 

• •

•

Ţ

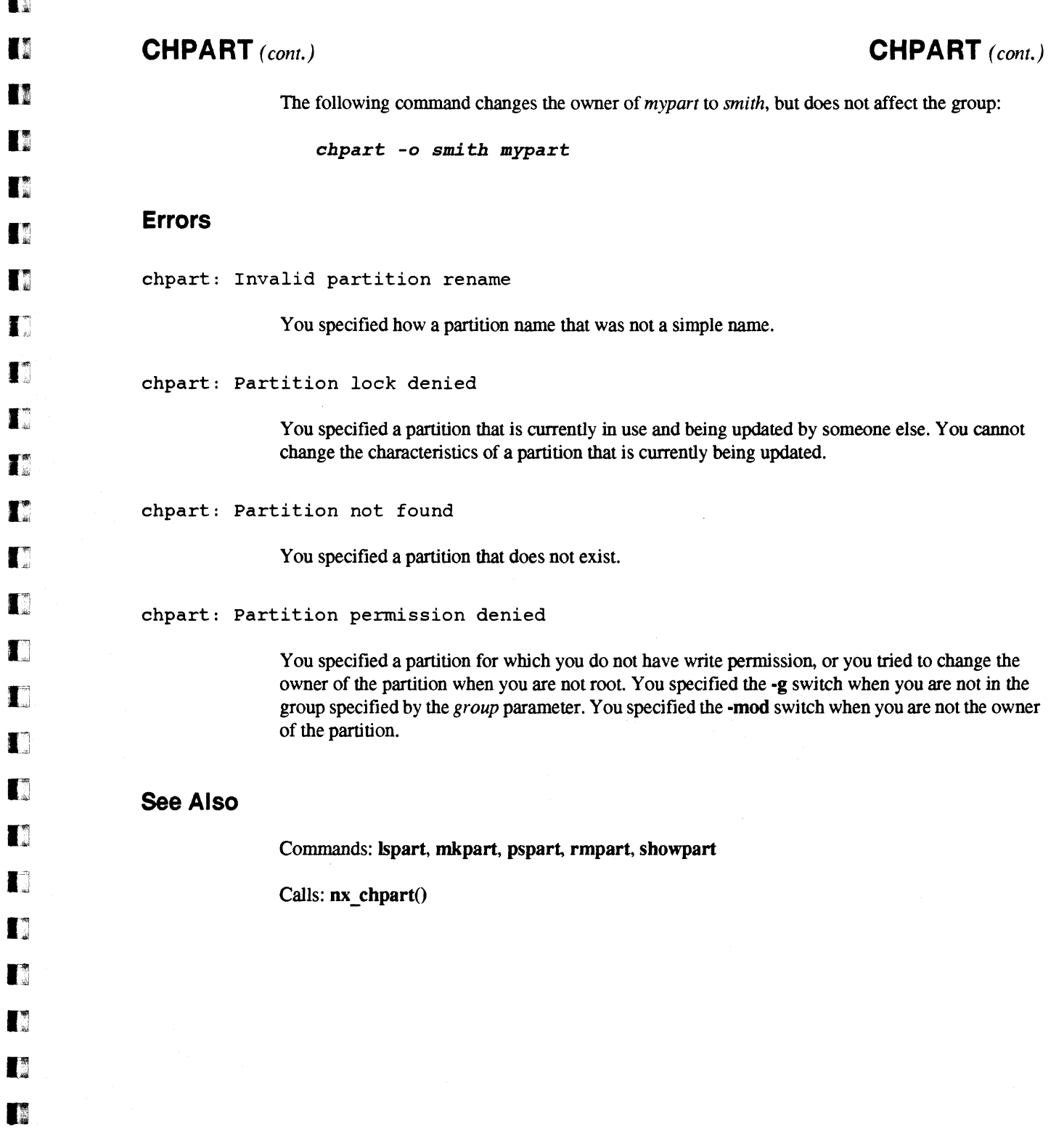

 $\overline{a}$ 

 $\mathbf{r}$ 

# **FSPLIT FSPLIT**

•

–<br>■<br>■

•<br>•<br>•

•

–<br>•<br>•

•

–<br>•<br>•

• .<br>• .

–<br>■<br>■

—<br>•<br>•

•

•

•

—<br>■<br>■

•<br>•<br>•

–<br>•<br>•

–<br>•<br>•

•<br>•<br>•

—<br>■<br>■

•

•<br>•<br>•

–<br>•<br>•

-

–<br>•<br>•

–<br>•<br>•

**-**<br>-<br>-

•

• • -!

•

Splits one file containing several Fortran program units into several files containing one program unit each.

## **Syntax**

fsplit *[filename]* 

- ----- ---------------"'-.,~.~~----,~-~~---

## Arguments

*filename* Identifies the file that you want to split into individual files. If you omit this argument, fsplit reads standard input.

## **Description**

Use fsplit to split a single file containing several Fortran program units (program, subroutine, function, or block data) into several files, each of which contains only one program unit. The first non-comment line of each program unit (usually a program, subroutine, function, or block data statement) marks the beginning of each kind of program unit; the end statement marks the end.

The original file remains unchanged; the new files are named as follows:

- Each named program unit (one that specifies a name in its program, subroutine, function, or block data statement) is put in a file named *name.* f, where *name* is the name of the program unit.
- An unnamed block data subprogram is put in a file named BLOCKDATAn . f, where *n* is a number that corresponds to the nth unnamed block data subprogram in the original file.
- A main program that does not contain a program statement is put in a file named MAIN. f.

# **WARNING**

If a file of the same name already exists in the current directory, fsplit silently overwrites it. This means that if your file defines multiple program units with the same name, the resulting name. f file will contain only the last program unit defined. In addition, if your file has several program units that do not have a **program**, subroutine, function, or block data statement, the MAIN. f file will contain only the last one. Be careful.

**n** Paragon™ OSF/1 Commands Reference Manual Manual Manual Pages **TE II n T** n **FSPLIT** (cont.) **FSPLIT** (cont.) n **Example f** Consider the following source file (named *file.f*): **c** program a I. c This is the first main program named a. end **T** program a  $\blacksquare$ c This is the second main program named a. end  $\blacksquare$ integer a-m  $\blacksquare$ c This is the first unnamed main program unit. end  $\mathbf{I}^{\circ}$ c This is the second unnamed main program unit. **T** integer n-z end  $\blacksquare$ subroutine b IJ c This is the first subroutine named b. end IJ subroutine b IJ c This is the second subroutine named b. end  $\blacksquare$ c This is the function named c. U function c end Ij block data d IJ c This is the block data program unit named d. end  $\blacksquare$ block data  $\blacksquare$ c This is the first unnamed block data program unit. end **I** block data  $\blacksquare$ c This is the second unnamed block data program unit. end D •<br>•<br>• •

 $\frac{1}{2}$ 

## **FSPLIT** (cont.) **FSPLIT** (cont.)

•

•

•

•

•

•<br>•<br>•

•<br>•

**•**<br>•

•<br>•<br>•

•

•

•

·<br>■<br>■

•<br>•<br>•

•<br>•<br>•

•<br>•

**•**<br>•

I:

•<br>•<br>•

•<br>•<br>•

•

**•**<br>•

–<br>•<br>•

**•**<br>•

•<br>•<br>•

•

**•**<br>•

 $\mathbf{I}$ 

•

•<br>•

•

a

Before using fsplit, the directory contains the following:

*1\$1*  file.f

After using fsplit, the directory contains the following:

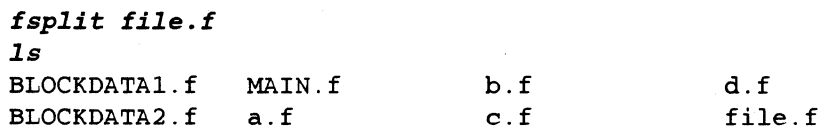

Examining the various files reveals the following:

```
cat BLOCKDATA1.f
      block data 
c This is the first unnamed block data program unit. 
      end 
ca t BLOCKDATA2. f 
      block data 
c This is the second unnamed block data program unit. 
      end 
cat MAIN.f 
      integer n-z 
      end 
cat a.f 
      program a 
c This is the second main program named a. 
      end 
cat b.fsubroutine b 
c This is the second subroutine named b. 
      end 
cat c.ffunction c 
      end 
cat d.f 
      block data d 
c This is the block data program unit named d. 
      end
```
Note that the files *a.f, b.f,* and *MAIN.f* contain the second program units defined in the original source file. In addition, the files *MAIN*. *f* and *c*. *f* do not contain the comments that were associated with each in the original source file. This example highlights some of the potential "gotchas" in using the fsplit command.

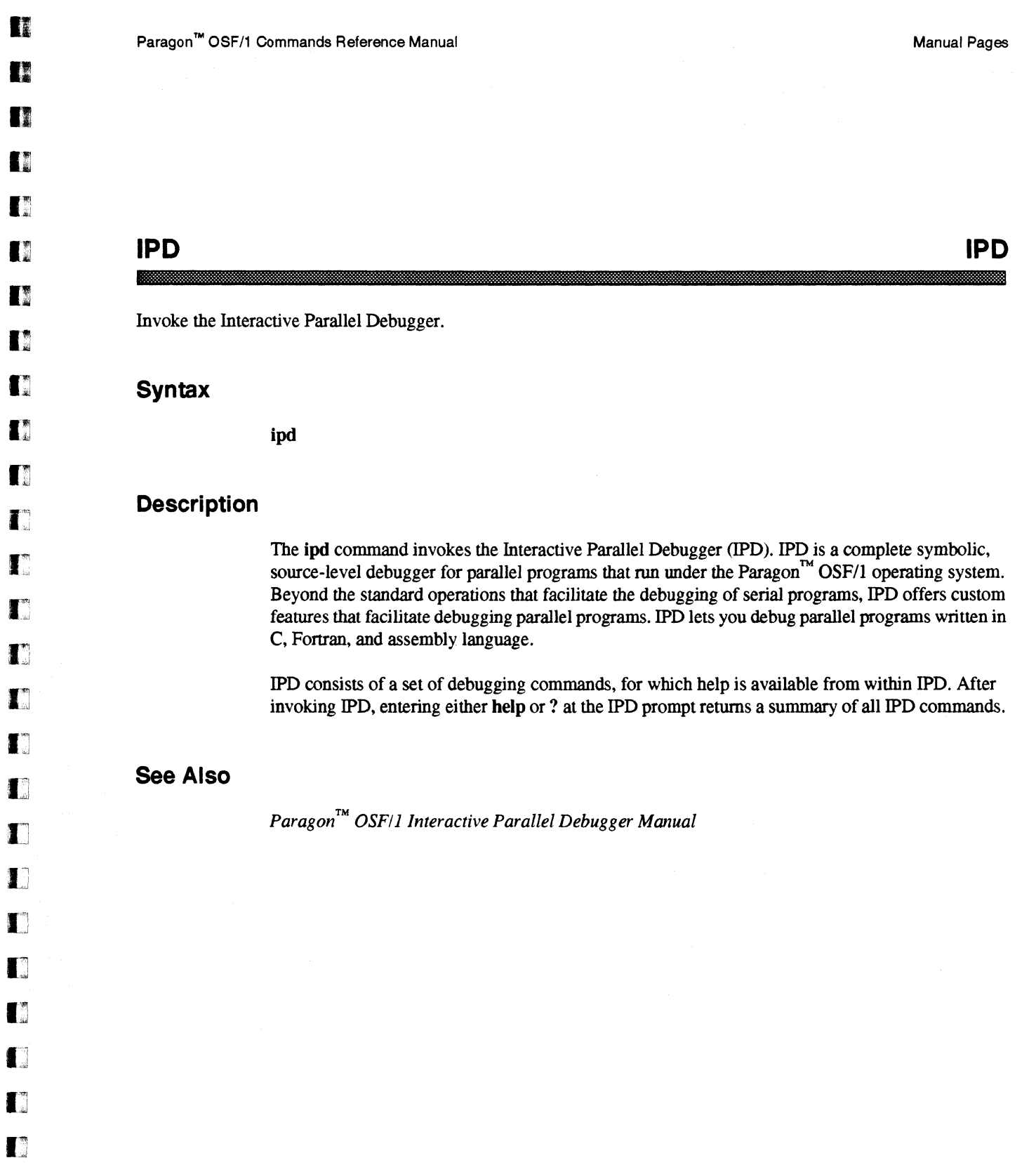

 $\blacksquare$ 

D

n

n

•

•

•

•

 $\mathbf{r}$ 

–<br>**E**<br>E

•<br>•

•

 $\blacksquare$ 

•<br>• **•**<br>•

**•**<br>•

•<br>•<br>•

 $\overline{\mathbf{r}}$ 

•

E<br>•

**x**<br>•

–<br>•<br>•

•<br>•<br>•

=<br>|<br>|<br>| ||

•

–<br>•<br>•

E<br>E •<br>•<br>•

•

•

–<br>•<br>•

–<br>•<br>•

•

• •<br>•<br>•

**•**<br>•

**•**<br>•

**•** 

## **LSIZE LSIZE**

Sets or increases the size of one or more files.

## **Syntax**

lsize [ -a ] *size file* ...

## **Arguments**

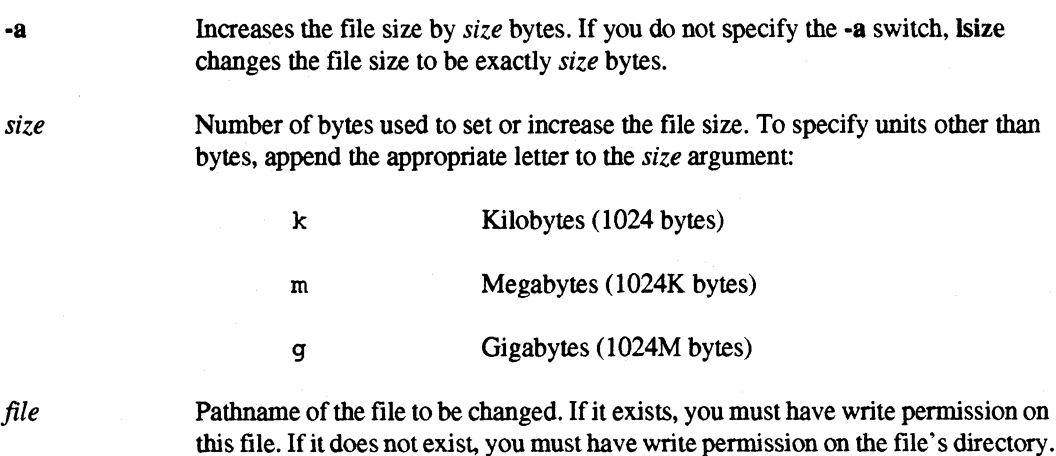

# **Description**

Use the Isize command to increase or set the disk space allocated for one or more files. There are two forms of this command. The following form sets the file size to *size* bytes:

Isize *size file* ...

The second form increases the file size by *size* bytes:

Isize -a *size file* ...

If a specified file does not exist, this command creates the file and allocates *size* bytes for the file.
**12** 

II.

**III** 

D

I~

n

n

D

I~

G

IJ

IJ

 $\mathbf{I}^*$ 

Ij

 $\Gamma$ 

 $\mathbf{J}^*$ 

lJ

IJ

IJ

[J

IJ

 $\blacksquare$ 

[J

IJ

 $\blacksquare$ 

Ij

I]

**n** 

**II** 

•

•

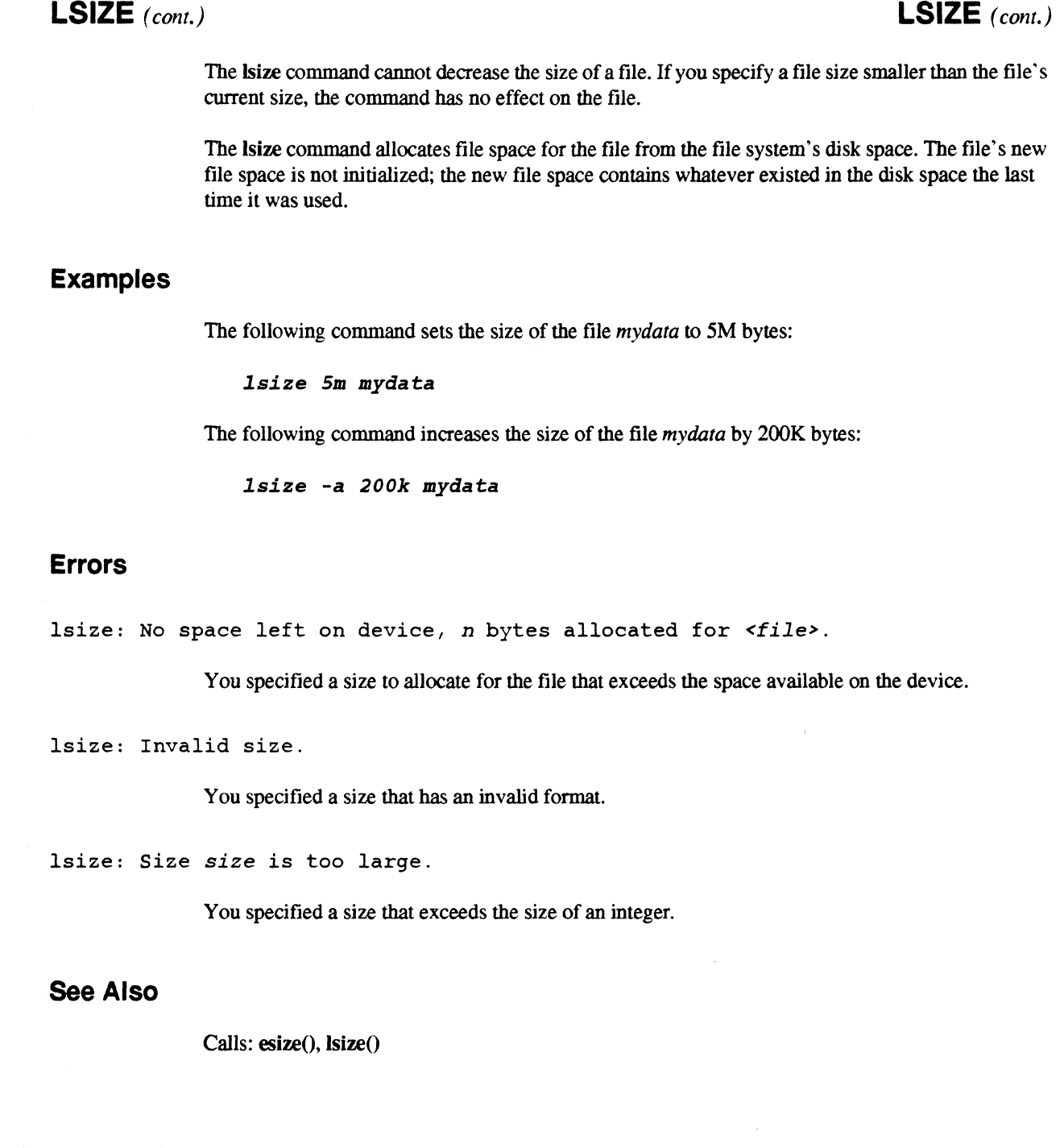

i.

 $\ddot{\phantom{a}}$ 

27

## **LSPART LSPART**

••

• •

e<br>e

•<br>•<br>•

**•**<br>•

•

**•**<br>•

•

•<br>•<br>•

•

•<br>•<br>•

–<br>•<br>•

•<br>•<br>•

•<br>•<br>•

**•**<br>•

•<br>•<br>•

–<br>•<br>•

•<br>•

–<br>•<br>•

–<br>•<br>•

–<br>•<br>•

•<br>•<br>•

–<br>•<br>•

–<br>•<br>•

•• •

•

•

 $\mathbb{R}$ 

e<br>E •

List information associated with subpartitions of a partition.

### **Syntax**

```
lspart [ -r] [partition ]
```
### **Arguments**

**-r**  *partition*  Recursively lists information about all the subpartitions of the specified partition. Absolute or relative partition pathname of the partition to be listed. If you do not specify a partition argument, the **Ispart** command uses the value specified in *NX\_DFLT\_PART.* If *NX\_DFLT\_PARTis* not set, the default is *.compute.* 

### **Description**

Use the **Ispart** command to list the characteristics of the subpartitions of a partition. You must have read permission on the specified partition to list its subpartition information.

**The Ispart** command shows the following information about the subpartitions of a partition:

- USER The login name of the user who owns the subpartition.
- GROUP The group name of the group that owns the subpartition.
- ACCESS The access permissions for the subpartition.
- SIZE The number of nodes allocated to the subpartition. If two node numbers are separated by a slash  $(1)$ , it indicates that one or more of the nodes for the indicated partition are unusable.
- RQ The subpartition's rollin quantum.
- EPL The subpartition's effective priority limit.

PARTITION The name of the subpartition.

The values for the SIZE, ROLLIN, and EPL characteristics are shown as an asterisk (\*) if you do not have read permission on the partition or subpartition, and a dash (-) if these characteristics are not set.

## **LSPART** *(cont.)* **LSPART** *(cont.)*

## **Examples**

**n** 

**Designation** 

II

I.

 $\blacksquare$ 

D

I!

 $\blacksquare$ 

 $\blacksquare$ 

n

 $\blacksquare$ 

IJ

 $\blacksquare$ 

r

 $\blacksquare$ 

T.

 $\blacksquare$ 

IJ

 $\blacksquare$ 

 $\blacksquare$ 

IJ

IJ

I:J

**I**II

 $\blacksquare$ 

 $\blacksquare$ 

IJ

 $\blacksquare$ 

D

II

 $\blacksquare$ 

•

To list the subpartitions of the partition called *my part,* whose parent partition is the compute partition, you can use the following command:

*lspart mypart* 

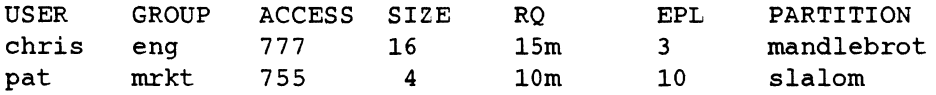

In this case, *mypart* has two subpartitions: *mandelbrot* and *slalom. mandelbrot* is owned by user *chris* in group *eng;* it has permissions rwxrwxrwx, a size of 16 nodes, a rollin quantum of 15 minutes, and an effective priority limit of 3. The *slalom* subpartition is owned by user *pat* in group  $m$ kr, it has permissions  $rwxr - xr - x$ , a size of 4 nodes, a rollin quantum of 10 minutes, and an effective priority limit of 10.

The following command has the same effect, but uses an absolute partition pathname:

*lspart .compute.mypart* 

To recursively list all of a partition's subpartitions, sub-subpartitions, and so on, use the -r switch. For example:

*lspart -r mypart* 

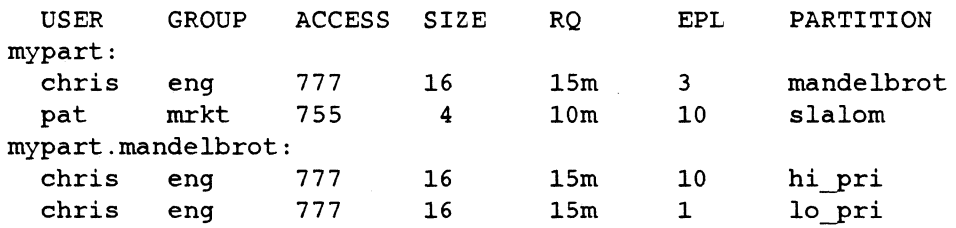

The lspart -r output reveals that *mypart.mandelbrot* has two subpartitions, *hi yri* and 10 *yri,* neither of which has any sub-subpartitions; *slalom* has no subpartitions.

# **LSPART** *(cont.)* **LSPART** *(cont.)*

r<br>B •

e<br>e

e<br>B

•<br>•<br>•

•<br>•

•<br>• –<br>•<br>•

E<br>K<br>K

—<br><u>ब</u>

—<br>•<br>•

–<br> <br>

–<br>•<br>•

–<br>•<br>•

•<br>•<br>•

•

•<br>•

•

•<br>•<br>•

–<br>•<br>•

–<br>•<br>•

–<br>•<br>•

–<br>•<br>•

–<br>•<br>•

•<br>•<br>•

=<br>•<br>•

–<br>•<br>•

•<br>■<br>■

•

ar i

• **•**<br>•

The following example shows that one or more of the nodes for the indicated partition are unusable. For example:

*lspart mypart* 

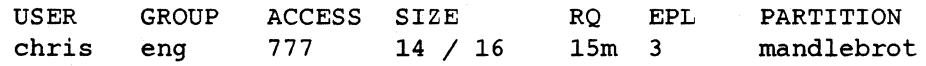

In this example, 14 / 16 shows there are 16 nodes allocated to the *mandelbrot* partition, but only 14 nodes are usable and 2 nodes are unusable. You cannot run applications or allocate any partitions on unusable nodes. Use the showpart command to find the specific unusable nodes in a partition.

#### **Errors**

Ispart: Partition not found

You specified a partition that does not exist.

Ispart: Partition permission denied

You do not have read permission for the specified partition.

## **See Also**

chpart, mkpart, pspart, rmpart, showpart

a

n

D

D

n

•

 $\mathbb{R}$ 

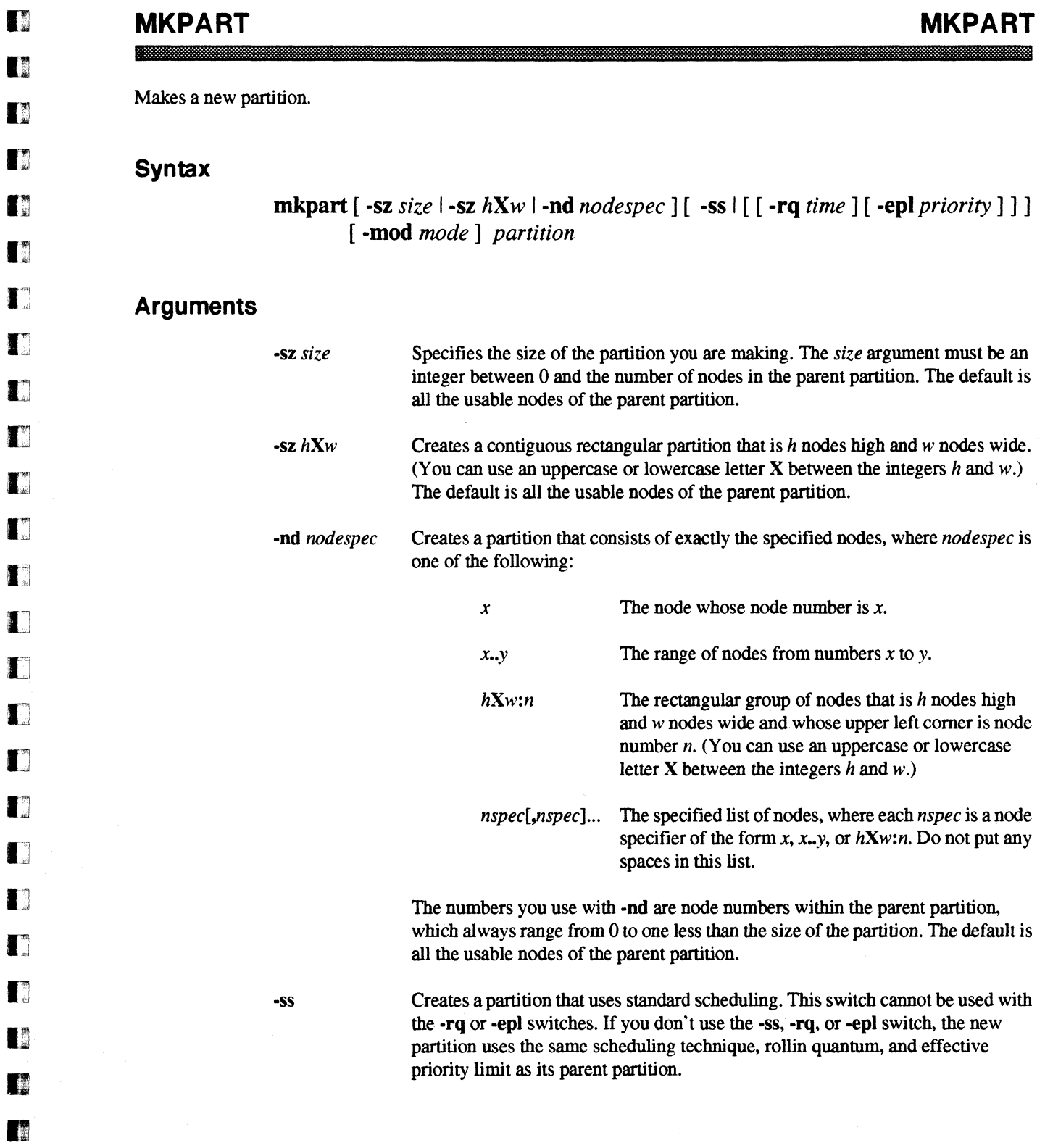

31

**MKPART** *(cont.)* 

 $-$  .  $-$  .  $-$  .  $-$  .  $-$  .  $-$  .  $-$  .  $-$  .  $-$  .  $-$  .  $-$  .  $-$  .  $-$  .  $-$  .  $-$  .  $-$  .  $-$  .  $-$  .  $-$  .  $-$  .  $-$  .  $-$  .  $-$  .  $-$  .  $-$  .  $-$  .  $-$  .  $-$  .  $-$  .  $-$  .  $-$  .  $-$  .  $-$  .  $-$  .  $-$  .  $-$  .  $-$  .

•

e de la propieta de la propieta de la propieta de la propieta de la propieta de la propieta de la propieta de<br>La propieta de la propieta de la propieta de la propieta de la propieta de la propieta de la propieta de la pr

**•**<br>•

**M**<br>H

**•**<br>•

•

•

•<br>•<br>•

•

.:

**III** 

**III** 

•<br>•<br>•

•<br>•<br>•

•<br>•<br>•

**•**<br>•

•<br>•<br>•

•<br>•<br>•

•<br>•<br>•

•<br>•<br>•

•

•

•

•

–<br>•<br>•

–<br>•<br>•

•

•

I,

u<br>B **• 夏**<br>黎

## **MKPART** *(cont.)*

-rq *time* 

Creates a partition that uses gang scheduling with a rollin quantum of *time,* where *time* is one of the following:

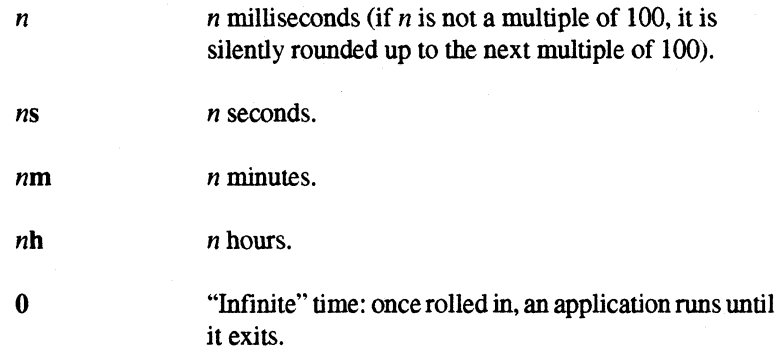

The rollin quantum cannot be more than 24 hours.

The -rq argument can be used with or without -epl. If you use -rq without -epl, the new partition has the same effective priority limit as its parent partition.

If you don't use the -ss, -rq, or -epl switch, the new partition uses the same scheduling technique, rollin quantum, and effective priority limit as its parent partition.

-epl *priority*  Creates a partition that uses gang scheduling with an effective priority limit of *priority,* where priority is an integer from 0 to 10 inclusive (0 is low priority, 10 is high priority).

> The -epl argument can be used with or without -rq. If you use -epl without -rq, the new partition has the same rollin quantum as its parent partition.

If you don't use the -SS, -rq, or -epl switch, the new partition uses the same scheduling technique, rollin quantum, and effective priority limit as its parent partition.

-mod *mode*  Specifies the partition's protection modes. The *mode* value can be specified as a three-digit octal number with the form *nnn* (see the chmod command) or a nine-character string with the form rwxrwxrwx, where a letter  $(r, w, \text{or } x)$ represents a permission granted and a dash ( -) represents a permission denied (see the Is command with the -I switch). See the *OSFll Command Reference* for more information about the **chmod** and **ls** commands.

*partition* 

The absolute or relative partition pathname of the partition to be created.

II.

II

n

D

I]

T.

T.

T.

T.

 $\blacksquare$ 

IJ

n

 $\blacksquare$ 

IJ

[j

 $\mathbf{I}^*$ 

IJ

IJ

IJ

IJ

IJ

IJ

I:J

IJ

IJ

 $\blacksquare$ 

n

 $\blacksquare$ 

D

•

• •

# **MKPART** *(com.)* **MKPART** *(cont.)*  **Description**  Use the mkpart command to create a partition. The specified partition cannot already exist, and the parent partition must exist and give you write permission. When you create a partition, you become the new partition's owner and the new partition's group is set to your current group. The mkpart command let's you specify most of the partitions's characteristics. By default, the partition you are creating gets the same characteristics as the parent partition. You use the mkpart command's switches to set specific characteristics for a partition. If you don't use the -sz or -nd switch, all the nodes of the parent partition are allocated to the new partition. If the parent partition is the root partition and it contains unusable nodes, only the usable nodes are allocated. You can use at most one -sz or -nd switch in a single mkpart command. No matter how you specify the partition's size, nodes are always numbered from 0 to one less than the partition's size. In most cases, they are numbered from left to right and then top to bottom as they are located in the partition. If you use the -nd switch, the nodes in the new partition are numbered in

### **Examples**

To create a partition called *mypart* whose parent partition is the compute partition, you can use the following command:

 $mkpart$  mypart

The following command has the same effect, but uses an absolute partition pathname:

 $mkpart$  .compute.mypart

the order you specify them in the -nd switch.

# **MKPART** *(cont.)* **MKPART** *(cont.)*

i<br>F

•

 $\blacksquare$ 

 $\blacksquare$ 

• •

•

• **•**<br>•

• •<br>•

 $\mathbb{Z}$ 

a

• •

 $\blacksquare$ 

a

**II** 

I<br>I •

•<br>•<br>•

•<br>•

–<br>•<br>•

•

•

•

•

•

 $\blacksquare$ 

•

–<br>•<br>•

#### **Errors**

#### mkpart: Partition permission denied

You specified a partition in a parent partition that does not give you write permission.

#### mkpart: Exceeds partition resources

You specified a partition size with -sz *size* that is greater than the number of nodes in the parent partition, or you specified a rectangle with  $-sz$  hXw that does not fit in the largest contiguous rectangle of nodes within the parent partition.

#### mkpart: Bad node specification

You specified a node number with -nd that is greater than the largest node number in the partition, or you specified an improperly-formatted *nodespec* with -nd.

mkpart: Invalid priority

You specified a partition whose priority is not between 0 (zero) and 10.

## **See Also**

chpart, Ispart, pspart, rmpart, showpart, application

*OSFll Programmer's Reference:* chmod(I), 1s(1)

34

n

11

n

**I**<br>I <sup>-</sup>

 $\blacksquare$ 

 $\mathbf{I}^*$ 

 $\blacksquare$ 

 $\blacksquare$ 

 $\blacksquare$ 

Ij

IJ

IJ

IJ

 $\blacksquare$ 

 $\blacksquare$ 

I]

IJ

 $\blacksquare$ 

 $\blacksquare$ 

n

..

•

• •

# **PARSEMAGIC PARSEMAGIC**

Returns values from the bootmagic file on the diagnostic station.

## **Synopsis**

parsemagic [ -dlLnstv] [ *-Bfile]* [ -b [ *letter* ]] [-c *[config]* ] [ -m [ *mode] ]* 

## **Arguments**

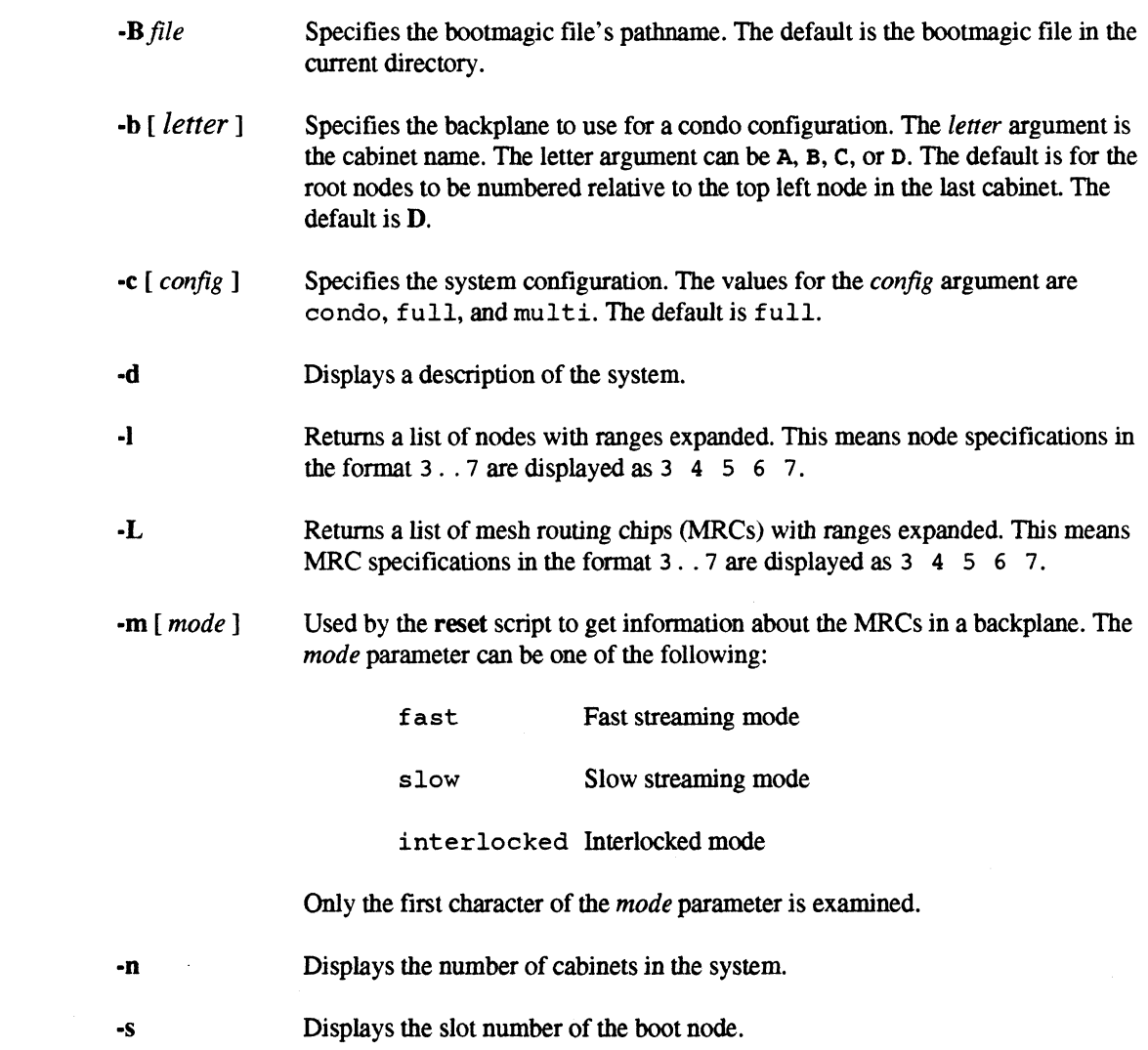

-- ---- ---- --"-- .\_-- \_.\_-.\_ ... - -----.-.-.~---------.,-~----~ ------

•

 $\blacksquare$ 

 $\blacksquare$ 

•

•

• •<br>•<br>•

i<br>I •

•<br>• –<br>•<br>•

•

•

•<br>• •<br>•

•<br>•<br>•

•

•<br>•<br>•

-<br>-<br>-

–<br>•<br>•

•

•<br>•

•

–<br>•<br>•

–<br>•<br>•

•

–<br>•<br>•

•

•

•

e<br>E •

# **PARSEMAGIC** *(cont.)* **PARSEMAGIC** *(cont.)*

·t Tests the BOOT\_CONSOLE string to see if it supports the scan interface. Returns 1 if it does support the scan interface, otherwise it returns 0 (zero) if it does not.

·v Verifies the existence of the bootmagic file. Returns 1 if the file exists and is readable. Returns 0 if the file is missing or is unreadable.

### **Description**

The **parsemagic** command is for use by the system administrator on the diagnostic station only.

The parsemagic command reads values from the bootmagic file and returns the values to a shell program. This command fails if there is no bootmagic file in the current directory or if you do not specify a bootmagic file pathname.

#### **Flies**

*lusrllocallbinlparsemagic* 

Contains executable for the parsemagic command.

### **See Also**

cbs, reset

IJ

 $\blacksquare$ 

 $\blacksquare$ 

Ij

 $\blacksquare$ 

D

•

•

•

•

## **PMAKE PMAKE**

Parallel make utility that maintains up-to-date versions of target files and performs shell programs in parallel.

## **Syntax**

pmake [-bcdeFikmnNpqrsStuUvW] [ -C *dir] [-ffile]* [ -I *dir]* [ -j *[jobs]* ] [ -I [ *load]* ] [ -0 *file]* [ -P *partition]* [ -W *file] [macro definition* ... ] *[ target* ... ]

----------------

## **Arguments**

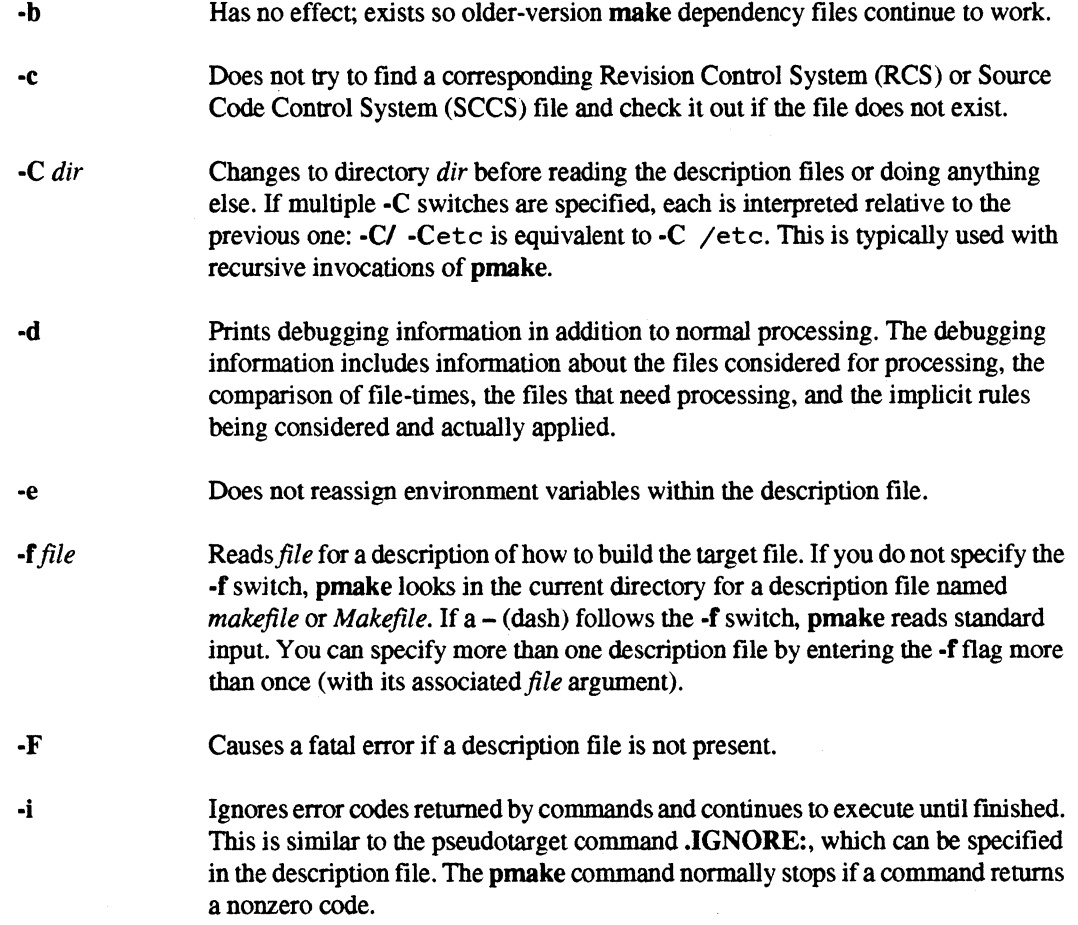

 $\blacksquare$ 

 $\blacksquare$ 

 $\blacksquare$ 

 $\blacksquare$ 

•

 $\blacksquare$ 

•

 $\blacksquare$ 

 $\blacksquare$ 

 $\blacksquare$ 

 $\blacksquare$ 

 $\blacksquare$ 

 $\blacksquare$ 

 $\blacksquare$ 

 $\blacksquare$ 

 $\blacksquare$ 

•

 $\blacksquare$ 

 $\blacksquare$ 

 $\blacksquare$ 

 $\blacksquare$ 

 $\blacksquare$ 

 $\blacksquare$ 

 $\blacksquare$ 

 $\blacksquare$ 

 $\blacksquare$ 

 $\blacksquare$ 

 $\blacksquare$ 

 $\blacksquare$ 

 $\blacksquare$ 

 $\blacksquare$ 

 $\blacksquare$ 

\_~ \_\_\_\_\_\_\_ • \_\_\_\_\_\_\_\_\_\_\_\_\_\_\_\_\_\_\_\_ 0.\_ .\_ •• \_ • \_\_ • \_\_\_\_\_\_\_\_\_\_\_\_\_\_\_\_\_ • \_\_\_\_\_\_\_ ~ \_\_\_\_ \_

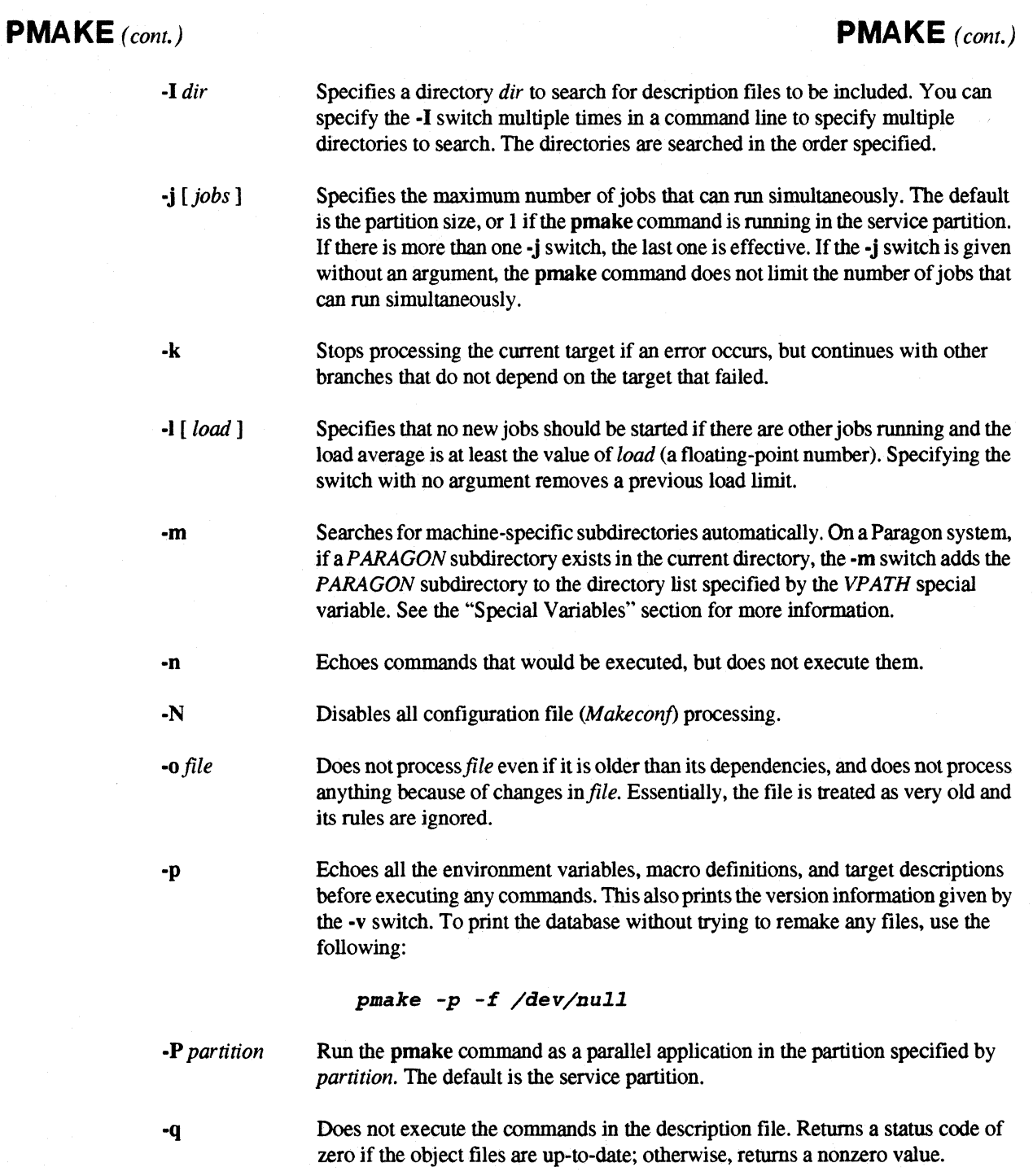

 $\mathbf{I}^*$ 

 $\blacksquare$ 

 $\mathbf{I}$ 

 $\blacksquare$ 

 $\blacksquare$ 

 $\mathbf{I}^*$ 

 $\mathbf{I}^*$ 

 $\blacksquare$ 

U

IJ

**1** 

 $\blacksquare$ 

 $\begin{bmatrix} 1 \\ 2 \end{bmatrix}$ 

IJ

 $\mathbf{r}^*$ 

 $\prod_{i=1}^n$ 

 $\mathbf{r}$ 

**Designation** 

 $\begin{bmatrix} n \\ n \end{bmatrix}$ 

•

•

•

•

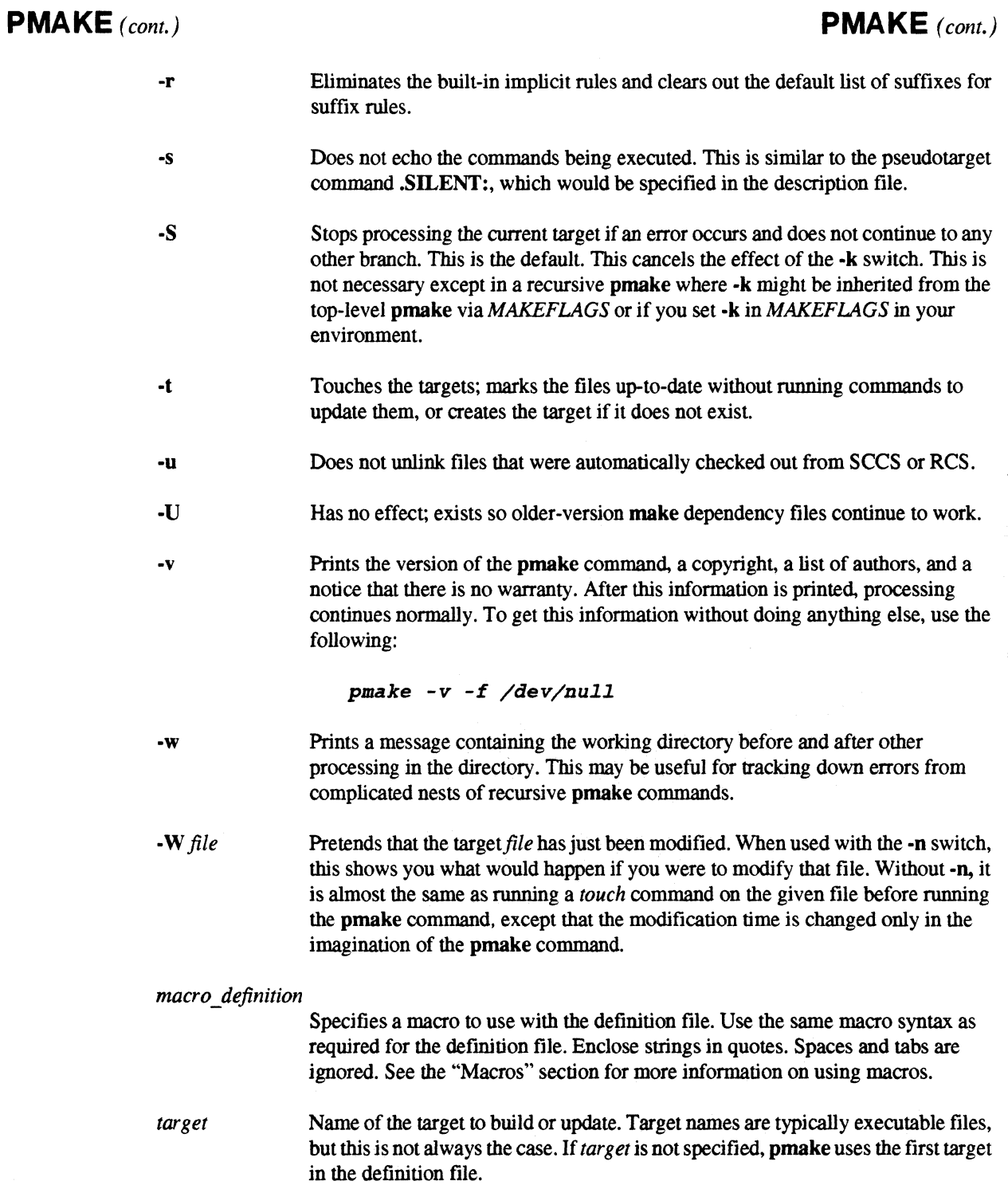

 $\overline{a}$ 

 $\mathcal{L}$ 

## **PMA KE** *(cont.)* **PMAKE** *(cont.)*

**•**<br>•

•

•

•

•

•<br>•

•

–<br>•<br>•

•<br>•

–<br>•<br>•

•<br>•<br>•

–<br><br>■<br>■

–<br>•<br>•

·<br>■<br>■

–<br>•<br>•

•

=<br>|<br>|<br>|

–<br>•<br>•

 $\blacksquare$ 

•<br>•<br>•

=<br>•<br>•

–<br>•<br>•

•

•<br>•<br>•

•<br>•<br>•

•

•<br>•

–<br>•<br>•

•<br>•

•

I. .,

## **Description**

The pmake command updates a target based on whether the target's dependencies have been modified relative to the last modification of the target. Targets are typically executable files, but this is not always the case. Typically you use pmake to recompile large programs, but you can use it for any applications where a target must be updated whenever files the target depends on change. The pmake command executes commands in a description file, also called a *make file,* to build or update the target

The pmake command is an extension of GNU make, which was written by Richard Stallman and Roland McGrath. It has been renamed pmake to emphasize its ability to execute several commands in parallel, and to distinguish it from the standard sequential make utility. This manual page provides a summary of the base GNU make features as well as the pmake extensions. For more detailed information about GNU make features, refer to *The GNU Make Manual.* This manual is available through the Intel Supercomputer Systems Division Customer Service Response Center *(support@ssd.intel.com).* 

For switches that have arguments, spaces between switches and argument are optional. For example, when using the -I switch, the directory name may come directly after the switch *(-Idir)* or a space may be inserted (·1 *dir).* 

#### **Description Flies**

When a description file exists for a program, invoking **pmake** executes all the commands needed to build the program. The pmake command uses a defmition file and the last-modification time of the target and the files that a target depends on to decide which targets need updating.

Description files contain a sequence of entries that defme target names and dependencies and describe the rules for updating the targets. A typical entry includes a dependency line and a series of commands, and takes the following form:

*target} [target2* ... J *:[:][dependencyl* ... J [; *command] [command]* [; *command* ... J

The dependency line begins with one or more target names separated by spaces. A single or double colon separates the target(s) from a list of zero or more dependencies for the target(s). If no dependencies are given, the target files are always updated if they do not exist. Otherwise, a target is updated only if a dependency has changed since the target was last updated. A single command may also appear on the dependency line, separated from the dependencies by a semicolon. Alternatively, commands may appear on subsequent lines provided that each command line begins with a tab character. When a target requires updating, the specified commands are executed.

II

•

•

•

Paragon<sup>™</sup> OSF/1 Commands Reference Manual Manual Manual Pages **Manual Pages** and Manual Pages

## **PMAKE** *(cont.)* **PMAKE** *(cont.)*

#### **Dependency Lines**

Dependency lines may take several forms:

*target ...* : *[dependency]* ...

Single-colon rules. Words following the colon are added to the dependency list for the target(s). If a target is named in more than one single-colon rule, the dependencies for all of its entries are concatenated to form that target's complete dependency list. In that case, only one of the single colon rules may include commands for remaking the target.

*target ...* :: *[dependency]* ...

Double-colon rules. When used in place of a single colon (:), the double colon (::) allows a target to be checked and updated with respect to alternate dependency lists. Each double colon rule is considered independently when deciding whether and how to update a particular target.

*target ...* : *target-pattern: dep-pattern ...* 

Static-pattern rules. The *target-pattern* and *dep-pattern* values specify how to compute the dependencies for each target. Each target is matched against the *target-pattern* to extract a part of the target name, called the stem. The stem is then substituted into each of the *dep-pattern* values to make the dependency names, for example, the following dependency line specifies that *foo.c* and *foo.h* are dependencies of *foo.o:* 

\$(OBJECTS): %.0 : %.0 %.h

- *.s1.s2* : Double-suffix rules. The rule tells how to make a *filefoo.s2* from the *filefoo.s1*  where *foo* is an arbitrary stem and *sl* and *s2* are suffixes.
- *.s1* : Single-suffix rules. The rule tells how to make a file *foo* from the file *foo.s1* where *foo* is an arbitrary stem and *s1* is a suffix.

*target-pattern: dependency-pattern ...* 

Pattern rules. The target and dependency patterns each contain the wild card character, % (percent). The % in the *target-pattern* is matched against a stem of a target name. That stem is substituted for the % in the *dependency-pattern.* This creates the dependency for the target, for example, %.0 : %.c with the stemfoo creates the target *foo.o* from the dependency *foo.c.* 

## **PMAKE** *(cont.)* **PMAKE** *(cont.)*

**•**<br>•

•<br>•<br>•

•

•

• •

•<br>•<br>•

•<br>•<br>•

•<br>•

•<br>•<br>•

•<br>•<br>•

•<br>•<br>•

•

•<br>•<br>•

E<br>•

•

• •

•

•

•

•<br>•<br>•

•<br>•<br>•

–<br>•<br>•

–<br>•<br>•

–<br>•<br>•

–<br>•<br>•

–<br>•<br>•

•

**•** 

•

•

### **Parallel Execution**

The pmake command updates multiple target files in parallel. Parallel execution may occur either in the service partition or the compute partition. In the service partition, **pmake** relies on process migration and load balancing to ensure parallel execution. In the compute partition, pmake places commands on the available nodes within a partition and executes as a parallel application.

You can request parallel execution using either the -j or -P switch, or using both switches together. The -P switch specifies the partition in which **pmake** runs jobs. The default is the service partition. The -j switch specifies the maximum number of jobs that can run in parallel. If the -j switch is not used. the maximum number of jobs defaults to the number of nodes in the partition, or one job if the pmake command is running in the service partition. If you use the -j switch followed by the optional *jobs* argument, the pmake command runs up to the number of jobs you specify in parallel. The number of jobs the **pmake** command can run in parallel is not limited to the number of nodes in the partition., because multiple jobs can run on a node. If you specify the -j switch without the *jobs*  argument, the maximum number of jobs the pmake command can run in parallel is unlimited.

The -I switch also affects parallel execution of the pmake command. This switch specifies that no new jobs should be started if there are other jobs running and the load average is at least the value of the *load* argument. This switch can limit parallel execution when the system load level is above the specified load level. The -I switch does not itself cause parallel execution. It affects parallel execution when you use it with the -j or the -P switches, only.

The pmake command relies on the dependencies defined in the description file to determine which files can be updated in parallel. For example, if the file */00* is a dependency of the file bar, pmake will ensure that *foo* and *bar* are not simultaneously updated. For this reason, it is important that the description file dependencies be complete when using the -j and -P switches.

When using the -P switch, pmake becomes a parallel application. If you use the -P switch after this on a recursive invocation of pmake, it is ignored since pmake is already executing as a parallel application. Therefore, when invoking pmake, choose the best recursion level at which to use the-P switch. For example, if pmake is invoked with "-j2 -P.compute" switches on the following description file, the two targets *big* and *little* will be updated simultaneously.

```
all: big little
```
big:

cd bigdir; \$ (MAKE) little: cd littledir; \$ (MAKE)

If, in the above example, the *little* target is quickly updated, while the *big* target involves lots of compiles and takes several hours to build. the benefits of parallelism will be lost.

**PMAKE** *(cont.)* **PMAKE** *(cont.)*  **Commands**  A better approach in this case is to invoke the top-level **pmake** without the **-j** or-P switches and use the switches at the second level instead. The better approach is shown below. all: big little big: cd bigdiri \$ (MAKE) -j8 -P.compute little: cd littledir; \$ (MAKE) -j2 -P.compute The commands to remake a target may be prefaced by one or more of the following special characters. The special characters are not passed to the shell but have the following effect within pmake: **pmake** ignores any non-zero error code returned by the command. **pmake** executes the command even if the **-n**, **-q** or **-t** switches are specified. @ **pmake** does not print the command before executing it. **Included Description Flies**  Description files may be included within other description files by using the **include** directive as shown below. When **pmake** encounters an **include** directive within a description file, it temporarily stops processing the frrst description file, processes the included description file, and then resumes processing the original description file. **include** *filename*  **-include** *filename*  A file named *filename* is included and processed. An error occurs if the file is not found. A file named *filename* is included and processed. No error occurs if the file is not found.

Paragon™ OSF/1 Commands Reference Manual Manual Manual Pages and Manual Pages

o

**III** 

**II** 

n

 $\blacksquare$ 

I~

n

 $\blacksquare$ 

U

I.

**II** 

 $\mathbf{I}$ 

n

 $\blacksquare$ 

n

I

 $\mathbf{I}^{\pi}$ 

T

T

n

Ľ

K

n

m

 $\blacksquare$ 

 $\blacksquare$ 

n

**or** 

II

•

 $\mathcal{L}$ 

•

43

-----. ------

## **PMAKE** *(cont.)* **PMAKE** *(cont.)*

•

•<br>•<br>•

•

•

•<br>•<br>•

•

•

•<br>•<br>•

•<br>•<br>•

–<br>•<br>•

•<br>【<br>【

•<br>•<br>【

•<br>•<br>•

•

•

•

**•**<br>•

•<br>•<br>•

–<br>•<br>•

•<br>•<br>•

=<br>•<br>•

–<br>•<br>•

–<br>•<br>•

–<br>•<br>•

•

–<br>•<br>•

–<br>•<br>•

•

–<br>•<br>•

•

<u>।</u><br>। •<br>•<br>•

### **Configuration File Support**

When you invoke pmake, it searches for the configuration file *Makeconj.* It searches the build tree starting from the current directory and continuing up to the root directory. It includes the first *Makeconf* file it finds and processes this file prior to processing any description file. Not having a *Makeconjfile* does not produce an error. This file contains rules that override the default rules pmake uses.

The pmake command allows a software project to be organized into separate source and object directory trees. The source tree contains files that are read but not modified by pmake. The object tree contains the target files that pmake creates or updates. The trees are assumed to have the same structure so that each source directory has a counterpart with the same name within the object tree. If the *Makeconjfile* contains a definition for the variable *OBJECTDIR,* it is interpreted as the root of the object directory tree. *OBJECTDIR* may be defmed either as an absolute path or as a path relative to the location of the *Makecmiffile.* 

Before running any commands, pmake computes the relative path from the location of the *Makeconj*  file to the current directory and appends that path to the root of the object directory tree to determine the current object directory. The pmake command then changes directories to the object directory, creating subdirectories as needed, and modifies the 123 to search for source files in the original directory. For example, assume a *Makeconjfile* in *lusrljoo* defines *OBJECTDIR* as *lusrlobj.* If you invoke pmake from *lusrljoolbar,* the object directory is *lusrlobj/bar* and *lusrljoolbar* will be added to the VPATH.

The *Makeconjfile* may include a definition for the variable *SOURCEDIR.* The *SOURCEDIR*  variable is interpreted as a colon-separated list of alternate source directory trees. As with *OBJECTDIR, SOURCEDIR* may include both absolute pathnames and pathnames relative to the location of the *Makeconf* file.

If *SOURCEDIR* is defined, pmake computes the additional source directories to be searched in much the same manner as it computes the current object directory. The relative path from the location of the *Makeconjfile* to the current directory is computed and then appended to each of the colon-separated path names in the *SOURCEDIR* variable. The resulting pathnames are then added to the VPATH and searched after the current directory.

#### **Macros**

Macros may be used to simplify and improve the portability of description files. Macros may be defined eitber on the command line or from within the description file. Macro defmitions can have the following general forms:

n

•

•

•

•

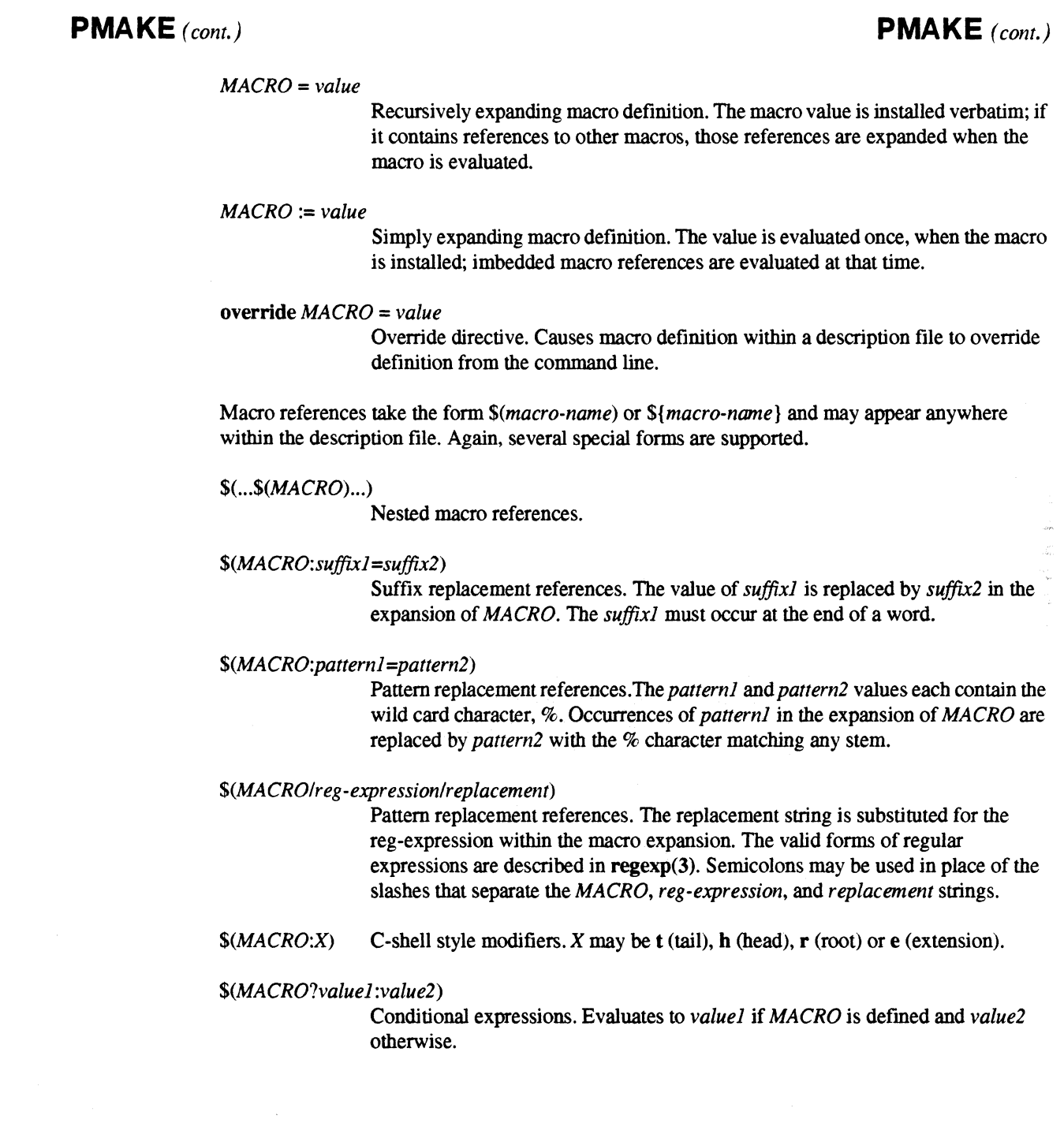

# **PMA KE** *(cont.)* **PMAKE** *(cont.)*

 $\blacksquare$ 

 $\blacksquare$ 

• **•**<br>•

 $\blacksquare$ 

e<br>e •<br>•<br>•

 $\blacksquare$ 

e<br>e **•**<br>•

e<br>1 –<br><br>歴<br>歴

I:

i<br>I –<br>•<br>•

e<br>F •<br>•<br>•

•<br>•<br>•

•

•<br>•<br>•

•

•<br>•<br>•

•<br>•<br>•

–<br>•<br>•

–<br>•<br>•

–<br>•<br>•

–<br>•<br>•

•<br>•<br>•

–<br>•<br>•

•

–<br>•<br>•

•

## **Special Macros**

The following internal macros are automatically set as each target is processed:

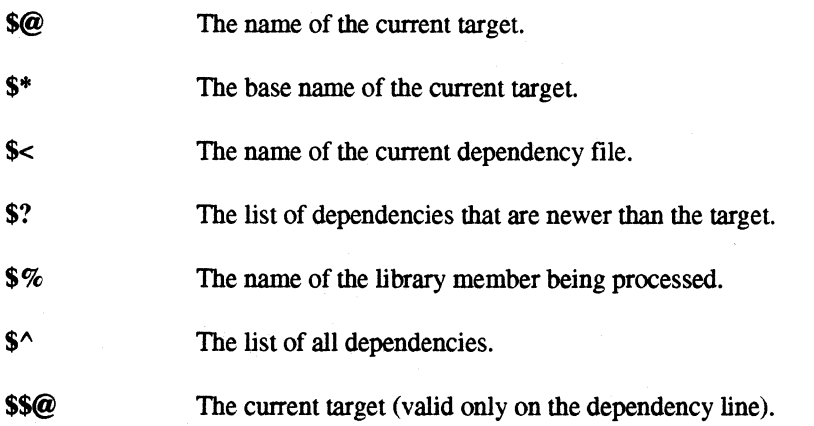

## **Special Variables**

Some variables have special meaning for the pmake command. Some of these variables are set automatically by the pmake command or they can be set as environment variables. The following special variables are supported:

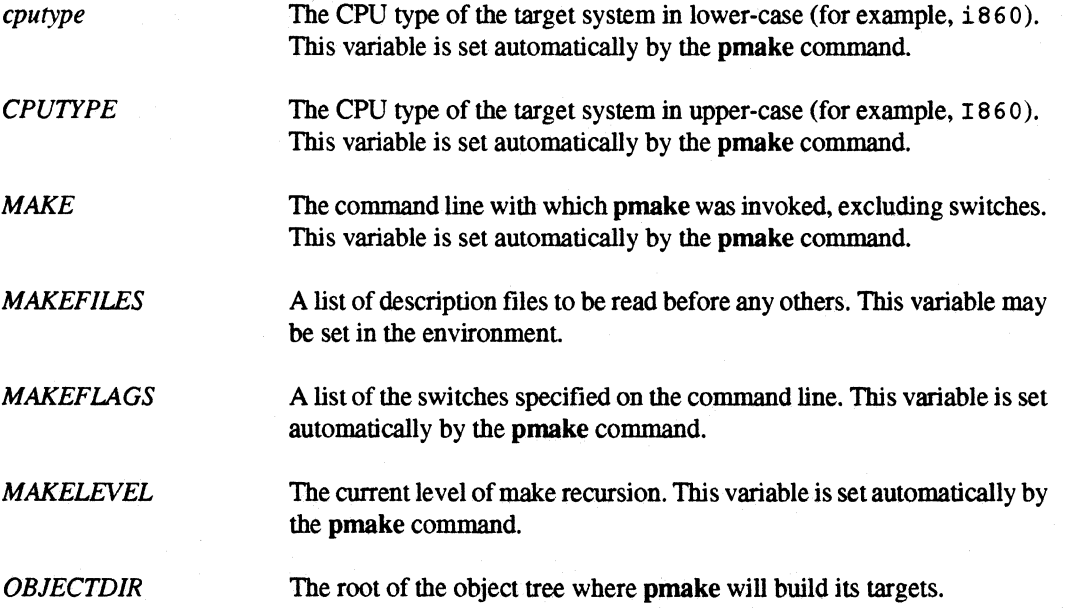

11

 $\mathbf{r}^*$ 

 $\blacksquare$ 

 $\blacksquare$ 

 $\blacksquare$ 

 $\blacksquare$ 

 $\blacksquare$ 

 $\mathbf{I}$ 

 $\mathbf{r}$ 

 $\Gamma$ 

IJ

 $\Gamma$ 

 $\mathbf{L}^{\mathbf{c}}$ 

[J

[J

**C** 

IJ

 $\blacksquare$ 

I:J

IJ

[j

Ij

**II** 

•

•

**•** 

•

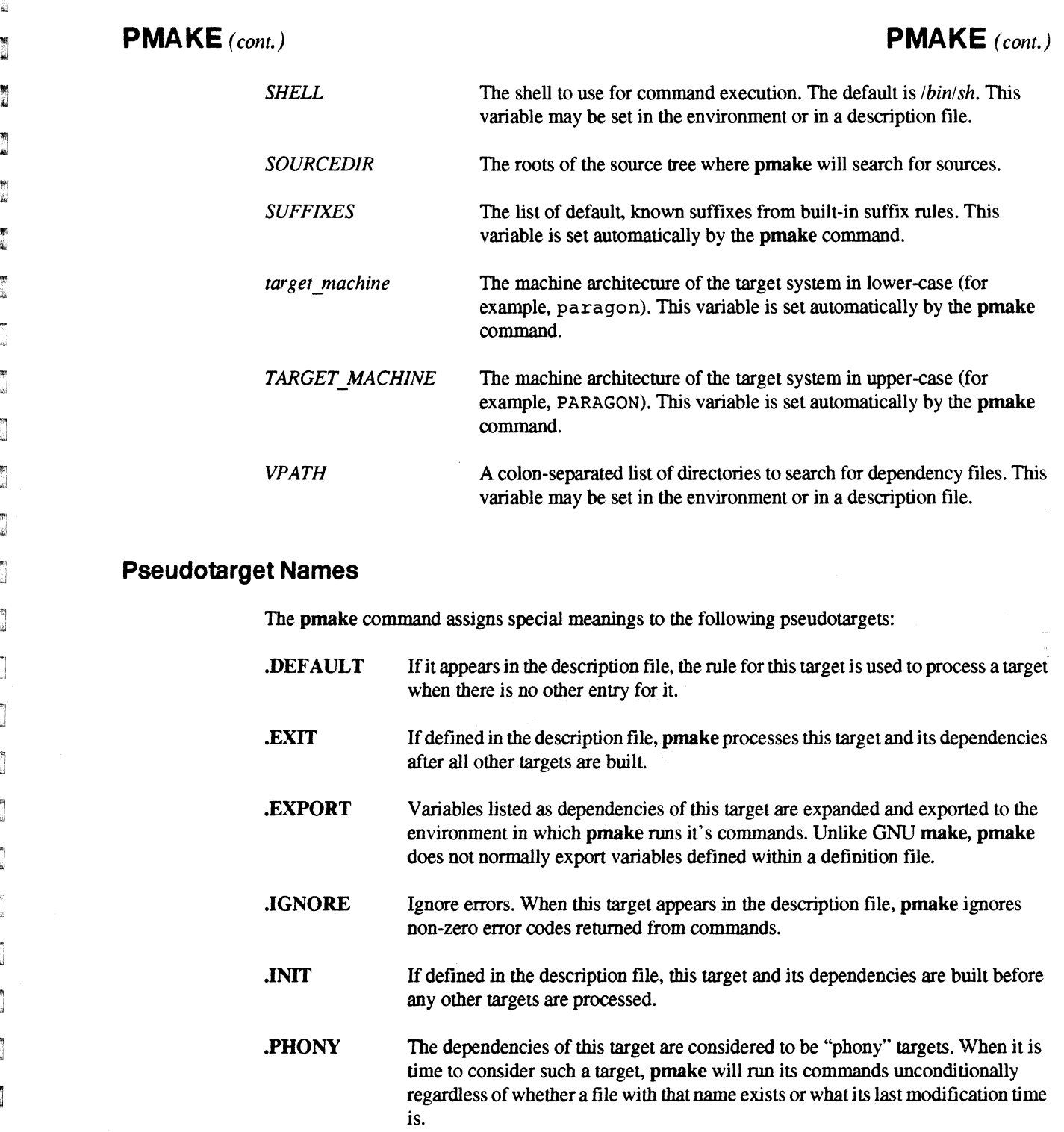

**e**<br>•

•

**E** <u>।</u><br>=

•

**•** 

–<br>•<br>•

**•**<br>•

•

–<br>•<br>•

E<br>E<br>E

•<br>•<br>•

•

•<br>•<br>•

•

•<br>•<br>•

•<br>•<br>•

•

=<br>•

–<br>•<br>•

•

•<br>•<br>•

•<br>•

•

•

–<br>•<br>•

–<br>•<br>•

–<br>•<br>•

•

**•**<br>•

**•** 

**•** 

# **PMAKE** *(cont.)* **PMAKE** *(cont.)*  .PRECIOUS List of files not to delete. pmake does not remove any of the files listed as dependencies for this target when interrupted. pmake normally removes the current target when it receives an interrupt. .SILENT Run silently. When this target appears in the description file, pmake does not echo commands before executing them. .SUFFIXES The dependencies of this target are the suffixes that pmake will search for when applying suffix rules.

 $\mathcal{N}^{(k)}$ 

## **Conditional Execution**

The pmake utility provides conditional execution directives that control what parts of the description file pmake sees. The general format of a conditional directive is the following:

*conditional-directive text-if-true*  endif

Another format is the following:

*conditional-directive text-if-true*  else *text-if-false*  endif

There are four different conditional directives. They are:

ifeq *(argJ, arg2)* 

The conditional evaluates to true if *argJ* is equal to *arg2.* 

ifneq *(argJ, arg2)* 

The conditional evaluates to true if *argJ* is not equal to *arg2.* 

ifdef *variable-name* 

The conditional evaluates to true if *variable-name* is defmed.

ifndef *variable-name* 

The conditional evaluates to true if *variable-name* is not defmed.

II Paragon<sup>™</sup> OSF/1 Commands Reference Manual Manual Manual Pages **Manual Pages Manual Pages** n n D  $\blacksquare$ **PMAKE** *(cont.)* **PMAKE** *(cont.)*  n n **Archive Support**  n Archive library members may be referenced within a description file using the following form: **i** lib (member) G **Functions**  I~ I. Functions provide support for text processing within a description file. The **pmake** utility provides approximately 20 functions including functions to do pattern replacement, filtering, sorting and n filename component selection. The general form of a function call is: *\$(junction arguments)* or *\${fttnction arguments}.*   $\blacksquare$ For a description of the available functions and their arguments, refer to *The GNU Make Manual.*  r I **See Also**   $\blacksquare$ *The GNU Make Manual,* available through the Intel Supercomputer Systems Division Customer Service Response Center *(support@ssd.intel.com).*  n  $\blacksquare$ **Copyright**   $\mathbf{I}$ Copyright ® 1988·1993 Intel Corporation  $\blacksquare$ The **pmake** utility is an extension of GNU **make** and is distributed under the terms of the GNU General Public License. Intel will provide a complete copy of the **pmake** source code upon request. n For more information, contact Intel's SSD Customer Service Response Center.  $\blacksquare$ I IJ IJ  $\blacksquare$ 

---~.- .---.-.. ----.-,-----~------------~

**F** 

• •

•

•

~~~---- ----------"----------

## **PSPART PSPART**

•

•

•

•

 $\blacksquare$ 

e<br>E –<br>•<br>•

• •<br>•<br>•

• –<br>•<br>•

a

•

•

1<br>1 –<br>•<br>•

•

•<br>•<br>•

i<br>1 •<br>•

r<br>K –<br>•<br>•

–<br>•<br>•

–<br>•<br>•

•<br>•<br>•

•<br>•<br>•

–<br>•<br>•

i<br>I •<br>•<br>•

।<br>। •

•

Shows status of the applications in a partition.

**Syntax** 

**pspart** [partition]

## **Arguments**

*partition* Absolute or relative pathname of a partition. If *partition* is not specified, *NX \_DFLT \_PART* is used. If *NX \_DFLT \_PART* is not dermed, *.compute* is used.

## **Description**

The **pspart** command shows the following status information about all of the applications running in a partition:

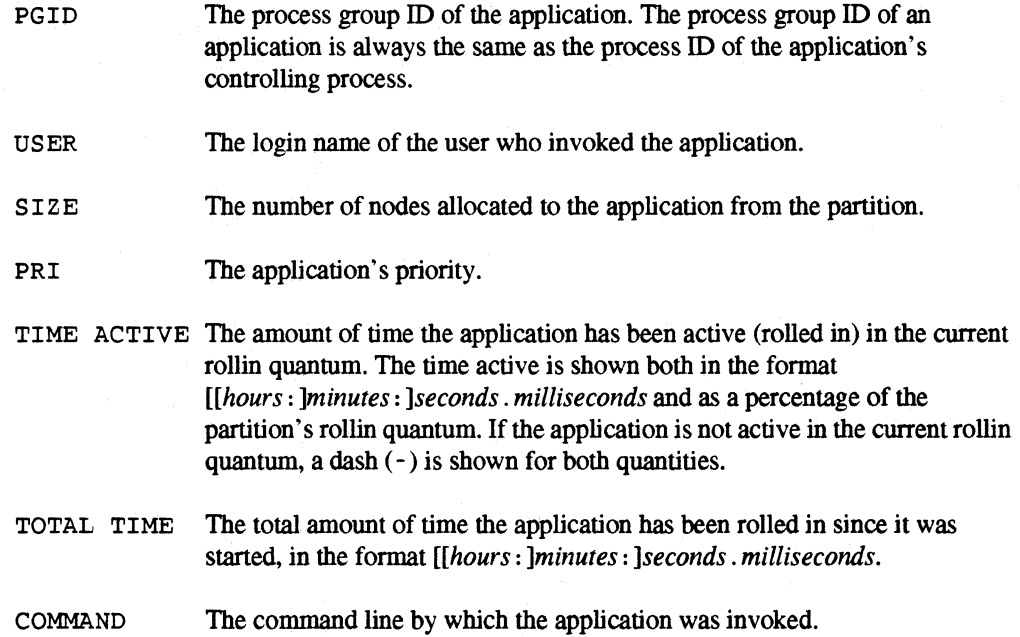

You must have read permission on the specified partition to use this command.

Paragon<sup>™</sup> OSF/1 Commands Reference Manual Manual Manual Pages **Manual Pages** and Manual Pages

n

n

**or** 

u t

 $\blacksquare$ 

 $\blacksquare$ 

11

n

l!r

 $\blacksquare^*$ 

 $\blacksquare$ 

 $\blacksquare$ 

 $\blacksquare$ 

 $\mathbf{I}^{\top}$ 

 $\blacksquare$ 

 $\blacksquare$ 

 $\blacksquare$ 

EJ

(]

 $\blacksquare$ 

 $\blacksquare$ 

I:J

£J

IJ

IJ

 $\blacksquare$ 

 $\blacksquare$ 

D

**Fax** 

•

•

•

# **PSPART** (cont.) **PSPART** (cont.) **Example**  The following command shows the status of the applications in the partition *mypart*, whose parent partition is the compute partition: pspart mypart PGID USER SIZE PRI TIME ACTIVE TOTAL TIME COMMAND 12345 smith 256 5 45.00 75% 4:41.60 /home/smith/glide<br>23456 joandoe 67 4 - - 7:12.30 boggle -sz 67 23456 joandoe 67 4 7:12.30 boggle -sz 67 2:12:3.90 myfft -sz 192 In the example above, the partition *mypart* has a rollin quantum of one minute. The application *thome/smith/glide* has been active for 45 seconds, or 75% of the rollin quantum; the application *boggle* is not currently active; and the application *myfft* has been active for one minute, or 100% of the rollin quantum. **Errors**

pspart: Partition not found

You specified a partition that does not exist.

pspart: Partition permission denied

You do not have read permission for that partition.

## **See Also**

chpart, lspart, mkpart, ps(l), rmpart, showpart

51

**RESET RESET** 

 $\blacksquare$ 

•

•

• –<br>•<br>•

•

–<br>•<br>•

•

–<br>•<br>•

•

•

•

•

•

•<br>•<br>•

•

—<br>•<br><br>

–<br>•<br>•

=<br>=<br>=

—<br>■<br>■

–<br>•<br>•

–<br>•<br>•

–<br>•<br>•

–<br>•<br>•

–<br>•<br>•

–<br>•<br>•

–<br>•<br>•

–<br>•<br>•

•

•<br>•<br>•

•

**■** 

Resets the Intel supercomputer from the diagnostic station.

## **Syntax**

reset [ ramdisk | flash | skip ]

### **Arguments**

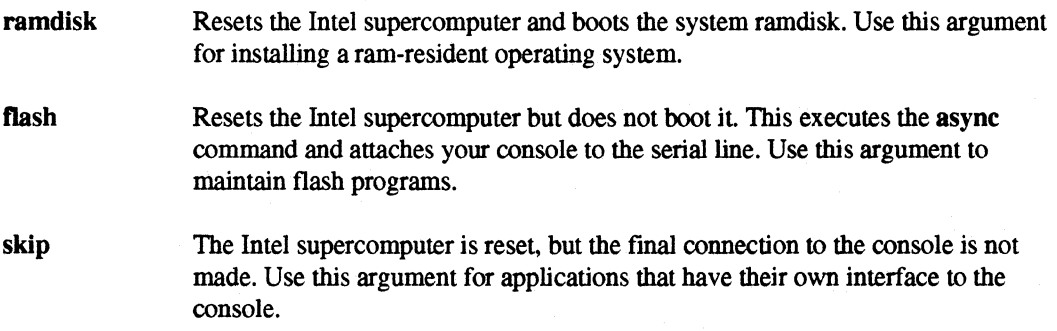

## **Description**

The reset command is for use by the system administrator on the diagnostic station only.

The reset command resets an Intel supercomputer. Before running the reset command, edit special variables in the reset script file to reflect the system configuration.

The reset script begins with three sections. The first section contains variables you may modify to set the system configuration. The second section contains variables you may change, but rarely need changing. The third section contains variables you should never modify. Comments above each section repeat this description.

In the first section of the reset script, set the following variables:

CONFIGURATION={full multilcondo}

Specifies the system configuration. For a full system (four backplanes), set this variable to full. If your system has two or three backplanes, set this variable to multi. If your system has one backplane, set this variable to condo.

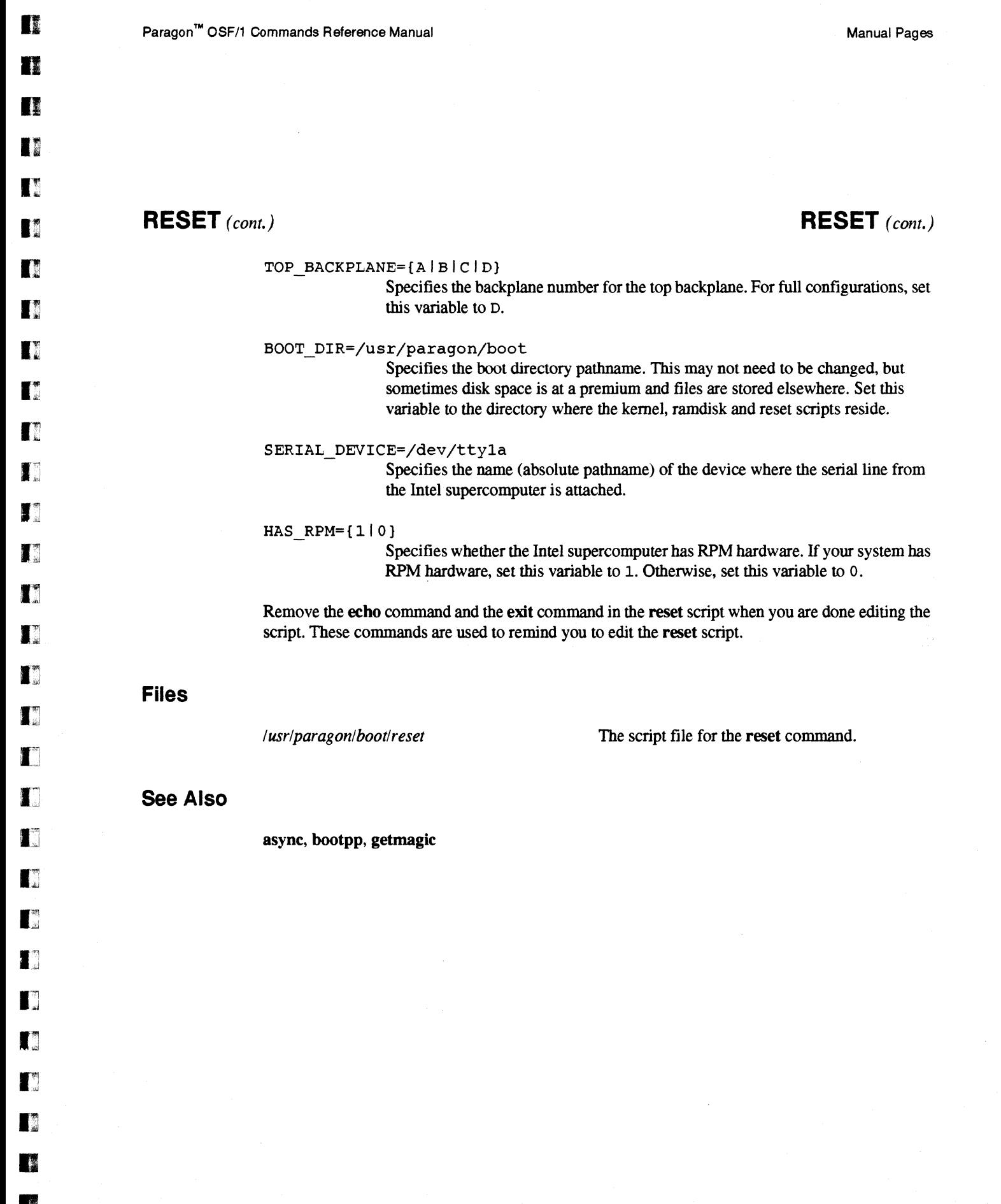

•

•

-.---.----.--.--.-~-.. ----------.--~---~--~--.-.~~-------\_.\_-------

## **RMPART RMPART**

•

•

**E**<br>•

**•**<br>•

•

**•**<br>•

=<br>•<br>•

•

•

—<br>■<br>■

•

•<br>•<br>•

II

 $\mathbf{r}$ 

II

—<br>ब्र<br>ब

•<br>•<br>•

•

–<br>•<br>•

–<br>•<br>•

=<br>•<br>•

•

–<br>•<br>•

–<br>•<br>•

–<br>•<br>•

–<br>•<br>•

•

•

•

•

•

.:

Removes the named partition.

#### **Syntax**

rmpart [ .f] [ .r] *partition* 

## **Arguments**

·r

·r

Removes a partition and any applications running in the partition. When you use the -f switch, the **rmpart** command terminates all the applications running in the specified partition and then removes the named partition. By default, the rmpart command does not remove partitions in which applications are running.

Removes a partition and all its subpartitions if no applications are running in the partition or its subpartitions. This is a recursive operation; all subpartitions and their subpartitions in the specified partition are removed. When used with the -f switch, the rmpart command terminates all the applications running in the partition and its subpartitions, and removes the partition and all its subpartitions.

*partition* The absolute or relative partition pathname of the partition to be removed.

## **Description**

This command removes the named partition. Use the -f switch if the partition contains running applications. Use the ·r switch to remove a partition and all its subpartitions.

To remove a partition, you must have write permission on its parent partition.

## **Examples**

If there are applications running in *my part,* use the following command to terminate the applications and remove the partition:

*rmpart* -f *mypart* 

Use the following command to remove the *mypart partition* and all its partitions:

*rmpart -r mypart* 

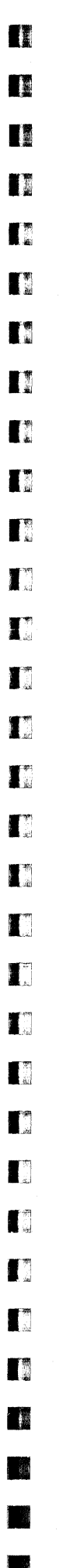

 $\ddot{\phantom{0}}$ 

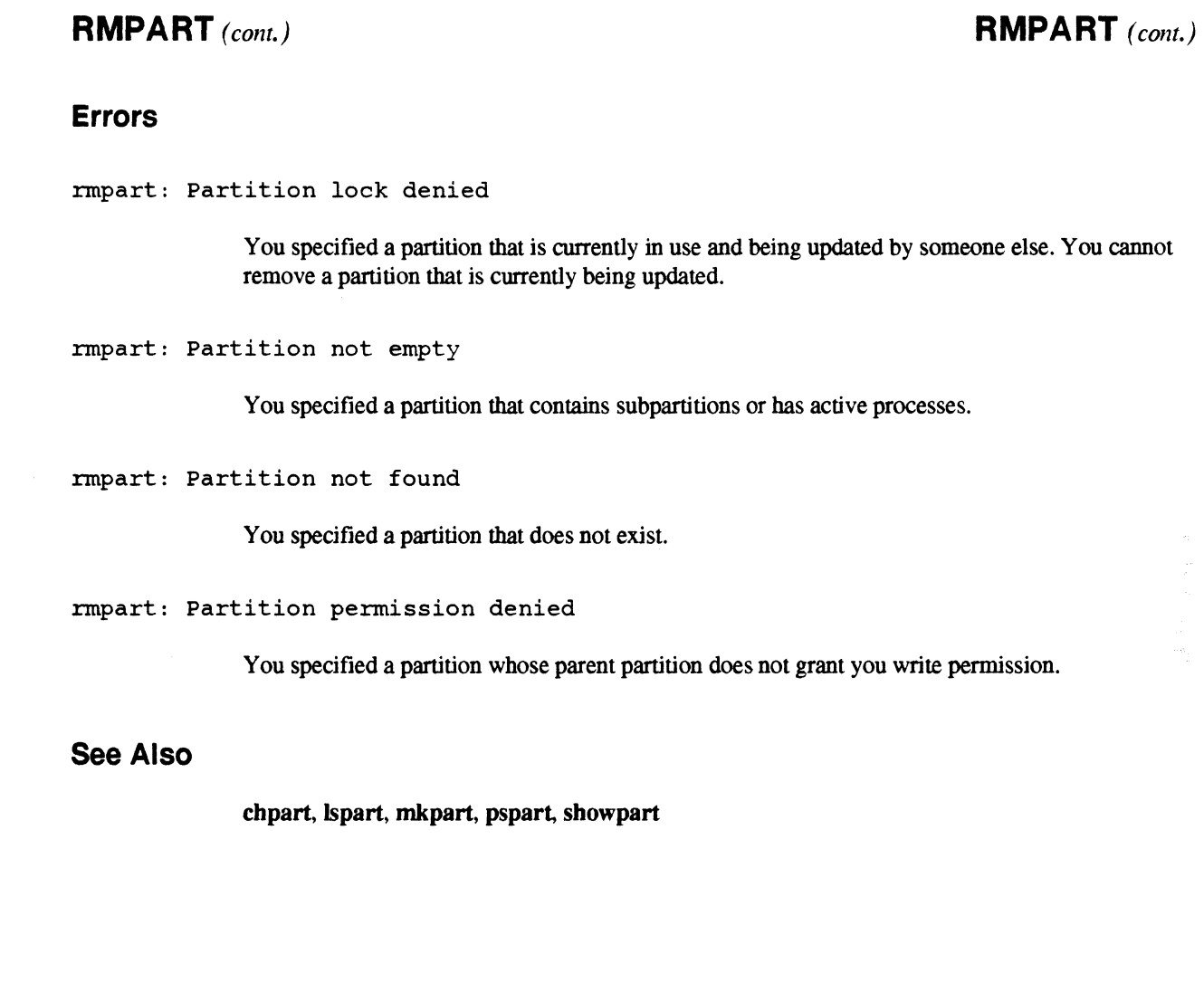

 $\overline{\phantom{a}}$ 

55

**•**<br>•

•

 $\blacksquare$ 

•

**•** 

•

 $\blacksquare$ 

 $\blacksquare$ 

 $\blacksquare$ 

 $\blacksquare$ 

I

I.

 $\blacksquare$ 

•

 $\blacksquare$ 

 $\blacksquare$ 

 $\blacksquare$ 

 $\blacksquare$ 

 $\blacksquare$ 

•

 $\blacksquare$ 

 $\blacksquare$ 

e<br>E –<br>•<br>•

 $\blacksquare$ 

 $\blacksquare$ 

 $\blacksquare$ 

 $\blacksquare$ 

 $\blacksquare$ 

•

•

## **SAT SAT**

Runs the Paragon XP/S system acceptance test.

## **Syntax**

sat  $[-\text{bchxV}]$   $[-\text{d dir}]$   $[-\text{log }]$   $[-\text{m mins}]$   $[-\text{o output}]$   $[-\text{p partition}]$   $[-\text{r reps}]$   $[test \dots]$ 

## **Arguments**

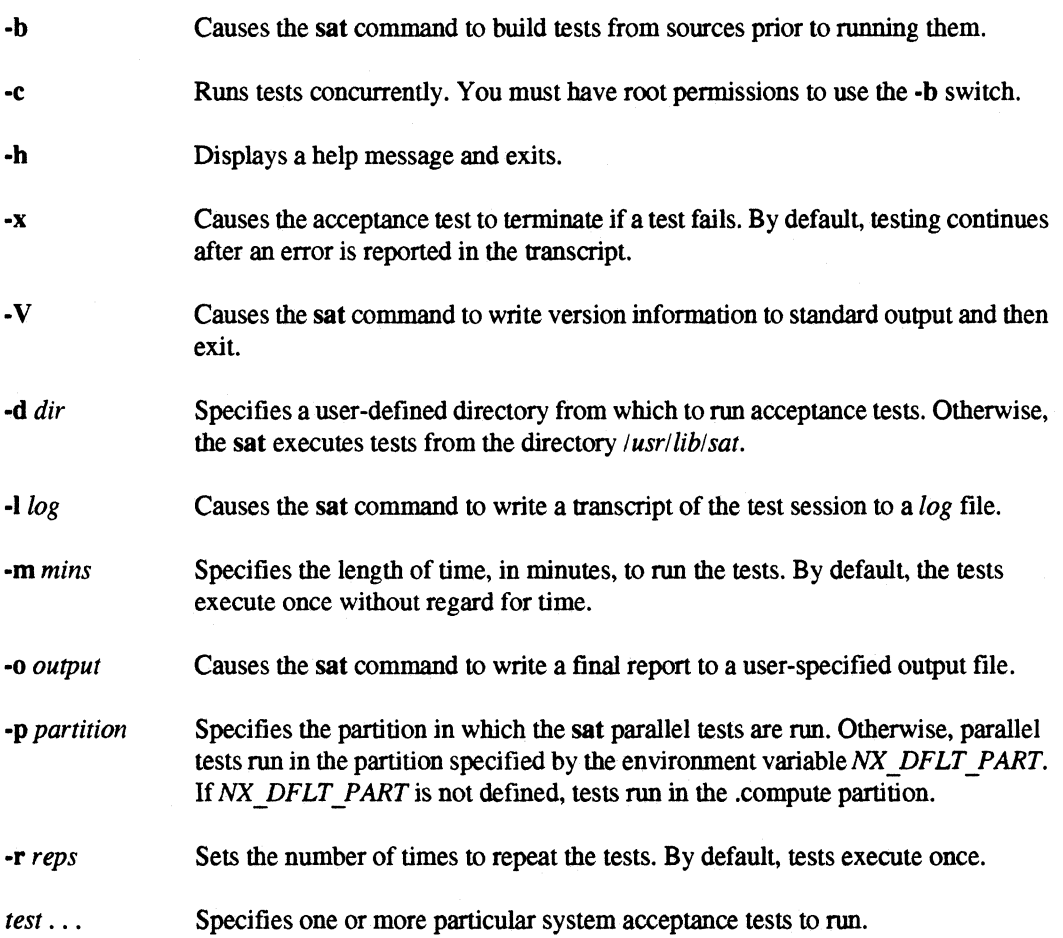

•

Paragon™ OSF/1 Commands Reference Manual Manual Pages

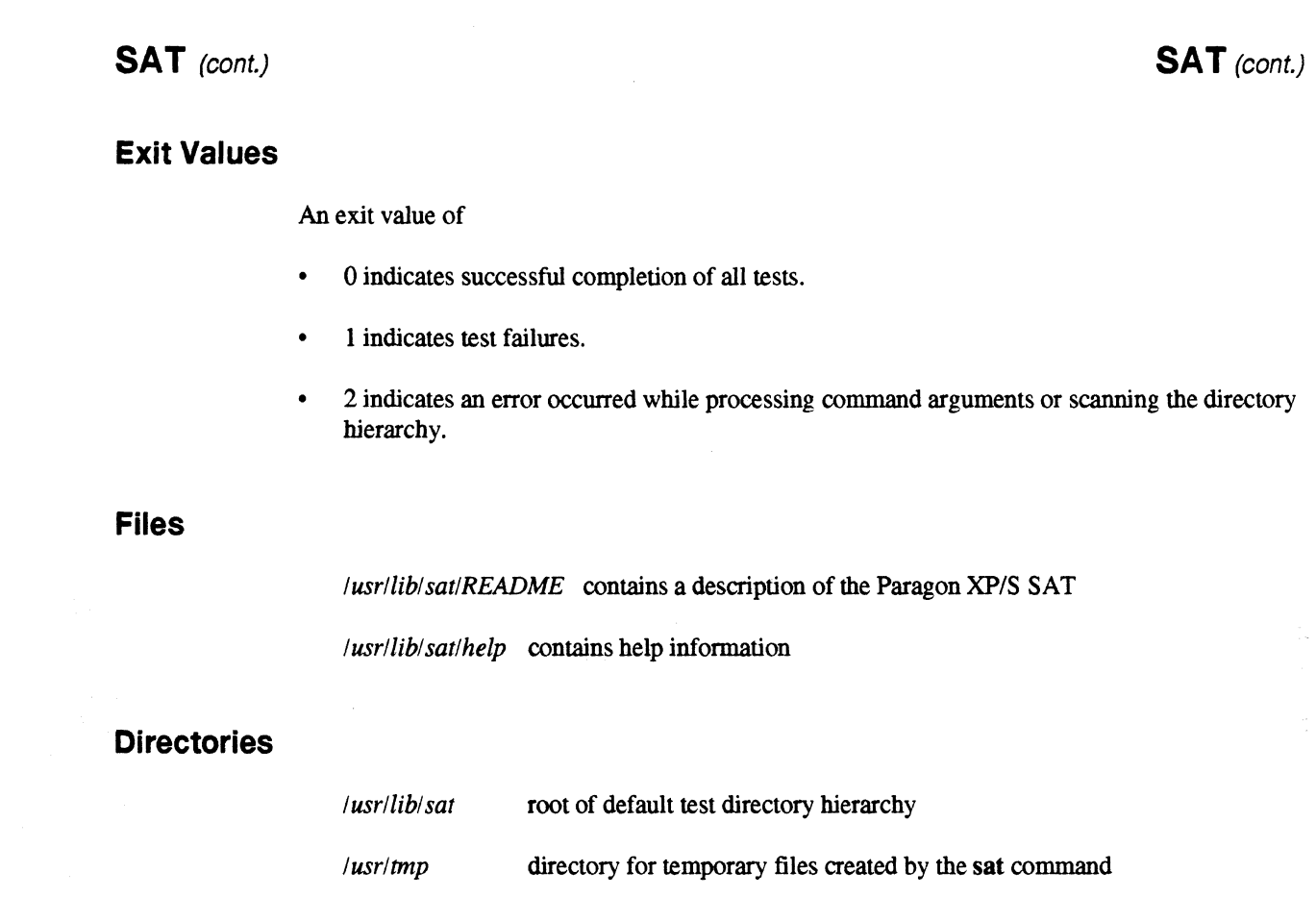

## General Description

The Paragon *XP/S* system acceptance test (SAT) provides a set of test suites designed to rigorously test Paragon *XP/S* system functionality and performance. The standard tests, which are run on the system before it leaves the factory, can be used to test the system after it is installed at your site, after installing additional hardware or software, and to perform periodic system performance tests. The SAT is invoked with the sat command. The sat command is a test driver, located in */usr/bin/sat* that executes tests in the directory */usr/lib/sat*, or in a directory you specify with the -d switch.

The SAT test hierarchy consists of organizing directories and test directories. Organizing directories are used to organize the test directories. Test directories contain run scripts, executable files, data files, sources, and makefiles for compiling and running tests. The sat command identifies a test directory by the presence of a *run* file and a *README* file.

The sat command creates a variety of temporary files while running. These files, along with the temporary files created by the tests in *lusrllib/sat,* are created in */usr/tmp.* When it exits, the sat command removes any temporary files it created.

**SAT** (cont.) **SAT** (cont.)

<sup>~</sup>.. ~-~~~-,,-",,".--.--- ---

**17**<br>•

**11** 

k<br>K **•**<br>•

•<br>•

**•**<br>•

•<br>•<br>•

**•**<br>•

•<br>•

•<br>•<br>•

**1**<br>1

**E** 

 $\blacksquare$ 

a

•<br>•

•<br>•<br>•

•<br>•<br>•

**•** 

**•**<br>•

•

|<br>|<br>|

•

•

•<br>•<br>•

•

•<br>•<br>•

–<br>•<br>•

•

 $\blacksquare$ 

•

•

&

### **Using the sat Command Switches**

Following are descriptions of the sat command switches:

## **Running Specific Tests** (test)

If you don' t specify a test, the SAT runs all tests. If you specify one test, sat runs only that test. For example. to run only the Level 2 BLAS test, you would enter:

sat blas2

To run several specific tests, enter a space between the names of the tests you want to run; for example:

sat blas2 paranoia

### **Displaying Help Information (-h)**

The -h switch displays a help message. If you select -h and specify a test, sat writes a help message to standard output that briefly describes the test. If no tests are specified, the output message describes the sat command, usage information, and a list of tests available in the directory hierarchy. The sat command exits after displaying these help messages.

### **Building Tests from Sources (-b)**

The -b switch causes the sat command to build tests from sources prior to running them. Root permiSSions are required to build tests. Only the tests that include a *makefile* (or *Makefile)* along with the sources are built. If you specify -b with -r (repetitive test runs), the build occurs once, before running the tests. If you specify -r 0, the SAT will build the tests without running any of the tests. The build time does not affect the number of times the tests are run. If you specify -m (run tests for length of time in *minutes)* with -b. the build occurs once, before running the tests. The build time does not affect the time allotted to run the tests.

Ij

**DESERVE** 

•

•

•

•

 $SAT$  (cont.)  $SAT$  (cont.)

## **NOTE**

As shipped from the factory, the SAT includes the necessary sources and executables for each test. Although the SAT is designed to remove executables prior to each build, the makefiles installed at the factory make sure the required compilers are present before removing any binaries. This prevents the SAT from accidentally destroying the executables on systems that do not have the required compilers.

### Running Tests Concurrently (-c)

By default. the sat command runs tests in sequential mode. The -c switch sets concurrent operation of tests, which means all the tests start simultaneously. Concurrent operation implies that the tests will compete for system resources. Thus, if you run the tests concurrently (or if the system is running other applications when you run the tests) system performance is likely to be affected. The SAT still reports accuracy and completeness results.

## Repeating Tests (-m, -r)

The -m switch specifies the length of time, in minutes, to repeat the tests. The time parameter must be specified greater than or equal to 1 minute. When the specified time limit is reached, the sat command terminates the test even if multiple tests or concurrent operation have been specified.

The -r switch sets the number of times to repeat the test(s). The repetitions must be set greater than or equal to O. Specifying -r 0 in conjunction with -b (build tests), allows you to build tests without actually running the SAT. Tests repeat to the specified count whether they pass or fail. If you specify -r with concurrent operation (-c), the tests will run in concurrent mode until all tests have reached the specified count.

If you specify both -r and -rn, execution continues until either the repetition or time condition is met.

If you specify -b (build tests) with -m or -r, the time to build the tests does not impact the time or count specified.

If -x (exit on error) is specified with -m or -r, and an error is encountered, the entire run exits regardless of the time or count specified.

## **SAT** (cont.) **SAT** (cont.)

~--------------"---""-

 $\blacksquare$ 

**1** 

•

•

•

•

•<br>•<br>•

•<br>•

**•**<br>•

–<br>•<br>•

E<br>K<br>K

–<br><br>■<br>■

a

n<br>•

•

•

•

•<br>•<br>•

–<br>•<br>•

•<br>•

–<br>•<br>•

•

•<br>•<br>•

**•**<br>•

–<br>•<br>•

•

•<br>•

**•**<br>•

**•**<br>•

•

•

•

## **Specifying a Partition for Parallel Tests (-p)**

Parallel sat tests are run in a partition. The -p switch identifies the test partition. Otherwise, parallel tests run in the partition specified by the environment variable *NX \_DFLT \_PART.* If that variable is not defined, the tests run in the *.compute* partition. You must have permission to execute programs in the specified partition. Non-parallel tests are executed in the *.service* partition. Refer to the *Paragon*<sup>TM</sup> *OSF/1 User's Guide* for more information about the *.compute* and *.service* partitions.

#### **Running Tests from a User-Specified Directory (-d)**

By default, the sat executes tests from the directory hierarchy starting at */usr/lib/sat*. The -d switch allows you to specify a different directory from which to run acceptance tests. If you specify a non-existent directory, the sat will exit and generate an error message.

### **Creating Log Files and Final Reports (-I, -0)**

The -I and -0 switches make it possible to write a transcript of a SAT test session to a file. The file produces by the -I switch is called a *log file.* The log file contains a copy of the transcript of the test session. For example, if you wanted to run the Livermore LOOPS test and save the transcript to a file called *logfile,* you would enter:

sat -1 10gfi1e testname

The -0 switch produces an output file, called a final report, that contains expanded information about the test that was run. If you specify, -0 *outfile,* the sat command sends complete test results, operating parameters, and configuration information to *outfile.* This output file is called *afinal report.* For example, if you wanted to obtain a more complete set of results from the Livermore LOOPS test, you could enter:

sat -0 yourfi1e 1100ps

### **Exiting on Error (-x)**

The -x switch causes sat to terminate and exit as soon as any errors are found. If -x is not used, testing continues after the error is reported.

#### **Displaying Version Information (-V)**

Specifying the -V switch displays the version of the SAT your system is using.

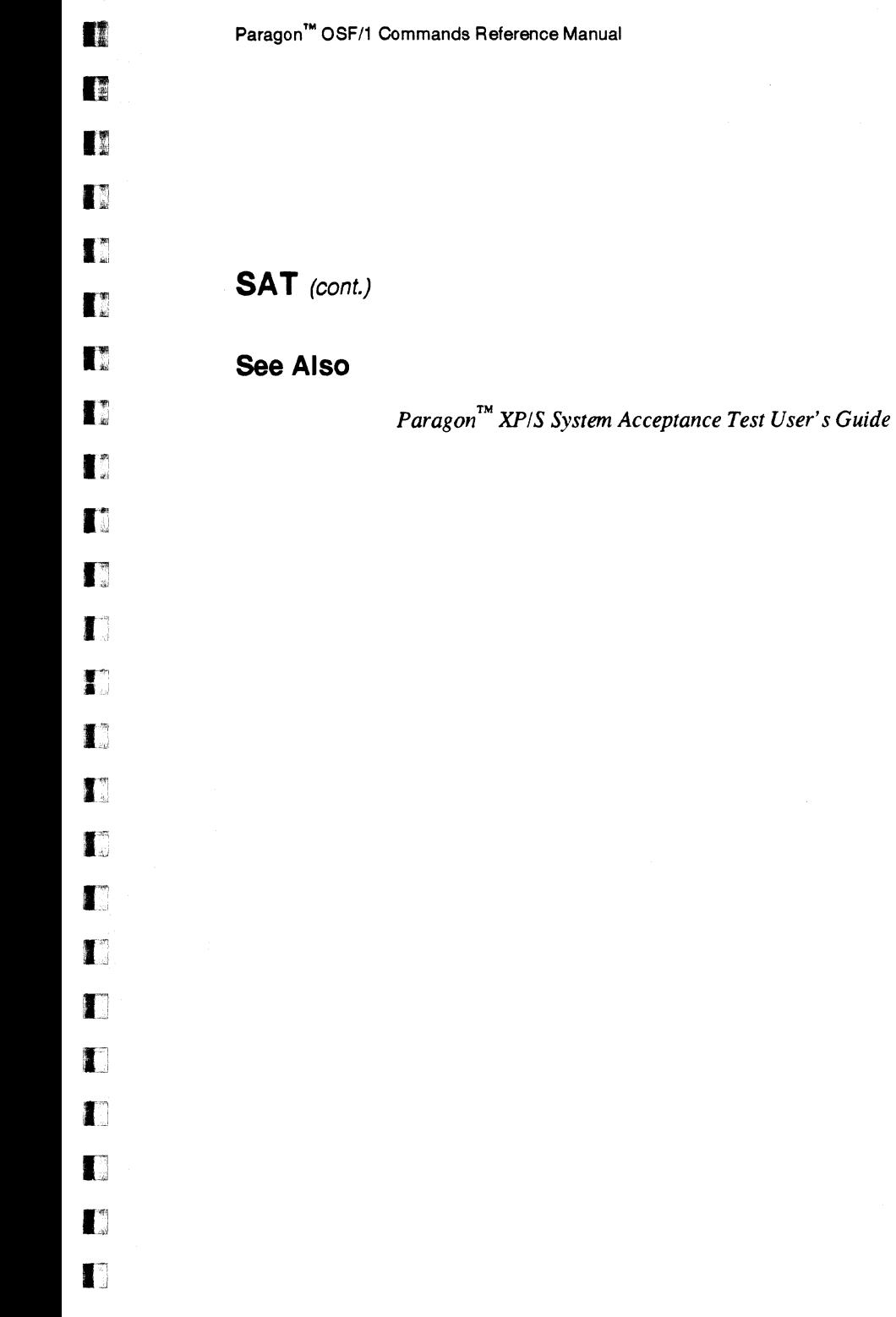

 $\blacksquare$ 

**1:1** 

 $\Gamma$ 

D

•

•

**•** 

•

 $\hat{\boldsymbol{\beta}}$ 

**SAT** (cont.) **SAT** (cont.)

61

•

•

 $\blacksquare$ 

• –<br>•<br>•

 $\blacksquare$ 

 $\blacksquare$ 

I:

 $\blacksquare$ 

 $\blacksquare$ 

 $\blacksquare$ 

i<br>I –<br>|<br>|<br>|<br>|

 $\blacksquare$ 

•

•

i<br>I •<br>•<br>•

–<br>•<br>•

–<br>•<br>•

–<br>•<br>•

 $\blacksquare$ 

e<br>1 **•**<br>•

•

•<br>•<br>•

•

## **SCANIO SCANIO**

Establishes a scan-based console interface between the diagnostic station and a node on an Intel supercomputer.

## **Synopsis**

scanio [ -eiqv] [ *-bfile]* [ -c *[letter]* ] [ *-ffile]* [ -s *string]* [-t *state] [node]* 

## **Arguments**

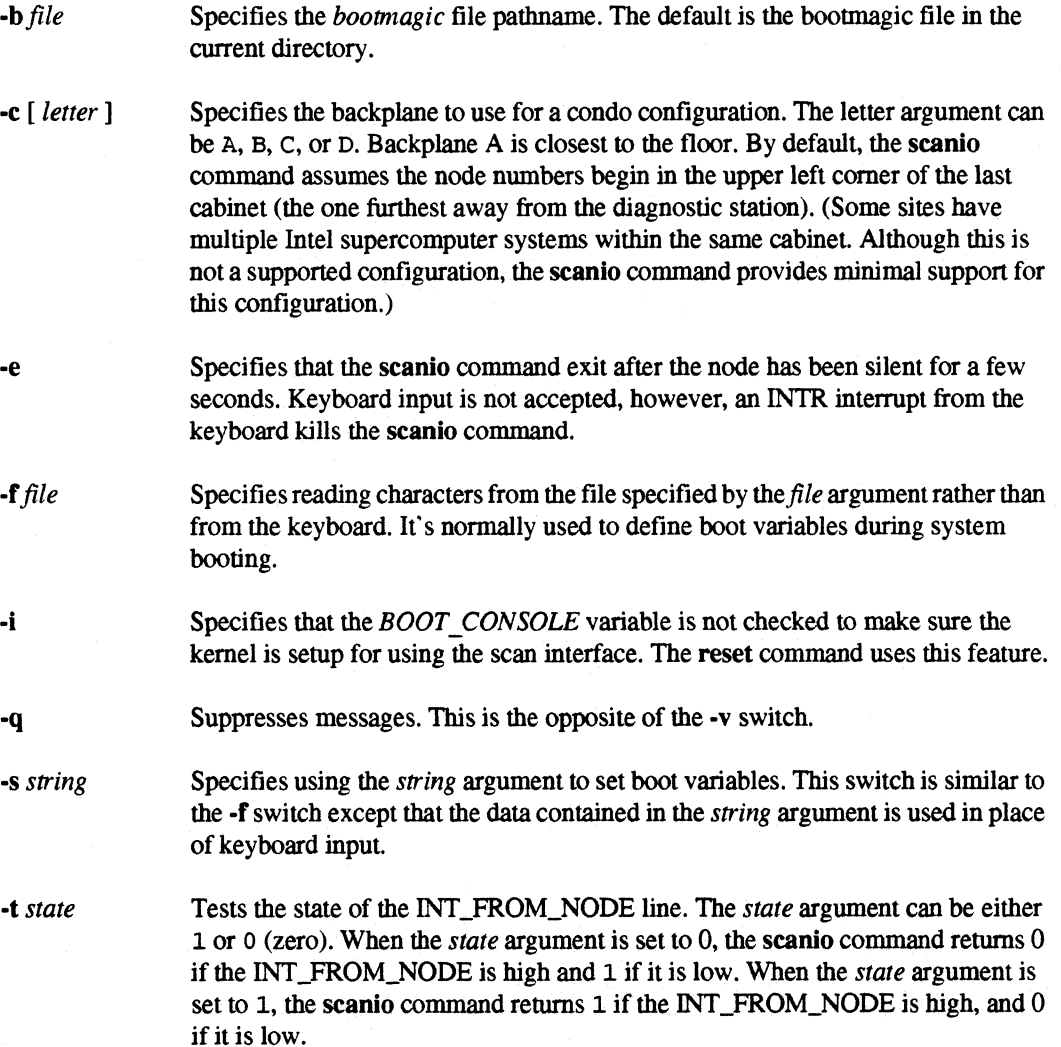
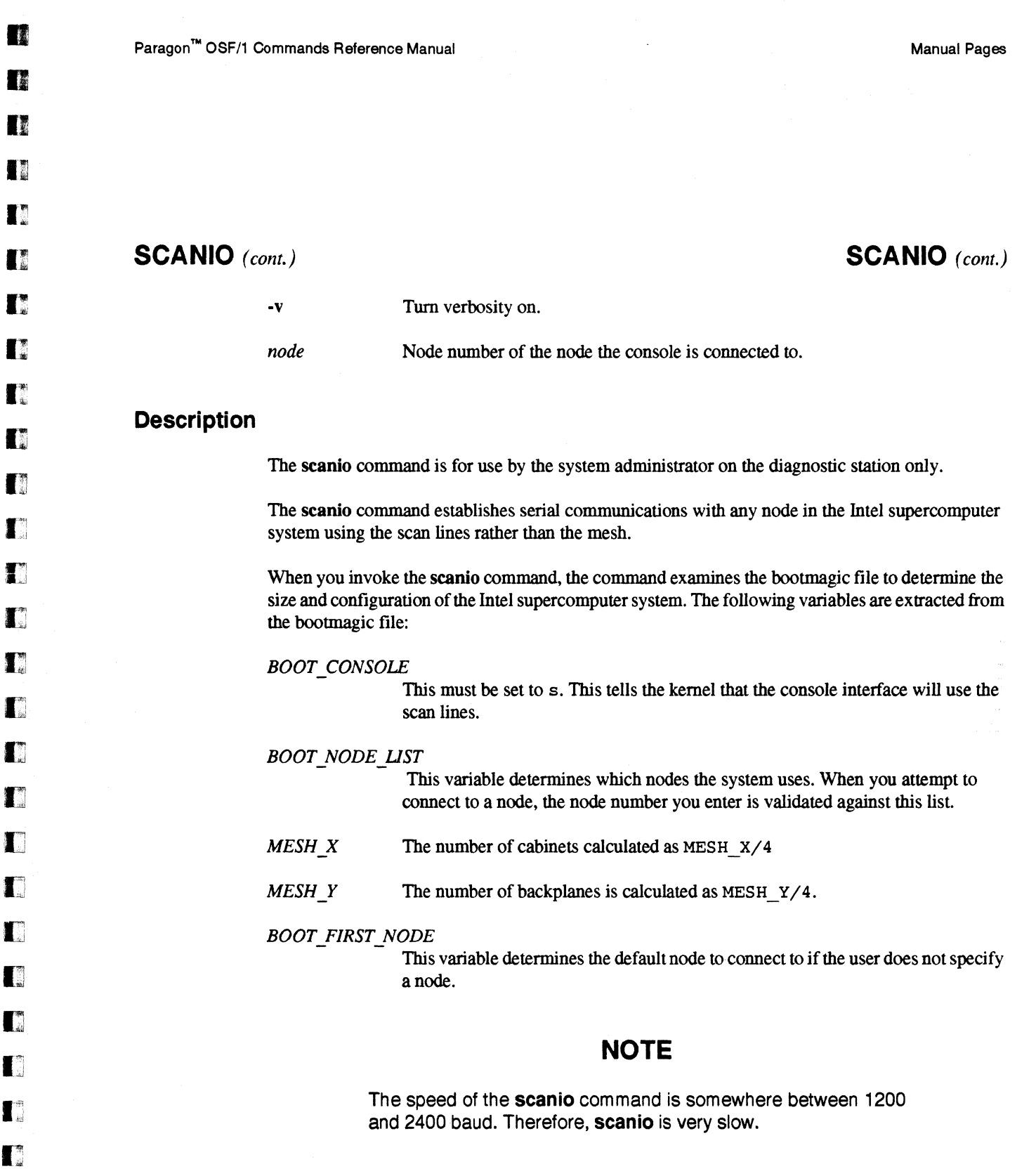

 $\blacksquare$ 

D

•

• •

•

**•**<br>•

•

**•**<br>•

•<br>

一<br>-<br>-

--•

–<br>•<br>•

—<br>■<br>■

•<br>•<br>•

•<br>•<br>•

•

—<br>■<br>■

•

•

•<br>•<br>•

–<br>•<br>•

•

–<br>•<br>•

•

•<br>•

–<br>•<br>•

•<br>•<br>•

•

**1** 

# **SCANIO** *(cont.)* **SCANIO** *(cont.)*

### **Node Numbering**

Node numbers can be specified in CBS (Cabinet, Backplane, Slot) format (see the cbs manual page), or root node numbers. Root node numbers are the numbers used in the bootmagic file.

Regardless of which node number format you use, node numbers are validated against the list of node numbers extracted from the bootmagic file. You are not allowed to connect to any node other than the nodes defined by *BOOT\_NODE\_LIST*.

### **Internal Commands**

The scanio command sends everything you type to the current node, and displays all text from the node to your standard output. You can enter special commands by typing a tilde (-) immediately after hitting the return key, then typing a special command character. The following command characters are currently supported:

-!

Allows you to invoke a system command. After the system command completes, control returns to the node. You can invoke a shell if you want to execute more than one command.

-#

Allows you to switch nodes. The scanio command displays a list of valid nodes along with a prompt. You can use root node numbers or CBS numbers. This list of valid nodes is displayed in root node numbering format.

### **Bugs And Problems**

The scanio command runs between 1200 and 2400 baud. This happens because every read across the scan line requires a write. For more information, refer to IEEE 1149.1 1990 Standard.

The scanio command never sleeps. It spins between looking at the scan lines and looking at the input device (usually the keyboard). This happens because the node being used cannot interrupt the operating system on the diagnostic station when data is ready.

# **See Also**

async, cbs

I:

**COM** 

II

 $\blacksquare$ 

IJ

 $\blacksquare$ 

IJ

 $\mathbf{I}$ 

 $\blacksquare$ 

 $\blacksquare$ 

T

 $\mathbf{I}$ 

IJ

 $\blacksquare$ 

IJ

 $\blacksquare$ 

r:J

IJ

Ij

 $\blacksquare$ 

n

•

•

–<br>•<br>•

•

# **SHOWPART SHOWPART**

Shows a partition's characteristics.

### **Syntax**

showpart [ partition ]

### **Arguments**

*partition* Absolute or relative pathname of a partition. If you do not specify a partition argument, the command uses the value specified in the NX DFLT PART environment variable. If *NX \_DFLT.!' ART* is not set, the default is . *compute* .

### **Description**

The showpart command shows information about the characteristics of a specified partition. A partition's characteristics include the name of the partition's owner, the owner's group, the partition's access rights. the number of nodes in the partition, the partition's rollin quantum value, and the effective priority limit.

The command displays a picture that shows the partition's size. shape, and position in the system. the picture has the following format:

- A large rectangle represents the root partition.
- Numbers to the left of the rectangular picture show the root partition node numbers of the nodes in the first column of each row.
- Asterisks  $(*)$  within the rectangle represent nodes that are allocated to the specified subpartition.
- Dashes (-) represent empty slots.
- Xs represent bad or unusable nodes that are allocated to a partition.
- Dots (.) represent other nodes.

You must have read permission on the specified partition to use this command.

# **SHOWPART** *(cont.)* **SHOWPART** *(cont.)*

a

•

e<br>B **E** 

**E** 

**E**<br>F

–<br>•<br>•

**E** 

•<br>•<br>•

**•** 

–<br>•<br>•

•<br>•<br>•

a

II

•<br>•<br>•

•

–<br>•<br>•

**•**<br>•

–<br>■<br>▼

**•**<br>•

•<br>•

•<br>•<br>•

**•**<br>•

–<br>•<br>•

**•**<br>•

•<br>•

–<br>•<br>•

•

–<br>•<br>•

•

•

a

### **Examples**

To show the characteristics of the partition called *my part,* whose parent partition is the compute partition, you can use the following command:

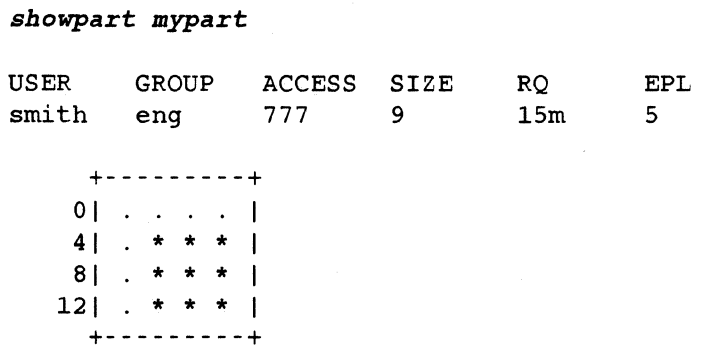

In this case, *mypart* belongs to user *smith* in group *eng.* It bas permissions 777 (rwxrwxrwx), a size of 9 nodes, a rollin quantum of 15 minutes, and an effective priority limit of 5.

The rectangular picture at the bottom of the showpart output shows the size, shape, and position of the *mypart* subpartition within the root partition:

- The root partition is 4 nodes bigh and 4 nodes wide.
- The *mypart* partition consists of nodes 5–7, 9–11, and 13–15 of the root partition.

The following command bas the same output as the first example using an absolute partition pathname:

*sbowpart .compute.mypart* 

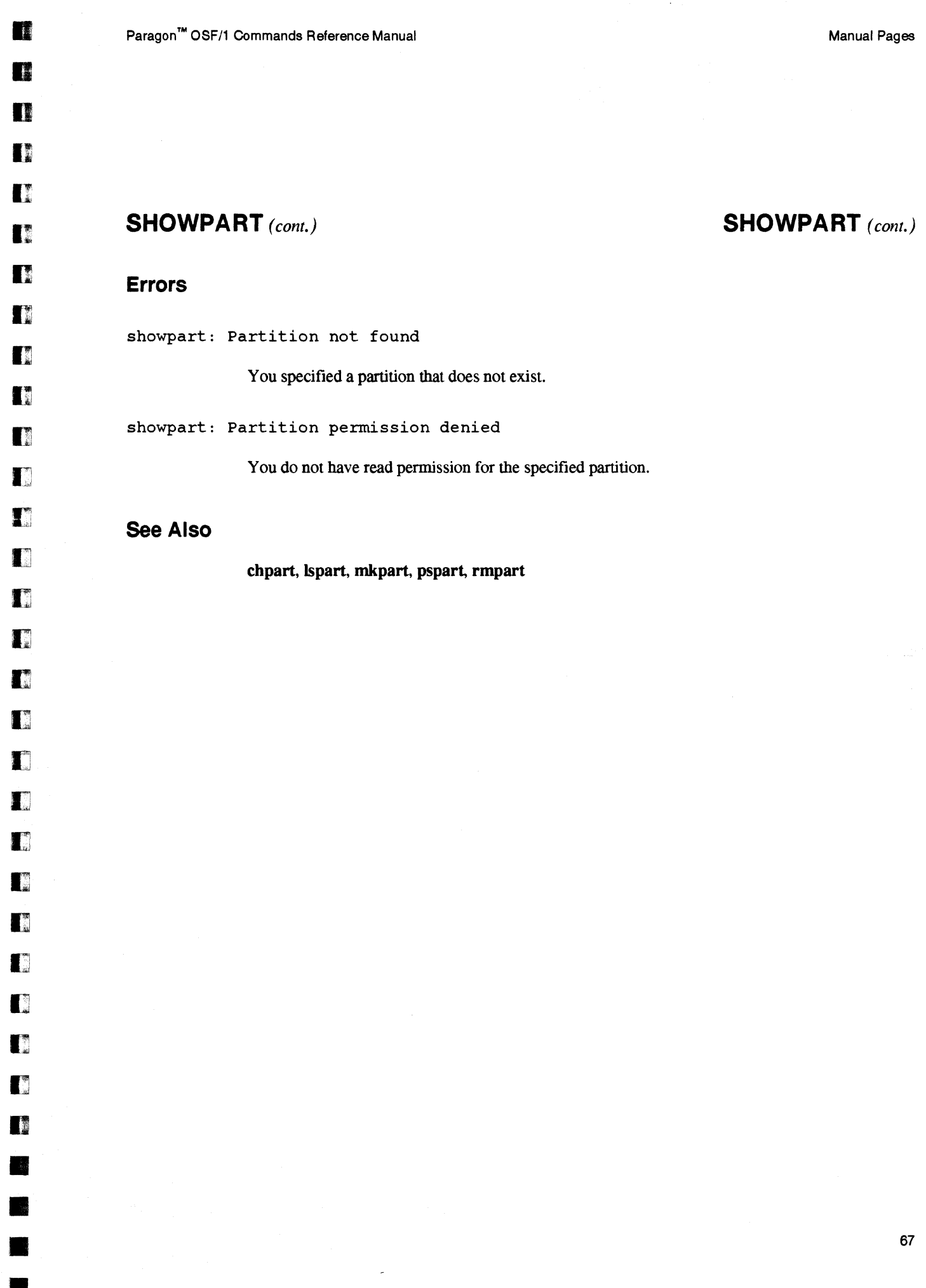

•

.. - ... -..

- ...... --.... -.---.-.. ---.~~~~-...•..... \_\_ . --.•.....•.•. \_.\_.\_-\_.\_.\_ .. \_-\_.\_ ...... \_\_ .\_ .... \_.\_ .... \_----

 $\blacksquare$ 

**of** 

æ.

68

# D **Index**

# I:J A M

•

•

**DE** 

D

n

D

D

n

D

 $\blacksquare$ 

D

IJ

 $\blacksquare$ 

•

•

•

•

application 1 mkpart 31 mkpart 31 async 8

**Cooking the bootmesh 10 pmake 37**<br>Cooking the bootmesh 10 pmake 37 pmake 37 pmake 37 pmake 37 pmake 37 pmake 37 pmake 37 pmake 37 pmake 37 pmake 37 bootpp 12 pspart 50

# I] C <sup>R</sup>

 $\begin{array}{ccc} \text{cbs 17} & \text{cbs 17} & \text{reset 52} \end{array}$ chpart 19 rmpart 54

# $\blacksquare$  F S

I:J ipd25

# $\mathbb{R}$  and  $\mathbb{L}$

Isize 26  $\Box$  Ispart 28

# $\blacksquare$

**D** B<br>
bootmesh 10 continued bootmesh 10 continued bootmesh 10 continued bootmesh 10 continued by a part of the part of the part of the part of the part of the part of the part of the part of the part of the part of the pa

 $\blacksquare$  fsplit 22 sat 56 scanio 62  $\blacksquare$ 

•

**II** 

# *WE WOULD LIKE YOUR COMMENTS*

We are trying to produce the best documentation to meet your needs. Please take a few moments to help us out by providing the information requested below. Our Internet address is techpubs@ssd.intel.com

# **Manual Title:**  $\qquad \qquad \blacksquare$

OJ.

D

**I** 

D

r

T

 $\blacksquare$ 

 $\mathcal{L}$ 

 $\blacksquare$ 

 $\blacksquare$ 

I

T

IJ

IJ

 $\blacksquare$ 

Ij

IJ

 $\blacksquare$ 

IJ

IJ

IJ

[j

IJ

EJ

IJ

I:J

•

•

•

•<br>•<br>•

**•** 

### **Your Comments**

Please describe any information that you feel should be added to this document (please indicate where the information can be found): \_\_\_\_\_\_\_\_\_\_\_\_\_\_\_\_\_\_\_\_ \_

Please describe any areas of this document that you feel need improvement (please specify chapter number/name, page number, and location on page): \_\_\_\_\_\_\_\_\_\_\_\_\_\_\_\_\_\_\_\_\_\_\_\_\_\_\_\_\_\_\_

Please describe any errors you found (please specify chapter number/name, page number, and location on page): \_\_\_\_\_\_\_\_\_\_\_\_\_\_\_\_\_\_\_\_\_\_\_\_\_\_\_ \_

Other comments:  $\blacksquare$ 

# **Information About You**

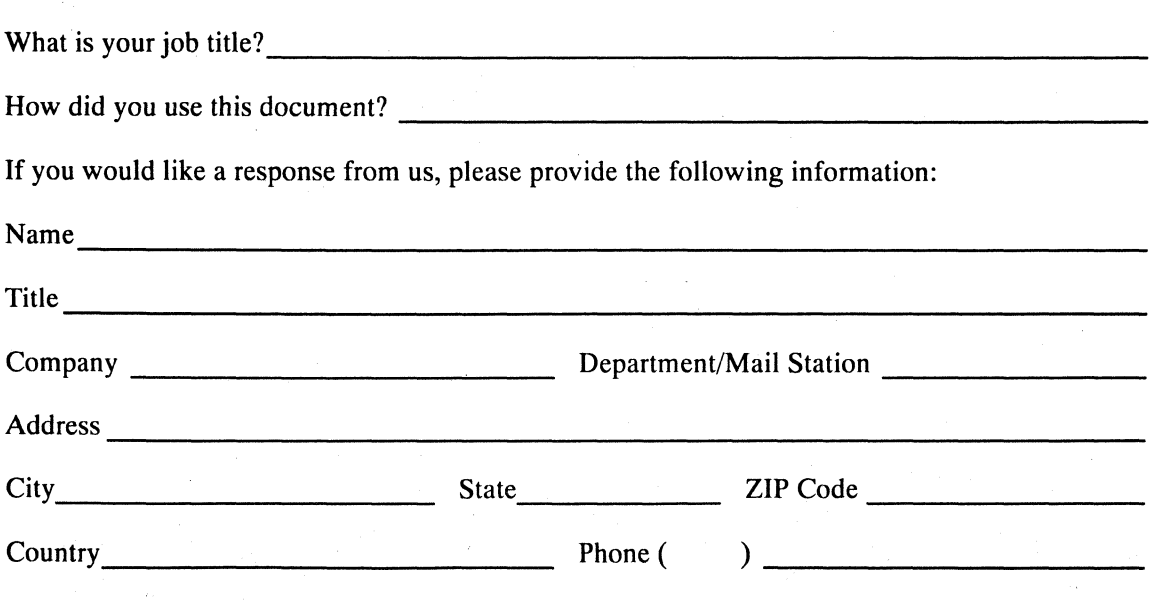

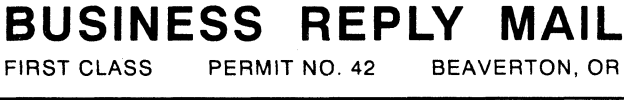

POSTAGE WILL BE PAID BY ADDRESSEE

**Intel Supercomputer Systems Division Technical Publications, MS: C01-01 15201 N.W. Greenbrier Parkway Beaverton, OR 97006** 

lid .. I .. 1111 .. III .... II .. II .1.1

**NO POSTAGE NECESSARY IF MAILED IN THE UNITED STATES** 

€

 $\mathbf{K}$ 

 $\mathbb{R}$ 

I

零

 $\mathbb{R}^n$ 

I

 $\mathbb{R}$ 

2

≊

鳖

н

M.

 $\blacksquare$ 

Н

 $\mathcal{C}(\mathcal{C})$ 

 $\mathbf{r}$ 

**A** 

Please fold here and close the card with tape. Do not staple.

If you are in the United States and are sending only this card, postage is prepaid.

----- ------------

If you are sending additional material or if you are outside the United States, please place this card and any additional material in an envelope. Send the envelope to the address printed on this form, adding "United States of America" if you are outside the United States.